# Einsteigen - Verstehen - Beherrschen

DM 3,80 65 30 sfr 3,80

m en Pin it alle en provincia en Pin i al provincia en Pin i al provincia en Pin i al provincia en Pin i al pr <sup>e</sup>nprsereegh<sup>a</sup> <sup>e</sup><sup>y</sup> erKean<sup>e</sup> <sup>n</sup> ee RR HR RR

km. Kane:

<u>Line er er større er er er er er er er et e</u>

**Plotsub-Programm** Digital/Analogwandler

**Strategiespiel** 

Ter

Neu von Atari: der 130 XE

Die tragbaren Computer

<mark>Ein wöchentliches</mark> Sammelwerk

# computer Heft 39<sup>NURS</sup>

# Inhalt

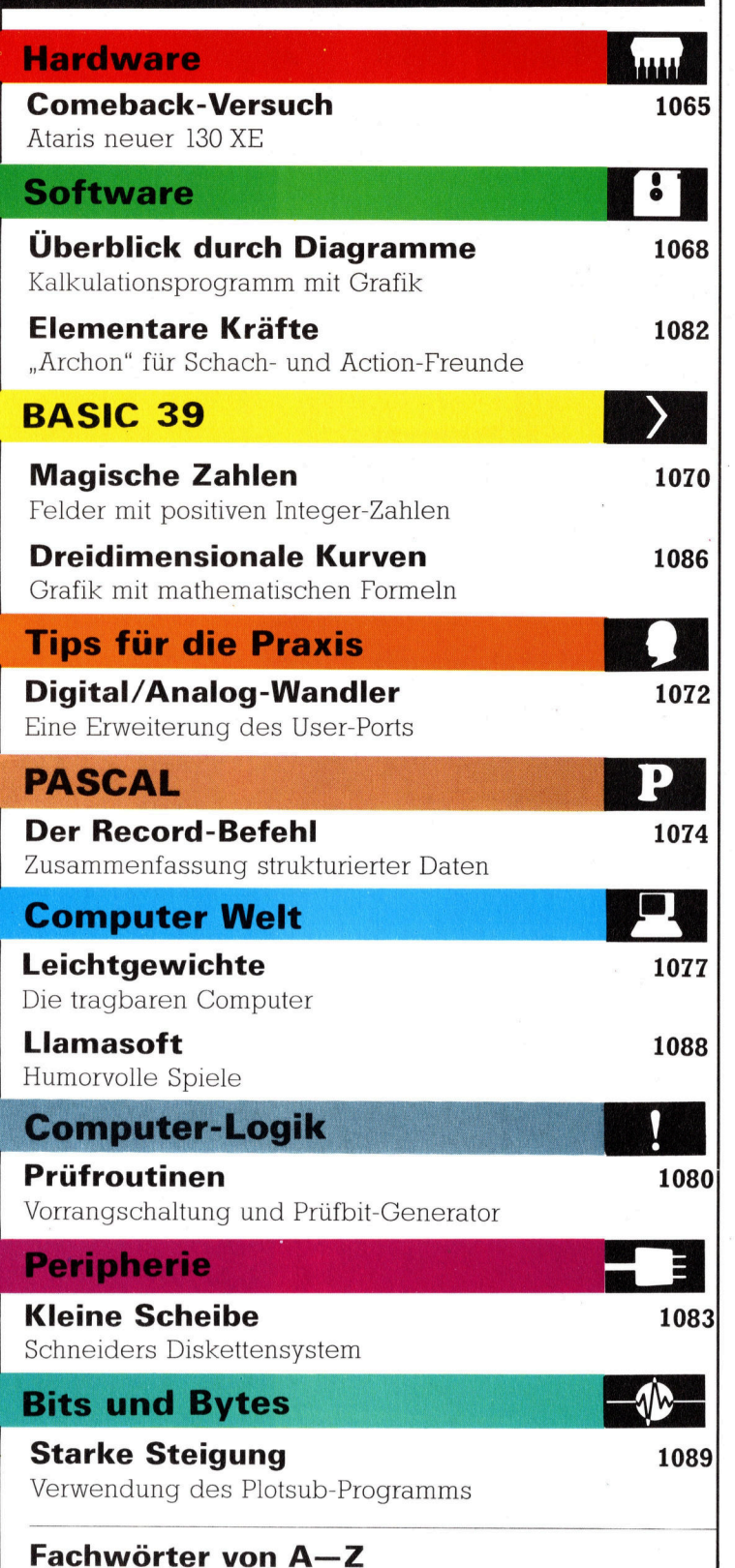

### WIE <sup>S</sup>I<sup>E</sup> JEDE WOCHE <sup>I</sup>H<sup>R</sup> HEFT BEKOMMEN

Computer Kurs ist <sup>e</sup>i<sup>n</sup> wochentlich erscheinendes Sammelwerk. <sup>D</sup>i<sup>e</sup> Gesamt<sup>z</sup>ah<sup>l</sup> der Hefte ergibt <sup>e</sup>i<sup>n</sup> vollständiges Computer-Nachschlagewerk. Damit <sup>S</sup>i<sup>e</sup> jede Woche Ihr Heft erhalten, <sup>b</sup>itte<sup>n</sup> <sup>S</sup>i<sup>e</sup> <sup>I</sup>hre<sup>n</sup> Zeitschriftenhändler, Computer Kurs für Sie zu reservieren.

#### Zurückliegende Hefte

Ihr Zeitschriftenhändler besorgt Ihnen gerne zurückliegende Hefte. Sie können sie aber auch direkt beim Verlag bestellen.

Deutschland: Das einzelne Heft kostet DM 3,80. Bitte füllen Sie eine Postzahlkarte aus <sup>a</sup>n: Marshall Cavendish <sup>I</sup>nt. <sup>L</sup>td. (MCI), Sammelwerk-Service, Postgiroamt Hamburg 48064-202, Postfach 105703, 2000 Hamburg 1, Kennwort: Computer Kurs

**Osterreich:** Das einzelne Heft kostet öS 30. Bitte füllen Sie eine Zahlkarte<br>aus an: Computer Kurs, Wollzeile 11, 1011 Wien, Postscheckkonto Wien<br>7857201 oder legen Sie Ihrer Bestellung einen Verrechnungsscheck bei. Kennwort: Computer Kurs.

**Schweiz:** Das einzelne Heft kostet sfr 3,80. Bitte wenden Sie sich an Ihren Kiosk; <sup>d</sup>or<sup>t</sup> werden <sup>S</sup>i<sup>e</sup> jederzeit <sup>d</sup>i<sup>e</sup> gewünschten Exemplare erhalten.

#### Abonnement

<sup>S</sup>i<sup>e</sup> können Computer Kurs auch <sup>a</sup>ll<sup>e</sup> <sup>2</sup> Wochen (j<sup>e</sup> <sup>2</sup> Ausgaben) <sup>p</sup>e<sup>r</sup> Post zum gleichen <sup>P</sup>rei<sup>s</sup> <sup>i</sup><sup>m</sup> Abonnement beziehen. Der Abopreis für 12 Ausgaben <sup>b</sup>e<sup>t</sup>räg<sup>t</sup> DM 45,60 inkl. Mwst., den <sup>w</sup>i<sup>r</sup> Ihnen nach Eingang <sup>d</sup>e<sup>r</sup> Bestellung <sup>b</sup>erechnen. Bitte senden Sie <sup>I</sup>hr<sup>e</sup> Bestellung an: Marshall Cavendish <sup>I</sup>nt. <sup>L</sup>td. (MCI), Sammelwerk Service, Postgiroamt Hamburg 86853-201, Postfach 105703, 2000 Hamburg 1, Kennwort: Abo Computer Kurs. Bitte geben Sie an, ab wel<br>cher Nummer das Abo beginnen soll und ob Sie regelmäßig für jeweils 12 Fol gen einen Sammelordner wünschen. <sup>B</sup>e<sup>i</sup> Bestellungen aus Österreich oder Schweiz senden Sie Ihren Auftrag bitte auch an die Hamburger Adresse. Berechnung und Zahlung erfolgen <sup>i</sup><sup>n</sup> Landeswährung zum Ladenpreis.

WICHTIG: <sup>B</sup>e<sup>i</sup> Ihren Bestellungen muß der linke Abschnitt der Zahlkarte <sup>I</sup>hr<sup>e</sup> vollständige Adresse enthalten, damit Sie <sup>d</sup>i<sup>e</sup> Hefte schnell und sicher erhalten. Uberweisen Sie durch Ihre Bank, so muß die Uberweisungskopie Ihre vollständige Anschrift gut leserlich enthalten.

#### SAMMELORDNER

<sup>S</sup>i<sup>e</sup> können <sup>d</sup>i<sup>e</sup> Sammelordner entweder direkt <sup>b</sup>e<sup>i</sup> Ihrem Zeitschriftenhändler kaufen (fall<sup>s</sup> nicht vorrätig, bestellt <sup>e</sup><sup>r</sup> sie gerne für Sie) oder aber Sie bestellen <sup>d</sup>i<sup>e</sup> Sammelordner <sup>f</sup>ü<sup>r</sup> den gleichen Preis beim Verlag wie <sup>f</sup>olgt:

Deutschland: Der Sammelordner kostet DM 12. Bitte füllen Sie eine Zahlkarte aus an: Marshall Cavendish International Ltd. (MCI), Sammelwerk-Ser<sup>v</sup>ice, Postgiroamt Hamburg 48064-202, Postfach 105703, 2000 Hamburg <sup>1</sup>, Kennwort: Sammelordner Computer <sup>K</sup>urs.

**Österreich:** Der Sammelordner kostet öS 98. Bitte füllen Sie eine Zahlkarte<br>aus an: Computer Kurs Wollzeile 11, 1011 Wien, Postscheckkonto Wien<br>7857201 oder legen Sie Ihrer Bestellung einen Verrechnungsscheck bei. Kennwort: Sammelordner Computer Kurs

Schweiz: Der Sammelordner kostet sfr 15. Bitte wenden Sie sich an Ihren Kiosk; dort werden <sup>S</sup>i<sup>e</sup> jederzeit <sup>d</sup>i<sup>e</sup> gewünschten Exemplare erhalten.

#### INHALTSVERZEICHNIS

<sup>A</sup>ll<sup>e</sup> <sup>1</sup><sup>2</sup> Hefte erscheint <sup>e</sup>i<sup>n</sup> Teilindex. Die <sup>l</sup>etzt<sup>e</sup> Ausgabe von Computer Kurs enthält den Gesamtindex - darin einbezogen sind Kreuzverweise auf die Artikel, <sup>d</sup>i<sup>e</sup> <sup>m</sup>i<sup>t</sup> dem gesuchten Stichwort <sup>i</sup><sup>n</sup> Verbindung stehen.

Redaktion: Winfried Schmidt (verantw. f. d. Inhalt), Elke Leibinger, Susanne Brandt, Uta Brandl (Layout), Sammelwerk Redaktions-Service GmbH, Paulstraße <sup>3</sup>, 2000 Hamburg <sup>1</sup>

Vertrieb: Marshall Cavendish International Ltd., Heidenkampsweg 74, 2000 Hamburg <sup>1</sup>

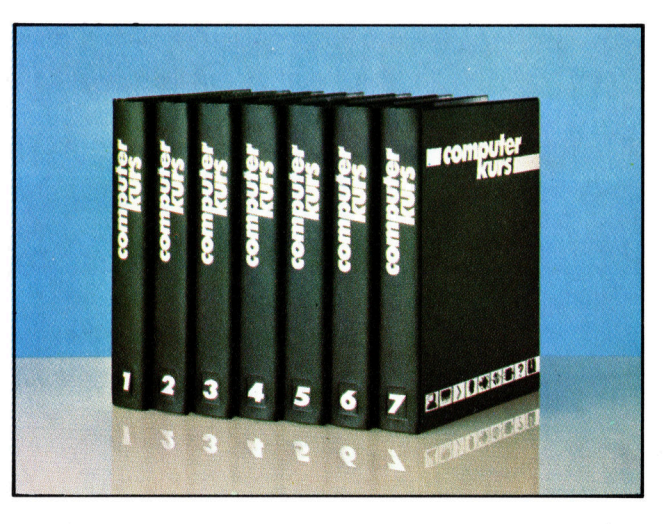

© APSIF, Copenhagen, 1982, 1983; © Orbis Publishing <sup>L</sup>td., 1982, 1983; © Marshall Cavendish Ltd., 1984, 1985; Druck: E. Schwend GmbH, Schmollerstraße 31, 7170 Schwäbisch Hall

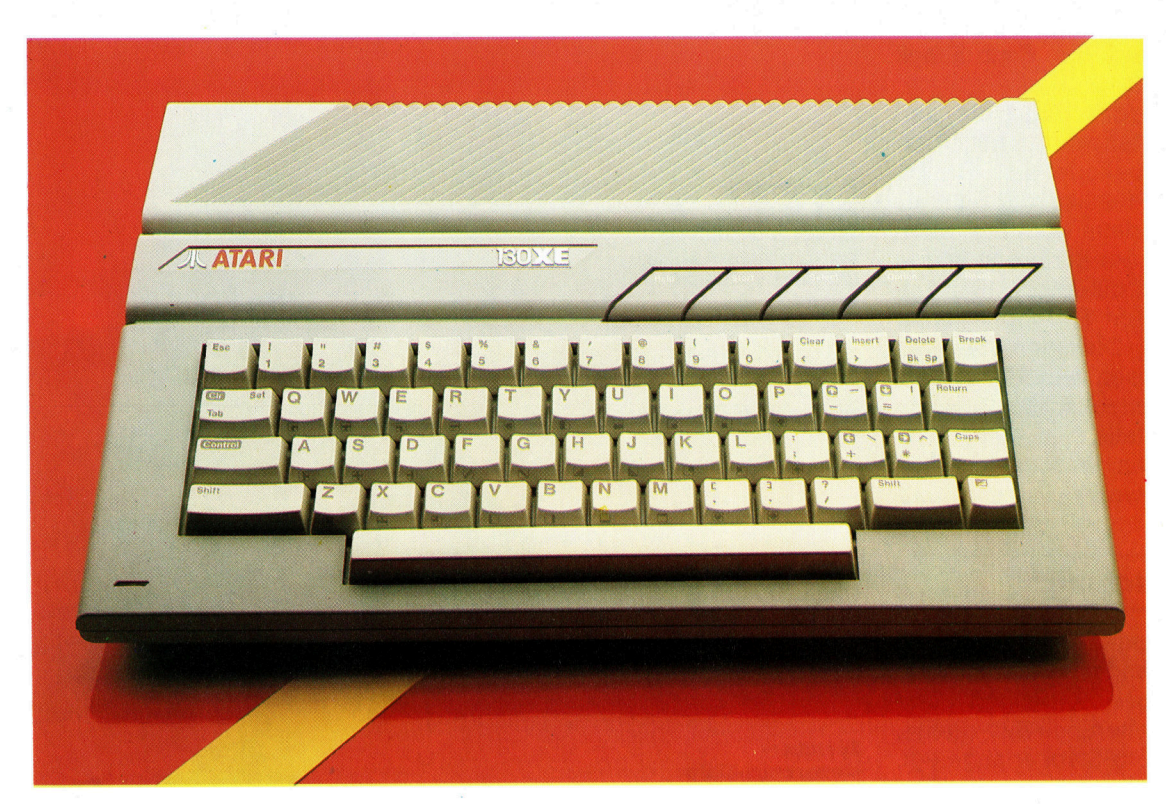

Der Atari 130 XE <sup>i</sup>s<sup>t</sup> das erste Produkt des Unternehmens <sup>s</sup>ei<sup>t</sup> der Übernahme durch Jack Tramiel. Atari erhofft sich mit diesem Rechner, der 128 KByte RAM aufzuweisen <sup>h</sup>a<sup>t</sup> und <sup>f</sup>ü<sup>r</sup> einen günstigen Preis angeboten wird, einen großen Marktanteil zu sichern.

# **Comeback-Versuch**

Der Atari 130 XE bietet die gleichen guten Grafik- und Soundfahigkeiten wie seine XL-Vorganger. Die eigentliche Herausforderung aber sind das Design und die 128 KByte zu einem ungewohnlichen Preis.

bwohl Atari einer der Pioniere 1m Heimcomputer-Markt war, brachten die frühen achtziger Jahre dem Unternehmen wenig Gutes.  $1984 -$  nach schweren Umsatzeinbußen  $$ wurde das Unternehmen von Jack Tramiel, dem ehemaligen Commodore-Boss, übernommen. Er versuchte, das Ruder des angeschlagenen Computer-Giganten herumzureißen. seine Marketingpolitik in Sachen Computer-Technologie schlug sich im Handel darin nieder, daß die Preise für den 600 XL und 800 XL drastisch gesenkt wurden - gerade rechtzeitig zum Weihnachtsgeschäft.

Dieser Schachzug allein reichte aber nicht aus, um die Situation zu ändern. Atari sah sich vor dasselbe Problem gestellt wie viele andere Computerhersteller. Rückläufige Verkäufe ließen die Software-Unterstützung schrumpfen, womit der Abverkauf noch weiter gebremst wurde. Und das bedeutete: Die für die Entwicklung neuer Rechner erforderlichen Geldmittel wurden nicht erwirtschaftet.

Paradoxerweise war <sup>e</sup><sup>s</sup> Jack Tramiel, der Atari überhaupt erst in diese Situation gebracht hatte. sein aggressives Marketing <sup>f</sup>ü<sup>r</sup> den Commodore <sup>6</sup><sup>4</sup> <sup>f</sup>ührt<sup>e</sup> beinahe <sup>d</sup>azu, daß Atari vom Markt gefegt wurde. Anfang 1985 än<sup>d</sup>ert<sup>e</sup> <sup>s</sup>ic<sup>h</sup> <sup>d</sup>i<sup>e</sup> <sup>S</sup>ituatio<sup>n</sup> <sup>v</sup>öllig. Commodore sah sich mit sinkenden Verkaufszahlen konfron<sup>t</sup>ier<sup>t</sup> und landete <sup>m</sup>i<sup>t</sup> dem Plus-4 einen Flop, wogegen <sup>A</sup>tar<sup>i</sup> neue Produkte ankündigte. Er<sup>s</sup>te<sup>r</sup> dieser neuen Rechner <sup>i</sup>s<sup>t</sup> der Atari <sup>1</sup>3<sup>0</sup> XE, ein Computer, der technisch auf dem 6502C-Prozessor aufgebaut <sup>i</sup>st.

Prinzipiell entspricht der 130 XE dem früheren Atari Acht-Biter, den es <sup>i</sup><sup>n</sup> dieser Form seit 1980 gibt. Der wesentliche Unterschied besteht im eleganten neuen Design und der erweiterten Speicherkapazitat: Runde 128K RAM kann der 130 XE vorweisen.

### Modernes Styling

Das Gehäuse des Computers unterscheidet sich wesentlich von dem seiner Vorläufer. Der hellgraue Kunststoff wurde <sup>i</sup><sup>n</sup> die elegante Form gebracht, die der Verbraucher von einem modernen Computer erwartet, wozu Rundungen gehören und geformte, leichtgängige Tasten, die die Eingabe erleichtern.

Wie die anderen Rechner <sup>i</sup>s<sup>t</sup> auch der Atan 130 XE mit fünf vorprogrammierten Funktionstasten ausgestattet. Anders aber ist die Plazierung derselben: Sie befinden sich jetzt über

**Hardware** 

dem eigentlichen Keyboard. <sup>I</sup>hr<sup>e</sup> Form ähnelt der von Parallelogrammen.

Die Schnittstellen auf der Rückseite und rechtsseitig des neuen Atari warten mit Überraschungen auf. Seitlich befindet sich die übliche neunpolige Joystick-Buchse, die Atari als **Port** erster verwendete und dann von <sup>f</sup>as<sup>t</sup> allen Dieser Anschluß war übernommen wurde. Auf <sup>d</sup>e<sup>r</sup> Rückseite wurde bei <sup>d</sup>e<sup>n</sup> älteren Modelder 13-polige serielle Controll-Anschluß instal<sup>l</sup>iert, über den Atari-eigene Peripheriegeräte wie Cassettenrecorder, Disketten-Stationen und Drucker angeschlossen werden. Rechts **RF**and Bracker angebemossen werden. Reems **Buchse**<br>befinden sich die Modulsteckschächte sowie Hier wird das Fernseh die Erweiterungsschnittstellen. <sup>I</sup><sup>n</sup> diese pas- gerät angeschlossen. sen auch die zahlreichen, ausgezeichneten Cartridges wie beispielsweise "Pacman" und "Galaxians".

# "Bank Switching" RAM-

Die 128 KByte RAM E<br>Der Erweiterungsport indes unterscheidet sich finden sich in diesen<br>vom bisher üblichen Standard. Vorläufermo- beiden Gruppen von delle verfügten über einen 50-poligen Plati- 8-KByte-Chips. nenstecker, der <sup>a</sup>l<sup>s</sup> Erweiterungs-Bus diente. Der neue Bus ist als 14-Weg-Stecker angelegt, Speicherin Form eines Modul-Steckers. Ferner verfügt Die Speichersteuerung der 130 XE über Monitor-Anschluß, RF-Buchse und die "Bank Swit-<br>für Fernseher und den standardisierten Ataria ching"-Routinen laufen für Fernseher und den standardisierten Atari-Netzstecker.

Design und Kompatibilität, wenngleich gut <sup>t</sup>auf<sup>t</sup> wurde. gemacht, bescherten Atari bei der XL-Serie wenig Erfolg. Was aber den eigentlichen Unterschied <sup>z</sup><sup>u</sup> den Vorgängermodellen des <sup>1</sup>3<sup>0</sup> XE ausmacht und <sup>a</sup>l<sup>s</sup> Verkaufsargument <sup>g</sup>ilt, <sup>i</sup>s<sup>t</sup> die hohe Speicherkapazität <sup>i</sup><sup>n</sup> Relation zum Preis. Natürlich kann ein Acht-Bit Prozessor nur <sup>6</sup><sup>4</sup> KByte RAM gleichzeitig adressieren. Um diesen Wert <sup>z</sup><sup>u</sup> verdoppeln, bedient man sich des sogenannten "Bank Switching". Dank dieser Technik sieht der Computer ein "Fenster" von <sup>6</sup><sup>4</sup> KByte <sup>i</sup><sup>n</sup> <sup>d</sup>e<sup>r</sup> Gesamtmenge von <sup>1</sup>2<sup>8</sup> KByte. Dieses Verfahren ist nicht perfekt, redu<sup>z</sup>ier<sup>t</sup> die Verarbeitungsgeschwindigkeit, und <sup>d</sup>i<sup>e</sup> Programmierung <sup>i</sup>s<sup>t</sup> aufwendiger. Auf der anderen Seite stehen dem Benutzer dadurch Grafikzusätzliche 64 KByte zur Verfügung. **Ein Einer Einfelder Einfelder** zur Verfügung.

Genaugenommen ist das "Bank Switching"- steuern die Bildschirm-Prinzip verbreiteter, als man vermutet. Sowohl grafik. der Oric Atmos <sup>a</sup>l<sup>s</sup> auch der C <sup>6</sup><sup>4</sup> verfügen über mehr Speicherkapazität <sup>a</sup>l<sup>s</sup> nur <sup>6</sup><sup>4</sup> KByte. Bei beiden Rechnern findet das genannte Prinzip zur Nutzung der Speicherkapazität eben<sup>f</sup>all<sup>s</sup> Anwendung.

Ungewohnlich <sup>i</sup>s<sup>t</sup> der Preis <sup>f</sup>ü<sup>r</sup> den <sup>1</sup>3<sup>0</sup> XE. Um einen 128 KByte-Computer zu einem relativ **CPU**<br>geringen Preis anbieten zu können, mußte der CCO als Zutzteit geringen Tiers ambieten zu Komien, mubie der 6502 als Zentralein-<br>Atari die Produktionskosten drastisch senken. peit. Da der 130 XE eine überarbeitete Version der älteren Atari-Modelle <sup>i</sup>st, fielen kaum noch Entwicklungskosten an. Die eigentlichen Einsparungen fanden rechnerintern <sup>s</sup>tatt.

Der Speicherbereich <sup>i</sup>s<sup>t</sup> mit <sup>1</sup><sup>6</sup> acht-KByte RAM Chips <sup>g</sup>efüllt. <sup>D</sup>i<sup>e</sup> Herstellungskosten dieser Chips, die längst nicht mehr als "tech-

### Erweiterungs-

Die 128 KByte RAM be-

über diesen neuen Chip, der "Freddy" ge-

**RANDARD AND RANDARD RANDARD RANDARD RANDARD RANDARD RANDARD RANDARD RANDARD RANDARD RANDARD RANDARD RANDARD RA** 

### Steckmodul-Schacht

Damit ist der "Neue" mit der Modul-Software aus dem großen vorhandenen Angebot kompatibel.

Peripherie-Anschluß

Atari-eigene Peripherien wie Diskettenstation und Drucker können über diese serielle Schnittstelle angeschlossen werden.

Toystick-Anschlüsse Der Rechner <sup>i</sup>s<sup>t</sup> mit zwei Joystick-Ports ausgestattet.

### PIA-Chip

itti. <sup>|</sup> iad Gr Pe ae ia <sup>|</sup>

> Die Input/Output-Kontrolle erfolgt über einen 6520-Chip.

#### Sound-Chip Der "POKEY" bietet **Soundmöglichkeiten** über vier Oktaven.

nologisch führend" betrachtet werden, sind in den vergangenen Jahren beachtlich gesunken. Das schlägt sich im Preis nieder. Weiter wurden Kosten gespart, indem man die Baugruppen <sup>a</sup>u<sup>f</sup> <sup>d</sup>e<sup>r</sup> <sup>P</sup>latin<sup>e</sup> mengenmafig reduzierte. Um die Kompatibilität zu gewährleisten, wurden beim 130 XE viele Chips der XL-Serie verwendet. Die Platine des Rechners ist gut gestaltet und übersichtlicher <sup>a</sup>l<sup>s</sup> viele Rechner mit der Hälfte der Speicherkapazität. Atari hat zudem große Summen in automatisierte <sup>F</sup>abniken investiert, deren erstes Produkt der 130 XE <sup>i</sup>st. Sämtliche Baugruppen werden maschinell auf die Platine gelötet.

Da weder Sound-, Grafik- noch BASIC-ROM-Chip grundsätzlich verändert wurden, entspricht der Rechner in den Augen des Benut<sup>z</sup>er<sup>s</sup> dem, was <sup>A</sup>tari<sup>s</sup> guten Namen begründet <sup>h</sup>at: hervorragender Sound und beste Grafik. Ferner kommt dem Benutzer <sup>d</sup>i<sup>e</sup> Umgestaltung des Handbuchs zugute. Die Dokumentationen <sup>z</sup><sup>u</sup> früheren Modellen waren unzureichend und enthielten nur wenige Informationen. Die neue BASIC-Einführung hat man erheblich verbessert, und <sup>i</sup><sup>m</sup> Anhang werden technische De<sup>t</sup>ail<sup>s</sup> dargelegt. Um diese Version jedoch ganz verstehen <sup>z</sup><sup>u</sup> können, <sup>i</sup>s<sup>t</sup> immer noch das , Atan BASIC Reference Manual" erforderlich.

# Rätselhafte Einführung

Die Atari-Computer-Angebotspalette bedurfte zwar der Verbesserung, doch irgendwie <sup>i</sup>s<sup>t</sup> die Einführung des 130 XE rätselhaft. Die zusätzlichen <sup>6</sup><sup>4</sup> K-RAM-Speicherkapazitat bieten dem Programmierer zwar mehr <sup>P</sup>latz, doch <sup>b</sup>i<sup>s</sup> heute gibt <sup>e</sup><sup>s</sup> keine Programme, <sup>d</sup>i<sup>e</sup> diesen wirklich nutzen. Üblicherweise wäre die Einführung eines solchen Rechners der Einstieg in den "Small Business"-Markt. Atari indes wehrt solche Absichten prinzipiell <sup>a</sup>b. Der <sup>e</sup>1 gentliche Grund <sup>f</sup>ü<sup>r</sup> die Herstellung des Atan <sup>1</sup>3<sup>0</sup> XE mag letztlich darin liegen, daß man ein Konkurrenzprodukt <sup>f</sup>ü<sup>r</sup> den Commodore <sup>1</sup>2<sup>8</sup> schaffen wollte  $-$  einen C 64-kompatiblen Rechner, der ebenfalls mit einer höheren Spelcherkapazität ausgestattet ist. Das Gerät ist aber weitaus teurer <sup>a</sup>l<sup>s</sup> der neue Atari.

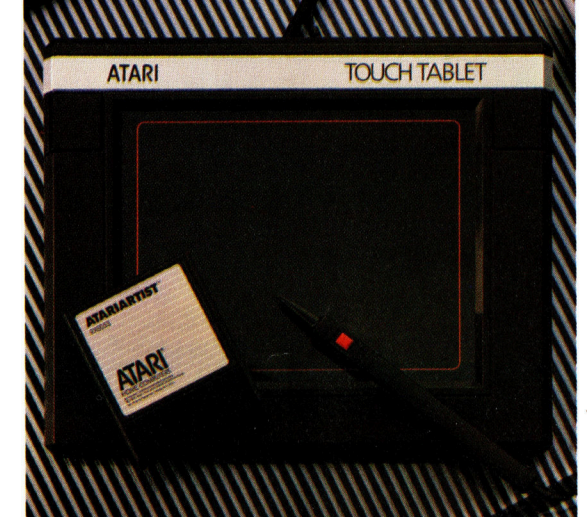

# Atari 130 XE

ABMESSUNGEN <sup>3</sup>5<sup>0</sup> <sup>x</sup> <sup>2</sup><sup>33</sup> <sup>x</sup> <sup>6</sup><sup>3</sup> mm

ZENTRALEINHEIT

6502C, 1,79 MHz Taktgeschwindigkeit

SPEICHERKAPAZITÄT <sup>1</sup>2<sup>8</sup> KByte RAM, <sup>2</sup><sup>4</sup> KByte ROM

BILDSCHIRM-DARSTELLUNG

40 <sup>x</sup> 24 Textdarstellung, 320 x 192 Punkte (hochauflösend) mit 256 Farben

### **SCHNITTSTELLEN**

Modulschacht, TV-Buchse, Comosite Monitor-Stecker, zwei Joystick-Buchsen, serielle Input/Output-Schnittstelle, Erweiterungs-Schnittstelle

PROGRAMMIERSPRACHEN

Atari-BASIC, LOGO, FORTH, PILOT

#### TASTATUR

62 Tasten, einschließlich fünf vorprogrammierter Funktionstasten

#### HANDBÜCHER

Im Handbuch wird Atari-BA-SIC erläutert. Die Darstellung erfolgt aber noch immer sehr vereinfacht. Zusätzliche Erläuterungen, beispielsweise wie <sup>d</sup>i<sup>e</sup> zusätzlichen <sup>6</sup><sup>4</sup> K-RAM <sup>z</sup><sup>u</sup> >verwalten< sind, werden im Anhang gegeben.

#### STÄRKEN

Der 130 XE verfügt über dieselben Vorteile wie seine Vorläufer, ist aber mit zusätzlicher Speicherkapazität von <sup>6</sup><sup>4</sup> K-RAM ausgestattet.

#### **SCHWÄCHEN**

Beim <sup>1</sup>3<sup>0</sup> XE handelt es sich um einen überarbeiteten Computer, der <sup>s</sup>ei<sup>t</sup> Jahren <sup>a</sup>u<sup>f</sup> dem Markt ist und dem Verbraucher letztlich nichts wesentlich Neues bietet.

Der neue Atari bietet Kompatibilität mit älteren Peripheriegeräten der Firma, etwa dem hier gezeigten "Touchtablet". Das gleiche gilt ebenso <sup>f</sup>ü<sup>r</sup> Diskettenstationen, Drucker und natürlich Software-Steckmodule.

# Uberblick durch Diagramme

Trotz vieler Ahnlichkeiten im Aufbau haben alle Kalkulationssysteme ihren eigenen Charakter und ihre speziellen Eigenheiten. Dies trifft auch auf Graph Plan zu - ein Kalkulationspaket mit Grafiksystem -, das auf den Acorn-B-Computern lauft, die mit einem Z80 als Zweitprozessor ausgerüstet sind.

m Gegensatz <sup>z</sup><sup>u</sup> den in dieser Serie vorge<sup>s</sup>tellte<sup>n</sup> Programmpaketen arbeitet Graph Plan disketten-orientiert. Es ist Teil des Softwarepaketes, das Acorn beim Kauf eines Z80- Zweitprozessors kostenlos mitliefert. Wie die anderen Programme dieses Paketes <sup>i</sup>s<sup>t</sup> auch Graph Plan außerordentlich hilfreich und zuverlässig.

Wenn das System auch nicht der Qualität des Abacus von Psion entspricht, <sup>s</sup><sup>o</sup> gleichen die schnellen Lade- und Speicherzeiten des Diskettensystems diesen Nachteil spielend wieder <sup>a</sup>us. (Wenn <sup>S</sup>i<sup>e</sup> <sup>a</sup><sup>n</sup> Cassettensoftware gewöhnt sind, mag <sup>d</sup>i<sup>e</sup> Geschwindigkeit der QL Microdrives durchaus ausreichen, haben Sie jedoch einmal mit Disketten gearbeitet, dann können Microdrives entnervend langsam erscheinen.)

# Umfangreiche Befehlsliste

In diesem Artikel werden <sup>w</sup>i<sup>r</sup> uns hauptsächlich mit der grafischen Darstellung von Kalkulationswerten beschäftigen. Graph Plan bietet  $-$  wie schon der Name sagt – außer vielen eingebauten mathematischen und kaufmännischen Formeln auch eine breite Palette von grafischen Darstellungsmöglichkeiten.

Die Bedienung von Graph Plan ist sehr <sup>e</sup>igenwillig, da <sup>a</sup>ll<sup>e</sup> Befehle (insgesamt 144) über Nummern aufgerufen werden. Nach dem Laden des Programms erscheint auf dem Bildschirm <sup>d</sup>i<sup>e</sup> gewohnte Kalkulationstabelle <sup>m</sup>i<sup>t</sup> Reihen und Spalten, wobei rechts die zwanzig Grundbefehle <sup>m</sup>i<sup>t</sup> <sup>i</sup>hre<sup>n</sup> Nummern dargestellt sind. Alle Befehle werden am oberen Bildschirmrand auf der dritten Statuszeile hinter >ENTER COMMAND" eingegeben.

Obwohl <sup>d</sup>i<sup>e</sup> Nummern <sup>d</sup>e<sup>r</sup> Befehle <sup>l</sup>eich<sup>t</sup> <sup>a</sup>u<sup>s</sup> dem Menü oder der Befehlsliste des ausgezeichneten Handbuches herausgesucht werden können, <sup>i</sup>s<sup>t</sup> die Bedienung im Vergleich <sup>z</sup><sup>u</sup> den meisten anderen Kalkulationssystemen <sup>4</sup> speziell zu Rennern wie Lotus 1-2-3 - sehr umstandlich. Auf Systemen dieser Art braucht nämlich nur der Anfangsbuchstabe des betreffenden Befehls eingegeben oder der Cursor mit den Pfeiltasten auf den gewünschten Befehl geführt zu werden.

Hochentwickelte Pakete wie Lotus 1-2-3 stel<sup>l</sup>e<sup>n</sup> außerdem automatisch Informationen über die Funktionen der einzelnen Befehle dar ein Komfort, den Graph Plan nicht bietet. Das Programm verändert jedoch <sup>d</sup>i<sup>e</sup> rechts unten angezeigte Befehlsliste <sup>j</sup><sup>e</sup> nach aufgerufenem Kommando. Wenn <sup>S</sup>i<sup>e</sup> beispielsweise Befehl <sup>2</sup>  $-$  "data"  $-$  wählen, dann werden an dieser Stelle die Befehle 29 bis 48 (Eingabe- und Bearbeitung von Daten) angezeigt. Mit der HELP-Funktion (Befehl 7) lassen <sup>s</sup>ic<sup>h</sup> außerdem <sup>E</sup>rklärungen einzelner Befehle abrufen.

Außer diesem eigenwilligen Befehlssystem hat Graph Plan noch andere Besonderheiten. Wahrend <sup>d</sup>i<sup>e</sup> meisten Kalkulationssysteme <sup>a</sup>u<sup>f</sup> dem Konzept des Feldes (das heißt dem Kreuzungspunkt von Zeile und Spalte) aufbauen, behandelt Graph Plan Zeilen und Spalten <sup>a</sup>l<sup>s</sup> getrennte Einheiten. Dabei zeigt der "Data-Pointer< <sup>i</sup><sup>n</sup> der zweiten Statuszeile außer der aktuellen Feldnummer <sup>a</sup>n, <sup>o</sup><sup>b</sup> der Zeilen- oder Spaltenmodus eingeschaltet <sup>i</sup>st.

Diese Unterscheidung hätte in einem <sup>S</sup>ystem mit einzelnen Feldadressen als Bezugspunkt keine Bedeutung. Graph Plan benötigt diese Angabe jedoch für seine Diagrammdarstellung, da der Bezugspunkt hier nur eine Zeile oder eine Spalte, nicht aber beides gleichzeitig sein kann. Der Darstellungsmodus läßt sich festlegen, indem der Cursor mit den Steuerpfeilen auf den Data-Pointer "Zeile" oder "Spalte" gesetzt wird.

Wir werden <sup>z</sup>u<sup>r</sup> Anschauung <sup>e</sup>i<sup>n</sup> einfaches Modell aufbauen, das fünf Spalten "Januar" bis "Mai" und fünf Zeilen mit den Titeln "Verkauf", "Einkauf", "Bruttogewinn", "Kosten" und "Nettogewinn" <sup>e</sup>nthält. Anhand dieser Angaben <sup>l</sup>äß<sup>t</sup> sich bereits eine einfache Datentabelle aufbauen. Das Diagramm dieses Modells hat dabei 1m Zeilenmodus eine andere Bedeutung <sup>a</sup>l<sup>s</sup> das im Spaltenmodus.

Auf Zeilenbasis sieht die Kurve der Verkaufszahlen von Januar bis Mai folgendermaßen aus: Die Spaltentitel ("Januar" – "Mai") werden <sup>a</sup><sup>n</sup> der X-Achse angezeigt, wahrend die Zeilenwerte von Balken dargestellt werden. Wenn Sie den Data-Pointer jedoch auf

Graph Plan unterscheidet sich von anderen Kalkulationssystemen durch seine numerierten Befehle, die <sup>i</sup><sup>n</sup> einem Menü rechts auf dem Bildschirm dargestellt werden, sowie durch seine Fahigkeit, Tabellendaten sofort <sup>i</sup><sup>n</sup> grafischer Form umsetzen zu können. Dabei kann Graph Plan die Werte einer Zeile oder Spalte in drei verschiedenen Formaten (siehe Abbildung) anzeigen.

Spaltenmodus setzen, entsteht ein völlig ande<sup>r</sup>e<sup>s</sup> Diagramm <sup>m</sup>i<sup>t</sup> den Zeilenuberschriften ("Verkauf", "Einkauf", etc.) an der X-Achse, während die Balken die Werte der Spalte 1 (>Januar") anzeigen.

Tortendiagramm

# Verschiedene Diagrammtypen

Mit entsprechend strukturierten Daten kann Graph Plan sofort eine ganze Reihe unterschiedlicher Diagramme erzeugen und <sup>a</sup>u<sup>f</sup> dem Bildschirm anzeigen. Nach Eingabe des Befehls "62 SELECT" hinter dem "ENTER COMMAND"- Prompt <sup>e</sup>rschein<sup>t</sup> <sup>i</sup><sup>n</sup> <sup>d</sup>e<sup>r</sup> <sup>d</sup>ritte<sup>n</sup> Statuszeile eine weitere Eingabeaufforderung. <sup>I</sup><sup>m</sup> Zeilenmodus werden <sup>s</sup>i<sup>e</sup> nach <sup>d</sup>e<sup>r</sup> Nummer der Zeile gefragt, deren Werte grafisch dargestellt werden sollen. Danach können Sie den Diagrammtyp wählen (Balkendiagramm  $=$  1, Liniendiagramm  $= 2$  oder Tortendiagramm  $=$ 3) und mit dem Befehl "61 DISPLAY" auf dem Bildschirm anzeigen. Es ist ebenfalls möglich, von einem Darstellungstyp auf die anderen uberzuwechseln.

yi Tit

Balkendiagramm

Liniendiagramm

Tabellensystem mit Modell und Menü

RN ty eng  $^{\prime\prime}$  Ma  $^{\prime\prime}$ 

<sup>I</sup><sup>m</sup> Handbuch gibt es eine Entscheidungs<sup>h</sup>ilf<sup>e</sup> <sup>i</sup><sup>n</sup> Diagrammform, <sup>d</sup>i<sup>e</sup> <sup>d</sup>i<sup>e</sup> verschiedenen Gestaltungsmöglichkeiten aufführt. Die angezeigten Diagramme lassen <sup>s</sup>ic<sup>h</sup> <sup>m</sup>i<sup>t</sup> dem Befehl "63 OPTIONS" verändern. Dabei erscheint auf dem Bildschirm zunächst <sup>e</sup>i<sup>n</sup> Menü <sup>m</sup>i<sup>t</sup> sechs Optionen: Display Chart, Define Chart Options, Define Axes Options, Define Pie Options, Print Chart und Plot Chart. Im Anhang des Graph-Plan-Handbuches befindet <sup>s</sup>ic<sup>h</sup> <sup>e</sup>i<sup>n</sup> Führer durch diese Untermenüs, der bei der Einarbeitung <sup>i</sup><sup>n</sup> das System sorgfältig gelesen werden sollte. Darin wird erklärt, wie sich Uberschriften einfügen lassen, Farbe und Struktur der Balken festgelegt werden und welche Maßstabe es gibt (auch logarithmische Darstellung ist möglich).

Mit seinen grafischen Fähigkeiten und den eingebauten mathematischen und \_ <sup>s</sup>tatistischen Funktionen eignet sich Graph Plan gut <sup>f</sup>ü<sup>r</sup> einfache wissenschaftliche und technische Anwendungen, aber auch für den kommerziellen Bereich.

**BASIC39** 

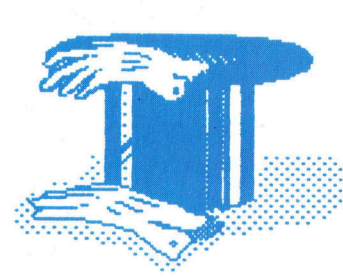

# **Magische Zahlen**

Wir setzen unsere <sup>S</sup>eri<sup>e</sup> <sup>d</sup>e<sup>r</sup> BASIC-Programmierung <sup>m</sup>i<sup>t</sup> einem mathematischen Gedächtnispuzzle <sup>f</sup>ort.

<sup>i</sup><sup>n</sup> magisches Quadrat <sup>i</sup>s<sup>t</sup> <sup>e</sup>i<sup>n</sup> Raster von In magiscries Quadration on the Integer-<br>Feldern, in denen sich positive Integer-Zahlen (12,3,4,5, usw.) befinden. Das Ziel der Aufgabe <sup>i</sup>st, die Zahlen <sup>s</sup><sup>o</sup> anzuordnen, daß jede Reihe und jede Spalte bei der Addition das gleiche Resultat ergeben. Das einfachste magische Quadrat besteht aus drei-mal-drei-Feldern.

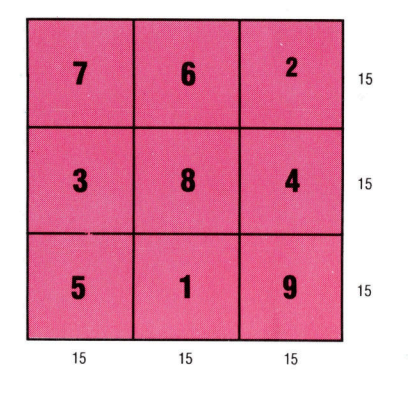

<sup>I</sup><sup>n</sup> diesem Beispiel ergeben <sup>a</sup>ll<sup>e</sup> Reihen und Spalten bei der Addition das Ergebnis <sup>1</sup>5. Zur Übung probieren <sup>S</sup>i<sup>e</sup> das Puzzle doch einmal selbst - verwenden Sie ein fünf-mal-fünf-Raster mit den Zahlen <sup>1</sup> bis <sup>2</sup>5.

Glücklicherweise kann der Computer <sup>b</sup>e<sup>i</sup> der Lösung des Problemes helfen. Man kann zum Beispiel <sup>e</sup>i<sup>n</sup> Programm schreiben, das <sup>d</sup>i<sup>e</sup> Felder mit Zahlen belegt und dann jeweils die Reihen und Spalten auf ihre Summe hin über<sup>p</sup>rüft. Diese Methode ist jedoch sehr langwierig. Die folgenden Punkte zeigen einen besseren Weg.

# Muster mit Methode

<sup>l</sup>) Beginnen <sup>S</sup>i<sup>e</sup> mit der Zahl <sup>1</sup> im mittleren Feld der untersten Reihe.

<sup>2</sup>) Danach gehen <sup>S</sup>i<sup>e</sup> mit der Zelle eine Reihe nach unten und ein Feld nach rechts. Sollte sich rechts kein Feld mehr befinden, verwenden <sup>S</sup>i<sup>e</sup> <sup>s</sup>tatt dessen das entsprechende Feld <sup>i</sup><sup>n</sup> der ersten Spalte. Ähnlich verfahren <sup>S</sup>ie, wenn sich unten kein Feld mehr befindet. Verwenden <sup>S</sup>i<sup>e</sup> dann das entsprechende Feld <sup>i</sup><sup>n</sup> der ersten Reihe.

<sup>3</sup>) <sup>I</sup>s<sup>t</sup> das nächste Feld bereits belegt, fahren sie mit dem Feld links neben dem zuletzt belegten Feld <sup>f</sup>ort.

<sup>4</sup>) Setzen Sie dieses Verfahren <sup>f</sup>ort, bis alle Felder belegt sind.

Die folgende Abbildung zeigt die beschriebene Methode:

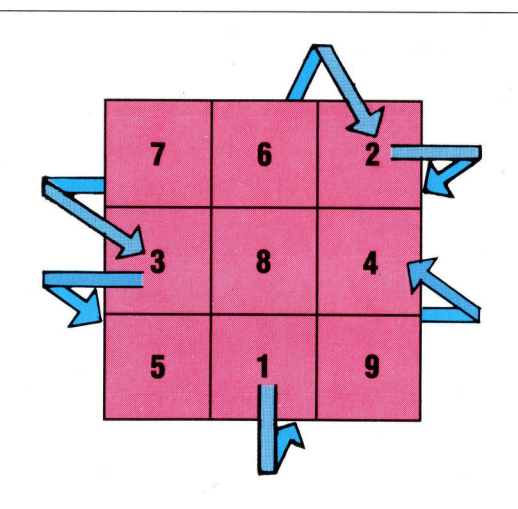

Dieses Zahlenspiel soll nun das Programm erledigen. Definieren Sie dafür zuerst ein zweidimensionales Array <sup>i</sup><sup>n</sup> der Größe des geplanten magischen Quadrates, und verwenden <sup>S</sup>i<sup>e</sup> eine Schleife <sup>z</sup>u<sup>r</sup> Belegung der Felder nach den angegebenen Regeln. Beachten Sie jedoch, daß diese Methode nur bei magischen Quadraten mit einer ungeraden Anzahl Feldern funktioniert.

Bei der Darstellung des Quadrates sollten sie darauf achten, daß alle Zahlen ordentlich <sup>i</sup><sup>n</sup>

# Magische Quadrate

Diese Quadrate wurden mit dem gezeigten Programm ge-<sup>8</sup> neriert und überprüft. <sup>I</sup><sup>n</sup> dem  $15 \times 15$ -Quadrat kann ein diagonales Muster drei- und zweistelliger Zahlen untergebracht werden.

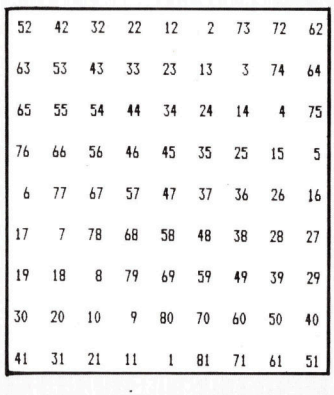

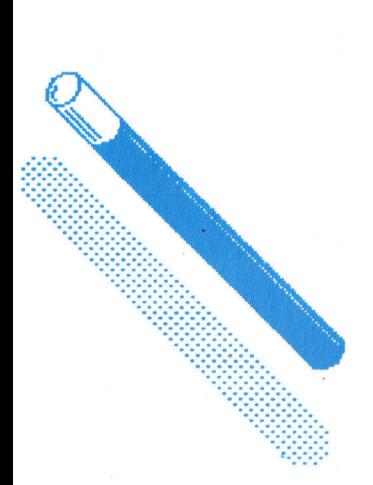

# **BASIC39**

Reihen und Spalten angeordnet werden. Dies erreicht man am schnellsten mit der PRINT USING-Anweisung. Verfügt <sup>I</sup>h<sup>r</sup> Computer nicht über diesen Befehl, sollten <sup>a</sup>ll<sup>e</sup> <sup>z</sup><sup>u</sup> druckenden Zahlen <sup>i</sup><sup>n</sup> einen String umgewandelt werden. <sup>I</sup><sup>n</sup> diesem String können dann entsprechende Leerzeichen eingefügt werden, <sup>s</sup><sup>o</sup> daß <sup>a</sup>ll<sup>e</sup> Zahlen gleichlang <sup>s</sup>ind. Eine entsprechende Unterroutine sieht wie folgt aus:

1000 REM Wandle <sup>A</sup> <sup>i</sup><sup>n</sup> A\$ um  $1010 \text{ A}\$ = \text{STR}\$ (A)$ 1020 IF LEN(A\$)  $<$  3 THEN A\$=" "+A\$: GOTO 1020 1030 RETURN

<sup>D</sup>i<sup>e</sup> exakte Umwandlungsmethode ist vom <sup>v</sup>erwendeten Computer abhängig (siehe BASIC- 210 ERINT-PRINT SQUARE\*\*\*\*\*\*\*\*\*\*\*\*\*\*\*\*\*<br>Dialekte). 220 FOR Y=1 TO S:FOR X=1 TO S

# Darstellung der Quadrate

Das nächste Problem <sup>i</sup>s<sup>t</sup> die Bildschirmgröße. Die meisten Computer sind nicht <sup>i</sup><sup>n</sup> der Lage, größere magische Quadrate auf einmal auf dem Bildschirm darzustellen. Eine 40-Zeichen-Darstellung bietet Platz <sup>f</sup>ü<sup>r</sup> 13 zweistellige Zahlenreihen. Ein 13-mal-13-Quadrat dagegen enthält bereits einige dreistellige Zahlen, so daß ein 9-mal-9-Quadrat das größte ist, das auf einmal dargestellt werden kann. Mit einem Drukmal dargestellt werden kann. Mit einem Druk-<br>ker können erheblich größere Quadrate er- <sup>290</sup> A<sup>\$=STR\$(A)</sup><br>2011 FLEN(A\$)(2 THEN A\$=" "+A\$:GOTO 400 zeugt werden. Die meisten Drucker haben <sup>|</sup> 410 return ker können erheblich größere Quadrate er- 390 A\$=STR\$<br>zeugt werden. Die meisten Drucker haben 3400 IF LEN(<br>eine maximale Druckbreite von 80 oder 132 Spalten. Größere Quadrate können in mehreren Abschnitten gedruckt werden, die dann **BASIC-Dialekte**<br>nachträglich zusammengefügt werden.

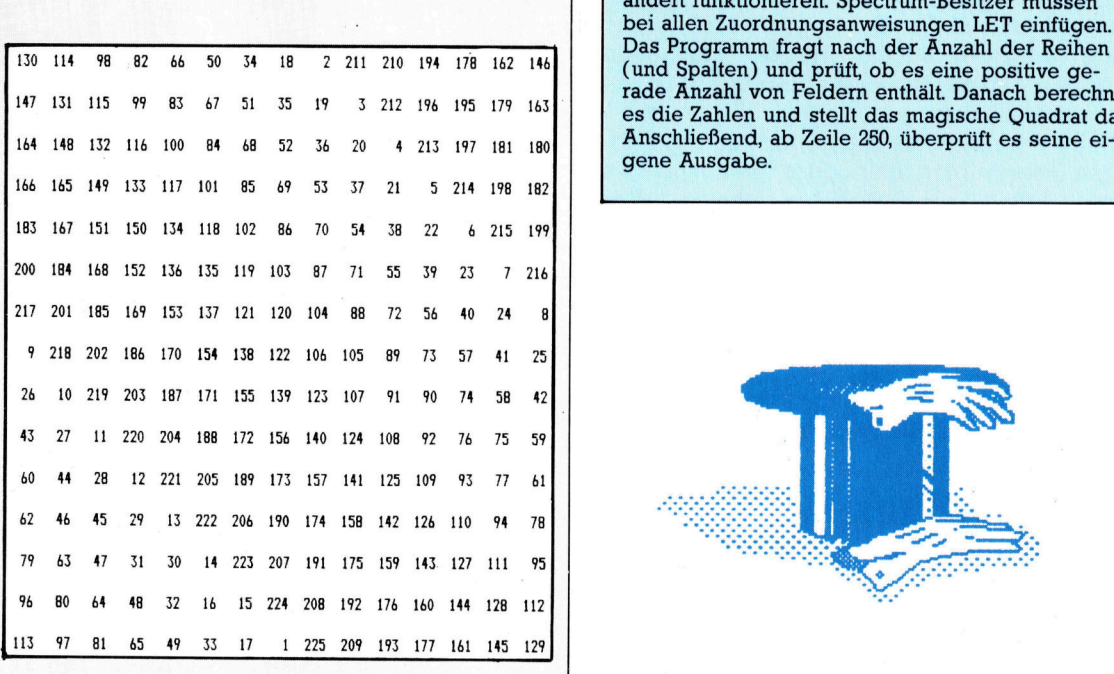

10 REM\*\*\*\*\*\*\*\*\*\*\*\*\*\*\*\*\*\*\*\*\*\*\*\*\* 15 REM\*\*\*MAGIC SQUARES\*\*\*\*\*\*\*\*<br>20 REM\*\*\*\*\*\*SET-UP\*\*\*\*\*\*\*\*\*\*\*\*\* 30 M=19:DIM A(M,M) 40 PRINT: PRINT"Magic Squares" 50 PRINT:PRINT"How many rows (1 to 19)"; : INPUT S 60 IF SK0 OR SK>INT(S) THEN PRINT"ERROR":GOTO 50 70 IF S>M THEN PRINT"ERROR": GOTO 50 80 IF S/2=INT(S/2) THEN PRINT"ERROR - Qdd<br>Numbers 0n1y":60T0 50 90 REM\*\*GENERATE SQUARE\*\*\*\*\*\*\*\* 100  $X=INT(S/Z)+1:Y=S:C=1$ 110  $A(X, Y) = C$ <br>120 C=C+1:IF C>S\*S THEN GOTO 200 130 X=X+1:IF X>S THEN X=1 140 Y=Y+1:IF Y>S THEN Y=1 150 IF  $A(X, Y)$  (30 THEN  $X=X-2; Y=Y-1$ <br>160 IF  $Y=0$  THEN  $Y=S$ 170 IF X=0 THEN X=S<br>180 IF X=-1 THEN X=S-1 190 GOTO 110 240 NEXT X: PRINT: NEXT Y 250 REM\*\*\*CHECK ROWS & COLS\*\*\*\*  $260 F = 0$ 270 FOR  $Y=1$  TO  $S:T=0$ 280 FOR X=1 TO S:T=T+A(X, Y) :NEXT X 290 IF F=0 THEN U=T:F=1<br>300 IF T<>U THEN PRINT"ERROR - Row 1 & Row";Y;" Do Not Match": STOP 310  $U = T$ : NEXT Y 310 0-1:NEXT T<br>320 FOR X=1 TO S:T=0<br>330 FOR Y=1 TO S:T=T+A(X,Y):NEXT Y 340 IF T(>U THEN PRINT"ERROR - Row 1 &<br>Col";X;" Do Not Match":STOP<br>350 U=T:NEXT X 360 PRINT:PRINT"All rows and cols add to ":T 370 STOP

Dieses Programm ist in Microsoft-BASIC geschrie<sup>b</sup>e<sup>n</sup> und sollte auf den meisten Computern unge ändert funktionieren. Spectrum-Besitzer müssen bei allen Zuordnungsanweisungen LET einfügen. Das Programm fragt nach der Änzahl der Reihen (und Spalten) und prüft, ob es eine positive ge-<br>rade Anzahl von Feldern enthält. Danach berechnet es die Zahlen und stellt das magische Quadrat dar. gene Ausgabe.

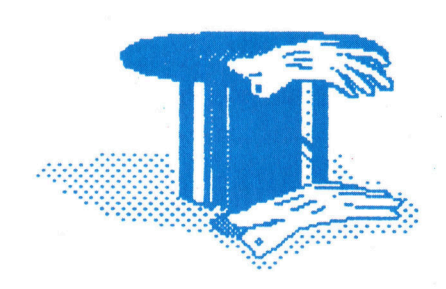

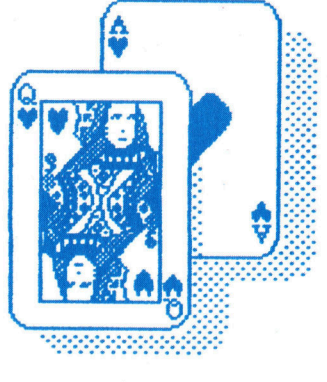

# D/A-Wandler

<sup>I</sup><sup>n</sup> diesem Abschnitt <sup>s</sup>oll das User-Port-System um einen Digital/Analog-Wandler erweitert werden. Der Wandler erlaubt die Ansteuerung analoger Geräte, macht aber auch digital erzeugte >sphärenklänge< hörbar.

= <sup>D</sup>igital/Analog-Wandle<sup>r</sup> <sup>k</sup>ann <sup>z</sup>wa<sup>r</sup> <sup>a</sup>u<sup>s</sup> einzelnen Bauelementen hergestellt wer den, wir greifen zur Vereinfachung jedoch auf eine fertige integrierte Schaltung zurück.

Der Analogausgang des DAC-Chips (DAC=Digital/ Analogue-Converter) wird mit einem ebenfalls integrierten Verstärkerbaustein gebuffert.

Erster Schritt: Das Zuschneiden des Gehau<sup>s</sup>es, das <sup>z</sup><sup>u</sup> den anderen Bus-Erweiterungen passen <sup>s</sup>ollte. Durch einen Minicon-Anschluß kann auch dieses Zusatzmodul später nochmals erweitert werden.

Zweiter <sup>S</sup>chritt: Die Platine zuschneiden (1<sup>6</sup> Streifen à 30 Löcher) und die Leiterbahn-Unterbrechungen nach der Zeichnung vornehmen. IC-Sockel und Drahtbrücken, danach die beiden Kondensatoren einlöten. Daraufhin folgt (falls gewünscht) der Erweiterungsanschluß und das Flachkabel.

<sup>D</sup>ritte<sup>r</sup> <sup>S</sup>chritt: Die <sup>v</sup>ie<sup>r</sup> Anschlußbuchsen und das Potentiometer montieren und mit verzinnter Litze verdrahten sowie die Zuleitungen der Platine festlöten.

Vierter <sup>S</sup>chritt: Zum Schluß werden die ICs eingesetzt. Beachten <sup>S</sup>ie, daß die Chips in verschiedener Richtung eingesteckt werden müssen – beim D/A-Wandler liegt die Markierung <sup>l</sup>inks, wenn der Minicon-Stecker nach oben zeigt, die Markierung des anderen ICs ist auf der rechten Seite.

Nach dem Zusammenbau und einer gründlichen Überprüfung <sup>a</sup>lle<sup>r</sup> Lötstellen können <sup>S</sup>i<sup>e</sup> den Digital/Analog-Wandler testen. Der Wandler erzeugt zu jedem Acht-Bit-Wert im Datenregister des User Ports eine entsprechende Spannung. Der Gleichstromausgang des Moduls stellt entsprechend den Datenregister-Werten von <sup>O</sup> <sup>b</sup>i<sup>s</sup> 255 eine Spannung zwischen <sup>O</sup> und <sup>2</sup>,<sup>5</sup> Volt zur Verfügung. Der zweite Ausgang simuliert eine Wechselstromquelle und <sup>l</sup>äß<sup>t</sup> sich <sup>m</sup>i<sup>t</sup> dem Potentiometer auf die für das jeweils angeschlossene Gerät passende Spannung einstellen.

Mit einem einfachen Experiment können <sup>S</sup>i<sup>e</sup> die Helligkeit einer Leuchtdiode verändern.

Erster Schritt: Schließen Sie die LED (vom gleichen Typ wie die LEDs im Ausgangsbuffer) <sup>m</sup>i<sup>t</sup> einem <sup>5</sup><sup>0</sup> Ohm-Widerstand zusammen.

Zweiter <sup>S</sup>chritt: Der D/A-Wandler wird direkt <sup>m</sup>i<sup>t</sup> dem Buffer verbunden.

Dritter Schritt: Die Leuchtdioden/ Wider-

standsschaltung wird mit dem Gleichstromausgang des D/A-Wandlermoduls verbunden. Starten <sup>S</sup>i<sup>e</sup> das untenstehende Programm:

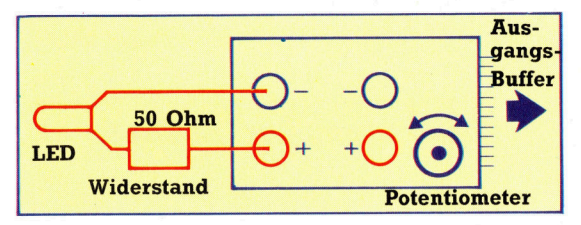

10 REM \*\*\*\* CEM64 D-TO-A TEST PROGRAM \*\*\*\* <sup>2</sup>@ DDR=56579: DATREG=56577  $30 \text{ V} = 127$ 

- <sup>4</sup><sup>8</sup> PORE DDR,2SS:REM ALL OUTPUT
- :5<sup>8</sup> <sup>F</sup>OR<sup>E</sup> DATREG,V<sup>L</sup>
- 6@ FRINT <sup>V</sup>L.
- 7a GET AF
- 80 IFA\*<>"Z" AND A\*<>"X" THEN 70
- 90 IF  $A* = "X"$  THEN DV=1 1@@ <sup>I</sup><sup>F</sup> At="Z" THEN Dve-i
- 110 VL=VL+HDY
- 120 IF VL<256 AND VL>=0 THEN 50

.<br>10 Rem \*\*\*\* BBC D-TO-A TEST PROGRAM \*\*\*\*<br>20 DDR=&FE62::DATREG=&FE60

- 20 DDR=&FE62::DATREG=&FE60<br>25 value=127
- 
- S@ PDDR=2ES5:REM ALL QUTPUT
- 4A REPEAT
- 55 ?DATREG=value <sup>=</sup><sup>7</sup> FRINTvalue
- 
- 60 A\$=GET\$ BD H\*-BLI+<br>62 IF A‡<>"Z" AND A‡<>"X" THEN 60
- $65$  IFA $\bar{*}$ ="X" THEN dv=1 ELSE dv=-1
- <sup>6</sup><sup>7</sup> value=valuetdy
- $7@$  UNTIL (value $>255$  OR value  $< 20$ )

Das Programm setzt das Daten-Richtungs-Register auf 255 (also 11111111) und schaltet damit <sup>a</sup>ll<sup>e</sup> User Port-Anschlüsse auf Ausgabe. Der User Port wird danach auf einen Anfangswert von 127 gestellt. Mit den Tasten <sup>Z</sup> oder X läßt sich dieser Wert nun erhöhen oder vermindern. Bei Werten über 255 bzw. kleiner <sup>a</sup>l<sup>s</sup> Null wird das Programm beendet.

Aus der Erhöhung eines Digitalwertes im Datenregister erzeugt unser Wandler eine steigende Versorgungsspannung <sup>f</sup>ü<sup>r</sup> <sup>d</sup>i<sup>e</sup> LED. Sobald eine ausreichende Spannung erreicht <sup>i</sup>st, leuchtet die LED <sup>e</sup>rs<sup>t</sup> schwach, dann immer heller auf. Die größte Helligkeit erreicht die Diode beim Datenregister-Wert 255.

Sollte die LED nicht ansprechen, vertauschen Sie ihre Anschlüsse am D/A-Wandlermodul. <sup>I</sup><sup>m</sup> Gegensatz <sup>z</sup><sup>u</sup> normalen Lampen arbeiten LEDs nämlich nur, wenn der Gleichstrom in einer bestimmten Richtung fließt - bei verpoltem Anschluß bleiben sie dunkel.

Bei dem hier abgebildeten Digital/Analog-Wandler-Modul <sup>i</sup>s<sup>t</sup> <sup>d</sup>i<sup>e</sup> Achse des Potentiometers viel zu lang - sie sollte so weit verkürzt werden, daß sich ein Drehknopf daran montieren läßt. Wahrscheinlich kennen <sup>S</sup>i<sup>e</sup> die Schwierigkeit, genau passende Bauteile zu erwerben – meist muß man die Teile vor der Montage <sup>e</sup>rs<sup>t</sup> noch verändern, damit alles richtig sitzt.

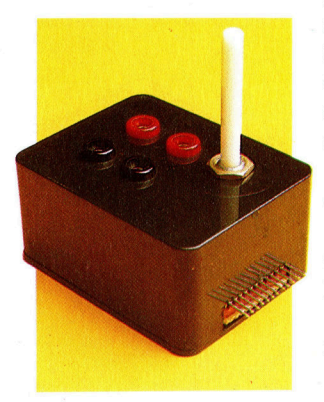

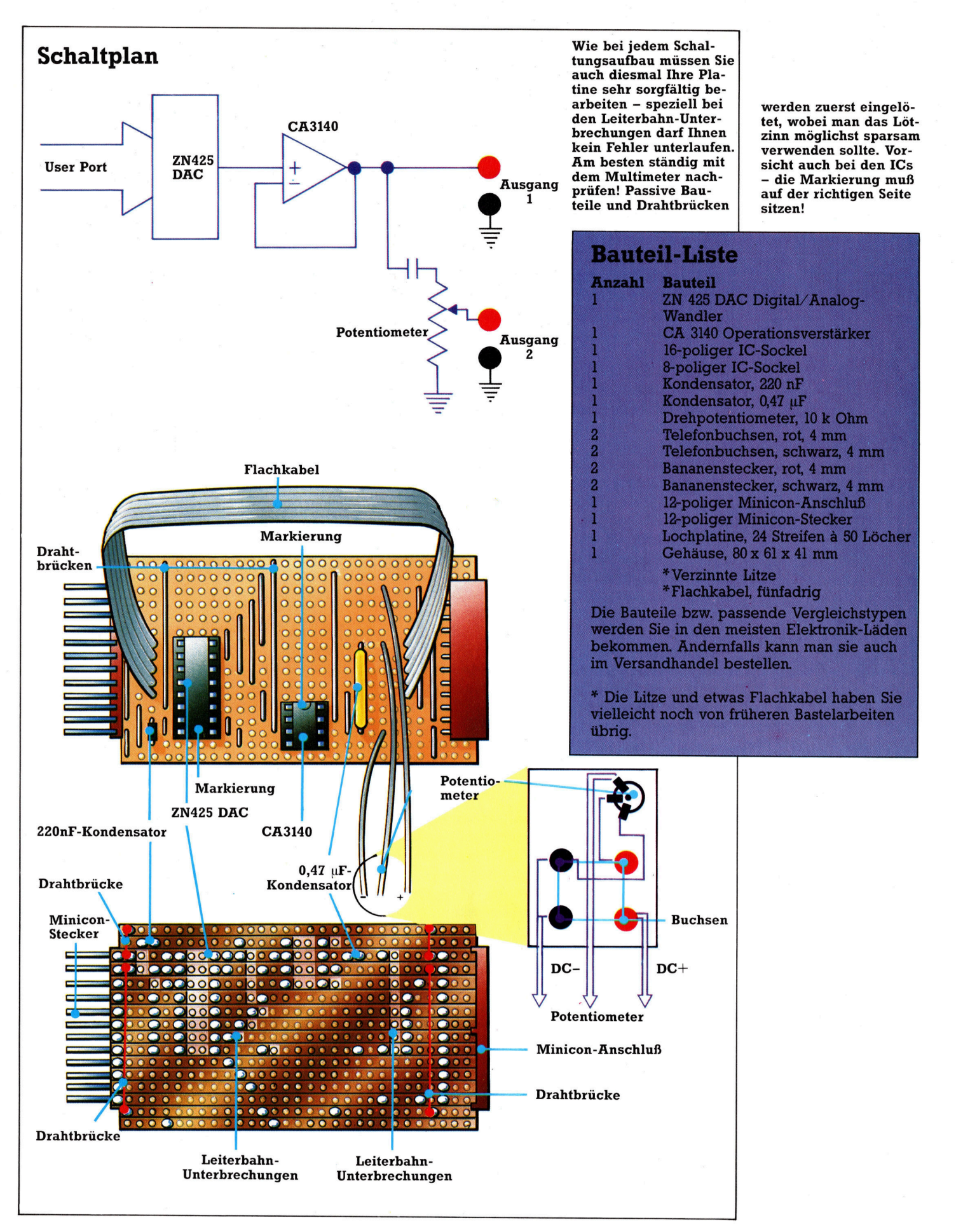

# Der Record-Befehl

<sup>I</sup><sup>n</sup> diesem Artikel gehen wir nochmals auf Sets ein und untersuchen dann den Datentyp "Record". Mit Record lassen sich unterschiedlich strukturierte Daten bequem zusammenfassen.

<sup>n</sup> der letzten Folge wurde gezeigt, wie sich Programmabläufe durch den Einsatz von Sets vereinfachen lassen. Element eines Sets kann jeder echte Skalartyp (kein Real) sein. Außer dem Operator IN, der testet, ob <sup>e</sup>i<sup>n</sup> Objekt Element eines Sets ist, werden <sup>f</sup>ü<sup>r</sup> Sets die normalen Operatoren eingesetzt. Zwar gibt es keinen Mechanismus, der <sup>e</sup>i<sup>n</sup> bestimmtes Element aus einem Set herausnimmt, doch <sup>l</sup>äß<sup>t</sup> sich mit den Operatoren  $\leq$  und  $\geq$  feststellen, ob <sup>e</sup>i<sup>n</sup> <sup>S</sup>e<sup>t</sup> Teilmenge eines anderen Sets ist, wäh $rend = und \leq$  die Sets auf Mengengleichheit testet.

<sup>F</sup>ü<sup>r</sup> mathematische Anwendungen dürfen Mengen nicht nur unbegrenzte Objekte enthalten, sondern können theoretisch als unend<sup>l</sup>ic<sup>h</sup> definiert werden. (Das <sup>i</sup>s<sup>t</sup> der Vorteil, wenn Probleme nur auf dem Papier gelöst und nicht <sup>i</sup><sup>n</sup> funktionierende und physisch begrenzte Hardware umgesetzt werden müssen.) <sup>I</sup><sup>n</sup> einem Computer sind Sets daher <sup>i</sup><sup>n</sup> Bezug <sup>a</sup>u<sup>f</sup> Größe und Geltungsbereich Grenzen gesetzt. Typen wie:

RiesenSet = SET OF Ganzzahlen;

sollten deshalb nicht definiert werden. Ein Set-Element an der Untergrenze eines Sets muß immer einen Ordinalwert von Null oder darüber haben, während <sup>d</sup>i<sup>e</sup> absolute Obergrenze <sup>j</sup><sup>e</sup> nach Computer zwischen 255 und 4095 <sup>l</sup>iegt. Beachten <sup>S</sup>ie, daß <sup>d</sup>i<sup>e</sup> Leermenge (durch [] dargestellt) Element <sup>a</sup>lle<sup>r</sup> nur möglichen Sets <sup>i</sup>st, unabhängig von deren Typ. Obwohl dies <sup>n</sup>ich<sup>t</sup> der exakten Typendefinition von PASCAL <sup>z</sup><sup>u</sup> entsprechen scheint, wird <sup>i</sup><sup>n</sup> der Praxis der Typ der Leermenge immer von den Typen der anderen Sets eines Ausdrucks bestimmt.

# Sets als Testabfragen

Es ist nicht möglich, Untersets in Sets des gleichen Typs direkt einzuschließen. Außerdem sind die Operatoren < und > <sup>f</sup>ü<sup>r</sup> Sets nicht definiert. Der Grund dafür liegt in der praktischen Anwendung - die meisten Einschränkungen von PASCAL ergeben <sup>S</sup>inn, wenn <sup>s</sup>i<sup>e</sup> vom Standpunkt des praktischen Einsatzes oder der reinen Logik her betrachtet werden. Die Beantwortung der Frage, ob ein Set echte Teilmenge eines anderen Sets <sup>i</sup>st, muß daher mit einem doppelten Test erfolgen:

 $(A \geq B)$  AND  $(A \leq B)$ 

Bei dem Test von "Haus" im Bingo-Programm der letzten Folge war dieser spezielle Test nicht nötig, da der Set der aufgerufenen Zahlen nur größer oder gleich dem <sup>S</sup>e<sup>t</sup> der <sup>i</sup><sup>n</sup> der Karte enthaltenen Nummern sein konnte, wobei der erste <sup>F</sup>all weitaus wahrscheinlicher <sup>i</sup>st. Der folgende boolesche Ausdruck

Haus :=  $Aufruf$  >= Karte

ergibt "true", wenn alle Elemente von "Karte" in dem Set "Aufruf" enthalten sind. Durch diese Eigenschaften und Funktionen eignen sich Sets ideal <sup>a</sup>l<sup>s</sup> Datenstrukturen <sup>f</sup>ü<sup>r</sup> individuelle Problemlösungen. Eins der praktischsten Einsatzgebiete von Sets sind Tests von Untersets des Typs "char". Mit dem folgenden Programm lassen sich Spiele steuern:

 $Nein := ['N', 'n']$ ;

 $Ja$  :=  $['J', 'i']$ ;

REPEAT

(\* Spielablauf und Anzeige \*) (\* der Gewinnpunkte \*) write ('Noch ein Spiel ? '); ReadLn (Antwort),

WHILE NOT (Antwort IN  $Ja + Nein$ ) DO BEGIN <sup>|</sup> WriteLn ('J(a) oder N(ein)' : Spalte ); write ('Noch ein Spiel ? ');

ReadLn ( Antwort );

End

#### UNTIL Antwort <sup>I</sup><sup>N</sup> Nein

Wenn <sup>S</sup>i<sup>e</sup> <sup>a</sup>u<sup>f</sup> <sup>d</sup>i<sup>e</sup> Elemente einer Datenstruktur einzeln zugreifen möchten, haben Sie die Wahl zwischen Arrays, Files und Records. Besonders die Records lassen sich <sup>f</sup>ü<sup>r</sup> praktische Anwendungen sehr <sup>g</sup>u<sup>t</sup> einsetzen, <sup>d</sup><sup>a</sup> sie <sup>u</sup>nterschiedliche Datentypen speichern können.

<sup>I</sup><sup>n</sup> kommerziellen Programmen <sup>g</sup>ib<sup>t</sup> <sup>e</sup><sup>s</sup> <sup>o</sup>f<sup>t</sup> Datensätze, deren Felder Namen, Adressen, Telefonnummern, Rechnungsnummern <sup>e</sup>tc. enthalten. Die eingesetzte Datenstruktur muß sich dabei <sup>a</sup>l<sup>s</sup> Einheit verarbeiten lassen, aber auch den Zugriff auf die einzelnen Felder erlauben. In PASCAL können Informationen <sup>d</sup>ie<sup>s</sup>e<sup>r</sup> <sup>A</sup>r<sup>t</sup> als Einheit zusammengefaßt und verarbeitet werden, wobei die einzelnen Felder individuell abrufbar sind und gemäß ihrem Datentyp bearbeitet werden können. Gemischte Records lassen sich leicht anlegen:

TYPE

Raum <sup>=</sup> RECORD Nummer : <sup>1</sup>..999; Richtung : ( Nord, Ost, Sued, West ); Besetzt : boolean END; (\* Raum \*)

**PASCAL** 

#### VAR

### Buero : Raum;

Ebenso wie CASE durch den Einsatz des reservierten Wortes END eine Sonderstellung einnimmt, so ist auch die Definition eines Records <sup>i</sup><sup>m</sup> Deklarationsteil <sup>d</sup>i<sup>e</sup> Ausnahme <sup>z</sup><sup>u</sup> <sup>d</sup>e<sup>r</sup> Regel, daß BEGIN und END nur paarweise eingesetzt werden dürfen. END <sup>s</sup>ollt<sup>e</sup> daher <sup>z</sup>u<sup>r</sup> leichteren Identifizierung immer den Namen des Records <sup>a</sup>l<sup>s</sup> Kommentar enthalten. Jede Variable des Typs "Raum" ist nun aus drei verschiedenen Feldern zusammengesetzt. In <sup>d</sup>iesem Fall <sup>i</sup>s<sup>t</sup> jedes Feld ein anderer Skalartyp. Es könnte aber auch der gleiche  $Type - einfach$ oder strukturiert - sein. Es gibt keine Einschränkung, welche Typen <sup>i</sup><sup>n</sup> einem Record untergebracht werden dürfen. Ein Feld kann daher durchaus ein Array von Files enthalten, <sup>i</sup><sup>n</sup> denen Records untergebracht sind. Diese Records können wiederum aus Sets bestehen.

# <sup>D</sup>i<sup>e</sup> WITH-Anweisung

Zwischen den Ausdrücken RECORD und END gleicht die Syntax exakt der VAR-Deklaration. Dabei werden jedoch Feldnamen deklariert, die Teil der Datenstruktur sind. Die Wörter "Nummer", "Richtung" und "besetzt" gibt es daher außerhalb des "Bereichs" des Record-Namens <sup>n</sup>icht. <sup>S</sup>i<sup>e</sup> sind lokale Variablen und können daher in weiteren Teilen des Programms in anderen Zusammenhängen eingesetzt werden. Es gibt zwei Möglichkeiten, auf <sup>d</sup>i<sup>e</sup> Felder zuzugreifen: <sup>m</sup>i<sup>t</sup> dem Punkt (.) und der Anweisung WITH.

Zur Wahl eines bestimmten Feldes wird der Name des gesamten Records <sup>m</sup>i<sup>t</sup> einem Punkt von dem Feldnamen getrennt.

Buero. Nummer

bezieht sich nur auf die Ganzzahl des Feldes "Nummer". Der Inhalt von Record kann folgendermaßen <sup>i</sup>nitialisier<sup>t</sup> werden:

<sup>r</sup>ea<sup>d</sup> ( Buero.Nummer );

'Buero.Richtung  $:=$  Ost;'

'Buero.besetzt := Bewohner  $\lt$  [ ]'

Beachten Sie, daß im letzten Beispiel die Leermenge "Bewohner" eingesetzt wurde, deren Typ nicht deklariert <sup>i</sup>st.

Wenn <sup>a</sup>u<sup>f</sup> <sup>a</sup>ll<sup>e</sup> oder <sup>f</sup>as<sup>t</sup> <sup>a</sup>ll<sup>e</sup> Felder eines Records zugegriffen werden <sup>s</sup>oll, kann eine Zuweisung mit Punkten recht umständlich werden. <sup>M</sup>i<sup>t</sup> WITH <sup>i</sup>s<sup>t</sup> <sup>d</sup>ie<sup>s</sup> weitaus einfacher. WITH bedeutet: "Ich möchte diesen Record bearbeiten und gebe daher nur die Feldnamen <sup>a</sup>n". Der Aufbau <sup>d</sup>e<sup>r</sup> WITH-Anweisung entspricht dem der WHILE-Schleife. Die oben aufgeführte Initialisierung eines Records sieht <sup>m</sup>i<sup>t</sup> WITH weitaus klarer <sup>a</sup>us:

WITH Buero DO BEGIN

> Nummer  $:= 123$ ;  $Richtung := Ost;$  $Besetzt := true;$ END

# <sup>|</sup> PASCAL-Operatoren für Sets

Diese Liste enthält alle Set-Operationen, die in PAS-CAL méglich sind (mit ihren Venn-Diagrammen). 1) Vereinigungsmenge (S<sup>1</sup> <sup>+</sup> <sup>S</sup>2): Die Vereinigungsmenge zweier Mengen enthält <sup>a</sup>ll<sup>e</sup> Elemente, <sup>d</sup>i<sup>e</sup> <sup>i</sup><sup>n</sup> <sup>S</sup><sup>l</sup> und <sup>i</sup><sup>n</sup> <sup>S</sup><sup>2</sup> enthalten <sup>s</sup>ind. (Diagramm <sup>1</sup>) 2) Mengendifferenz (S1 - S2): Die Mengendifferenz ist die Untermenge aller Elemente von S1, die nicht zu <sup>9</sup><sup>2</sup> gehören. (Diagramm <sup>2</sup>)

<sup>3</sup>) Durchschnittsmenge (S<sup>1</sup> \* <sup>S</sup>2): Die Durchschnittsmenge enthält <sup>a</sup>ll<sup>e</sup> Elemente, <sup>d</sup>i<sup>e</sup> <sup>i</sup><sup>n</sup> beiden Sets gleichzeitig vorkommen. (Diagramm <sup>3</sup>)

4) Mengengleicheit (S1 = S2): Mengengleichheit ent<sup>s</sup>teht, wenn <sup>d</sup>i<sup>e</sup> Menge <sup>S</sup><sup>1</sup> <sup>m</sup>i<sup>t</sup> der Menge <sup>S</sup><sup>2</sup> identisch <sup>i</sup>st. (Diagramm <sup>4</sup>)

5) Mengenungleichheit (S $1 <$  S2): Ergibt "true", wenn nicht jedes Element von <sup>S</sup><sup>l</sup> auch Element von <sup>S</sup><sup>2</sup> <sup>i</sup>st. (Diagramm <sup>5</sup>)

6) Teilmenge  $(S1 \leq S2)$ : Ergibt "true", wenn jedes Element von <sup>S</sup><sup>1</sup> ebenfalls Element von <sup>S</sup><sup>2</sup> <sup>i</sup>st.  $7)$  Teilmenge (S $1 > = S2$ ): Ergibt "true", wenn jedes Element von <sup>S</sup><sup>2</sup> ebenfalls Element von <sup>S</sup><sup>I</sup> <sup>i</sup>st. 8) Enthalten in (E IN S1): Ergibt "true", wenn der Set mit einem Element ([E]) ein Unterset von <sup>S</sup><sup>l</sup> <sup>i</sup>st.

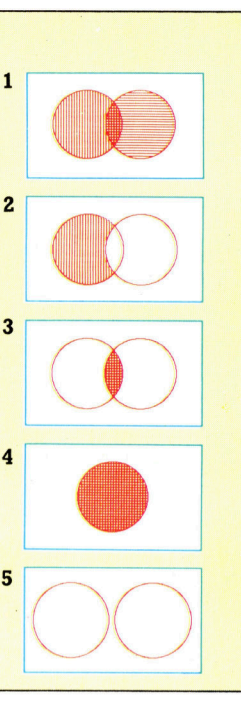

# **Billard**

Hier ist die Auflösung für die Aufgabe der letzten Folge. Es sollte ein Programm geschrieben werden, das die maximal möglichen Spielerwechsel in einem Billardspiel berechnet.

**PROGRAM** MaxSpielerwechsel (output); **CONST** RoteKugeln  $= 15:$ **TYPE** FarbigeKugeln = ( weiss, rot, gelb, gruen, braun, blau rosa, schwarz ): **VAF** Snooker;<br>RoteKugeln . . Maxint; Punktez **BEGIN** 'unktezahl := Rotekugeln \* ( ord ( rot ) + ( ord ( schwarz ) ); FOR Kugel := gelb TO schwarz DO<br>Punktezahl := Punktezahl + ord ( Kugel ); WriteLn ('Maximal moeglicher Spielerwechsel : '. Punktezahl : 3 END <sup>I</sup><sup>m</sup> Inneren einer WITH-Anweisung (hie<sup>r</sup> von

BEGIN <sup>b</sup>i<sup>s</sup> END) braucht dem Feldnamen kein Record-Name und Punkt voranzustehen. Auch wenn eine andere Variable des Programms ebenfalls den Namen "Nummer" hat, entsteht kein Konflikt, da lokale Variablen immer Vorrang haben. Die Feldbezeichnung <sup>m</sup>i<sup>t</sup> Punkt <sup>i</sup>s<sup>t</sup> nicht an diese Grenzen gebunden:

Buero.Nummer :<sup>=</sup> nummer

ordnet beispielsweise die externe Varlable (Nummer) dem Feld (nummer) des Datensat<sup>z</sup>e<sup>s</sup> zu. Da PASCAL keine Unterscheidung <sup>z</sup>wischen Groß- und Kleinschreibung vornimmt, muß sich der nicht näher definierte Variablenname "nummer" auf eine externe Variable beziehen (sofern <sup>e</sup><sup>r</sup> nicht in eine WITH-Anwelsung eingeschlossen ist). Eine Zuordnung zwischen Variablen des gleichen Record-Typs muß jedoch mit der Punktschreibung erfolgen: Fassade.Richtung : = Aussicht.Richtung

Über WITH könnte <sup>h</sup>ie<sup>r</sup> <sup>n</sup>u<sup>r</sup> das Feld eines

# Von Yards, Feet und Inches

Das Programm "Strecken" verarbeitet zwei Längeneinheiten, die per Tastatur in Yards, Feet und Inches eingegeben werden. Über die Definition eines Record-Typs wird jedem Wert der drei unterschiedlichen Maßeinheiten ein eigenes Feld zugeordnet. Das Programm addiert dann die beiden Strecken, wobei mit DIV und MOD festgestellt wird, ob ein Übertrag vom Feld "Inches" in Feld "Feet" und von n "Gesamt" z Records kann direkt ausgeführt werden, die Bearbeitung muß jedoch für jedes Feld einzeln erfolgen. So ist  $\alpha$ och für jedes Feid einzem erlolgen. So ist<br>Gesamt := AStrecke + BStrecke" nicht mög lich. Beachten Sie den Gebrauch des Punktes  $\ln q$  beim Lesen der BStrecke.

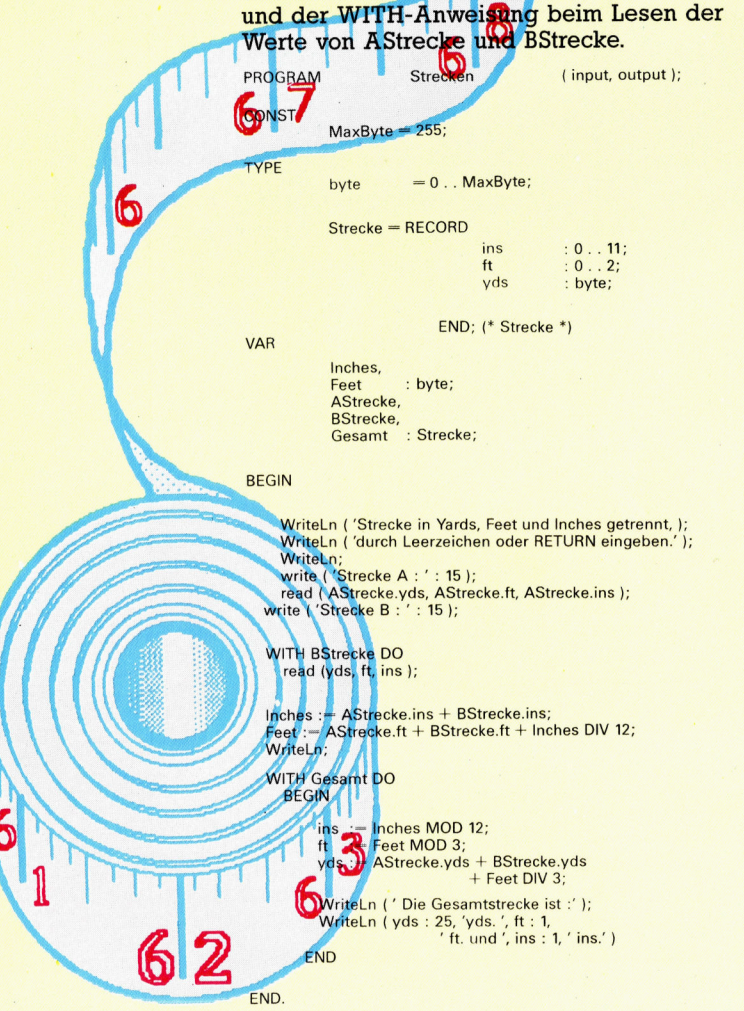

Records angesprochen werden, da sonst eine Mehrdeutigkeit <sup>a</sup>uftritt, die der Compiler nicht zuläßt. Möglich wäre aber auch:

WITH Fassade DO

Richtung := Aussicht.Richtung

Beide Schreibformen haben ihren speziellen Anwendungsbereich, der sich aus den Programmanforderungen <sup>e</sup>rgibt.

<sup>I</sup><sup>n</sup> den nächsten Folgen werden wir Arrays und Files genauer untersuchen und an Belspielen zeigen, wie die Möglichkeiten dieser flexiblen Strukturen genutzt werden können.

# Datenschutz

\_ von Schleifen verhindert werden, daß bereits aufgerufene Nummern wiederholt werden. <sup>|</sup> Außerdem <sup>s</sup>ollt<sup>e</sup> die Eingabe <sup>v</sup>o<sup>n</sup> <sup>i</sup>llegale<sup>n</sup> Nummern ausgeschlossen werden. Die beste Methode, das Programm <sup>v</sup>o<sup>r</sup> der Eingabe <sup>f</sup>al scher Daten zu schützen, ist die Verwendung von WHILE-Schleifen, die auf die beiden Rewird die gleiche Struktur eingesetzt: In unserem Bingo-Programm <sup>s</sup>ollt<sup>e</sup> <sup>m</sup>i<sup>t</sup> <sup>H</sup>ilf<sup>e</sup> adLn-Anweisungen folgen. <sup>I</sup><sup>n</sup> beiden Fällen

WHILE <sup>i</sup>llegal<sup>e</sup> Nummer DO eine Fehlermeldung ausgegeben einen neuen Prompt anzeigen <sup>d</sup>i<sup>e</sup> Daten nochmals einlesen (read)

ches (Eins bis 90) liegen und daß eine Wieausgeschlossen <sup>i</sup>st: ' Beim Festlegen der Kartennummern muß <sup>s</sup>ichergestellt werden, daß <sup>d</sup>i<sup>e</sup> eingegebenen Zahlen nicht außerhalb des möglichen Berei- <sup>|</sup> derholung bereits eingegebener Nummern

WHILE NOT ( Nummer <sup>I</sup><sup>N</sup> moeglich ) OR ( Nummer <sup>I</sup><sup>N</sup> <sup>K</sup>art<sup>e</sup> ) DO BEGIN WriteLn (Nummer: 20, ' ist nicht legal' ); write ('Neueingabe: ': 14); ReadLn ( Nummer ) END;  $(* etc. *)$ 

Beim Aufruf der Nummern wird <sup>d</sup>i<sup>e</sup> gleiche Methode eingesetzt, die Eintrittsbedingung <sup>f</sup>ü<sup>r</sup> die Prüfschleife <sup>i</sup>s<sup>t</sup> jedoch geändert: WHILE NOT ( Nummer <sup>I</sup><sup>N</sup> moeglich ) OR

( Nummer <sup>I</sup><sup>N</sup> Aufruf ) DO

 $(* etc. *)$ 

# Leichtgewichte

Enthusiastisch wurde Adam Osbornes erster tragbarer Microcomputer im Jahre 1981 gefeiert. Gemessen <sup>a</sup><sup>n</sup> diesem Rechner und den Nachbauten seinerzeit <sup>i</sup>s<sup>t</sup> die neueste Portable-Generation wirklich "tragbar".

eit es "Hand-held"-Computer gibt, mußte der Begriff >portable< (also tragbar) neu definiert werden. Und tatsächlich werden die vor wenigen Jahren noch als "portable" Micros eingeführten Rechner heute als "transportabel" bezeichnet. Wirkliche Tragbarkeit bieten heute Computer, die mit eigener Stromversorgung, Bildschirm und integriertem Speicher ausgestattet und dabei nicht größer als ein Telefonbuch sind.

Der Epson HX-20 war der erste Computer dieser <sup>A</sup>rt. Heute aber ist die Flüssigkristallanzeige mit ihren winzigen zwanzig Zeichen <sup>i</sup><sup>n</sup> vier Reihen Indiz <sup>f</sup>ü<sup>r</sup> das Alter des Rechners. Neue Portables wie der Tandy 100, NEC PC-8210A und Olivetti MIO kosten etwa ebensoviel, stellen aber die vierfache Menge Zeichen dar.

# Standig griffbereit

Was können diese Computer überhaupt? Was sind ihre Vor- und Nachteile gegeniiber konventionellen Bürorechnern? Hauptkaufargument dürfte wohl die ständige Verfügbarkeit von Computerpotenz sein. Manche Leute haben 1hren PC häufig nicht <sup>i</sup><sup>n</sup> Greifweite und verbringen viel Zeit <sup>i</sup><sup>n</sup> Hotels, auf Flughäfen oder in Zügen. Mit dem Portable oder Handheld kann diese Zeit genutzt werden.

Die jüngste Portable-Generation ermöglicht den Einsatz bei wissenschaftlichen oder ingenieurtechnischen Aufgaben ebenso wie bei der Buchführung, finanziellen Verwaltung oder Textverarbeitung.

Die meisten Hand-held-Computer verfügen über mindestens drei integrierte Programme. Das <sup>i</sup>s<sup>t</sup> einmal der BASIC-Interpreter, eine Textverarbeitung und die Telekommunikations-Software. Darüber hinaus bieten der Tandy 100 und der Olivetti dem Anwender integrierte Adreß- und Termin-Programme, mit denen man Adressen, Telefonnummern und wichtige Termine festhalten und abrufen kann.

Das Kommunikationsprogramm ist besonders wichtig, da damit <sup>d</sup>i<sup>e</sup> Kommunikation uber Telefon mit anderen Rechnern und Datenbanken <sup>e</sup>rs<sup>t</sup> möglich wird. Zugleich fungiert der Portable als Telex-Anschluß oder als Sen-

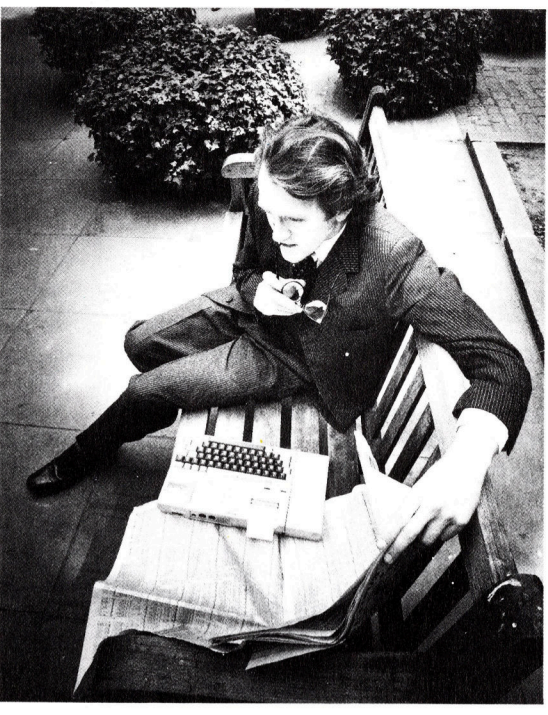

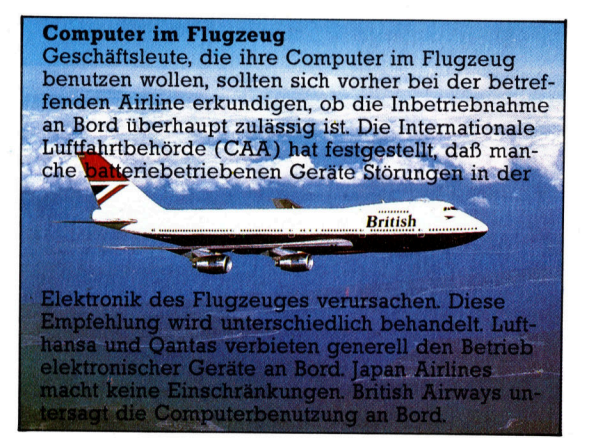

der und Empfänger für elektronische Post. Voraussetzung dafür 1st natürlich ein Modem oder ein Akustik-Koppler. Geschäftsleute können somit jederzeit Verbindung zu ihrem Büro aufnehmen. Ein Reporter beispielsweise kann am Ort des Geschehens seine Geschichte auf einem Portable schreiben und sie an den Redaktionsrechner übermitteln.

### Integrierte Software

Teurere Portables wie der Sharp PC-5000 und der Epson PX-8 arbeiten <sup>m</sup>i<sup>t</sup> MS-DOS und CP/ M-Betnebssystemen, <sup>d</sup>i<sup>e</sup> denen der üblichen PCs entsprechen. Deshalb <sup>i</sup>s<sup>t</sup> auf ihnen <sup>f</sup>as<sup>t</sup> die gesamte Business-Software lauffähig.

Der Epson PX-8 <sup>i</sup>s<sup>t</sup> sogar <sup>m</sup>i<sup>t</sup> dem populären Textverarbeitungsprogramm "Wordstar" ausgestattet. Beim Sharp verschafft ein Blasen-

Computern auf Reisen wird immer populärer, vor allem bei Geschäftsleuten, die so auch die <sup>Z</sup>eit, die <sup>s</sup>i<sup>e</sup> außerhalb ihres Büros verbringen, sinnvoll nutzen können. Vertreter nehmen Computer <sup>z</sup><sup>u</sup> ihren Kunden <sup>m</sup>it, um Berechnungen durchzuführen, die sonst erst Tage später ausgeführt werden könnten.

Manager haben unterwegs Zugriff zu allen wichtigen Informationen durch Modem über die normale Telefonleitung und können am Ende eines Tages nach Rückkehr <sup>i</sup>n<sup>s</sup> Büro <sup>d</sup>i<sup>e</sup> Daten direkt an einen Großrechner senden.

EEE N PR

speicher (als Modul) zusätzliche 128 KByte <sup>|</sup> Speicherplatz pro Einheit. Diese Module verar- <sup>|</sup> beiten Daten <sup>m</sup>i<sup>t</sup> einer höheren Geschwindig- <sup>|</sup> keit als Diskettenstationen.

Bei preiswerteren Portables werden die Programme von Cassetten geladen. Dieser Prozeß ist natürlich langsamer. Der NEC PC-8201A wird mit einer Cassette geliefert, auf der mehrere Programme enthalten sind: ein programmierbarer Rechner, ein Textformatierprogramm, <sup>e</sup>i<sup>n</sup> <sup>B</sup>örsen- <sup>b</sup>zw. Aktienprogramm <sup>u</sup>nd<sup>8</sup> ein Darlehnsberechnungsprogramm. Das Re-<sup>7</sup> chenprogramm speichert <sup>b</sup>i<sup>s</sup> <sup>z</sup><sup>u</sup> <sup>99</sup> Eingaben. Der Textformatierer besorgt die Druckvorbereitung <sup>f</sup>ü<sup>r</sup> die über das Textverarbeitungspro- ' gramm eingegebenen Dokumente, indem <sup>e</sup><sup>r</sup> die Zeichenbreite ermittelt, die Seitenaufteilung vornimmt, Seitenziffern hinzufügt usw. Das Aktienprogramm <sup>i</sup>s<sup>t</sup> <sup>f</sup>ü<sup>r</sup> Leute gedacht, <sup>d</sup>i<sup>e</sup> über Wertpapiere verfügen und ihre Gewinne und Verluste ermitteln wollen.

Wie andere Computer, <sup>s</sup><sup>o</sup> können auch die Portables <sup>m</sup>i<sup>t</sup> Peripherien verbunden werden, so etwa Druckern, Cassettenrecordern und Modems. Neben der Größe zeichnet <sup>s</sup>ic<sup>h</sup> <sup>e</sup>i<sup>n</sup> echter Portable durch Batteriebetrieb, integrierten Bildschirm, Textverarbeitung und Kommunikationsprogramme <sup>i</sup><sup>n</sup> ROM-Form <sup>a</sup>us.

Computer wie der Apple IIc oder der Apricot werden zwar als Portables beworben, können aber nicht überall verwendet werden, da <sup>s</sup>i<sup>e</sup> an eine Stromversorgung angeschlossen, mit einem Monitor verbunden und die Programme von Diskette ins RAM geladen werden müssen. Sie sind zwar kleiner und leichter, haben ansonsten aber mehr <sup>m</sup>i<sup>t</sup> den <sup>ü</sup>blichen PCs <sup>a</sup>l<sup>s</sup> mit Portables gemein.

Neben der eigentlichen Batterie-Stromversorgung sind Portables mit einer Notstromversorgung auf der Basis von kleinen Nickel-Kadmium-Batterien ausgerüstet.

Dazu verfügen die meisten Portables über einen Strichcode-Leser, der unter anderem für die Kontrolle der Lagerhaltung wichtig <sup>i</sup>st. <sup>I</sup>n<sup>|</sup> diesem Code sind Preis- und Datumsinformationen enthalten, <sup>d</sup>i<sup>e</sup> über Computer verarbei-' <sup>t</sup>e<sup>t</sup> werden können. Von den hier gezeigten Rechnern verfügen <sup>b</sup>i<sup>s</sup> auf den Casio FP-200 <sup>a</sup>ll<sup>e</sup> Computer über <sup>d</sup>i<sup>e</sup> genannte Lesemég- <sup>|</sup> <sup>l</sup>ichkeit. Der Tandy <sup>1</sup>00, der NEC PC-8201A und

 $E_{\text{P}}$  , and  $E_{\text{P}}$  is a set of  $\overline{E_{\text{P}}$  $\frac{1}{2}$   $\frac{1}{2}$  Epson HX-20 Er hat zwar nur eine<br>kleine LCD-Anzeige, ist aber serienmäßig mit kleine LCD-Anzeige, ist<br>aber serienmäßig mit Cassettenrecorder, Cassettenrecorder, Cassettenrecorder, Cassettenrecorder, Cassettenrecorder, Cassettenrecorder, Cassettenrecorder, Cassettenrecorder, Cassettenrecorder, Casset arbeitung und anti- arbeitung und anti- arbeitung und anti- arbeitung und anti- arbeitung und anti- arbeitung und anti- arbeitung und anti- arbeitung und anti- arbeitung und anti- arbeitung und anti- arbeitung und anti- ar aber serienmäßig mit<br>Cassettenrecorder, eine Gassettenrecorder, Er ist der preiswerteste Er ist der preiswerteste<br>Drucker ausgestattet. Weilder der Hand-helds, ander der Hand-helds, ander der Hand-helds, ander der Hand-hel

big mit integrierter Textverarbeitung, sondern-nur mit ssettenrecorder, Erist der preiswerteste unter den Hand-helds, datur ausgestattet.<br>
List der neue veralen Hand-helds, datur ausgestattet.<br>
List der ausgestattet einer den Hand-helds, datur ausgestattet einer der Hand-helds e<mark>i</mark>ner Art Spreadsheet<br>ausgestattet

ee m

Lge ae PO <sup>a</sup>ii

**Computer Welt** 

**Images** <u>A 1944 – Johann James</u>

t

der Olivetti M10 sind sich auf vielerlei Art ähn<sup>l</sup>ich, da <sup>s</sup>i<sup>e</sup> <sup>a</sup>ll<sup>e</sup> in derselben japanischen Fabrik gefertigt werden. Trotzdem gibt <sup>e</sup><sup>s</sup> einige Unterschiede: Der Bildschirm des Olivetti kann im Winkel verändert werden, und der NEC <sup>|</sup> verfügt über weniger integrierte Software. Die Speicher des Tandy 100 und des Olivetti lassen sich nicht über 32 KByte hinaus erweitern, wogegen beim NEC <sup>6</sup><sup>4</sup> KByte möglich <sup>s</sup>ind. Darüber hinaus lassen sich beim NEC austauschbare 32-KByte-Module verwenden, <sup>d</sup>i<sup>e</sup> die Daten selbst dann behalten, wenn <sup>s</sup>i<sup>e</sup> sich nicht <sup>i</sup><sup>m</sup> Computer befinden.

<sup>S</sup><sup>o</sup> wie Reiseschreibmaschinen kein Ersatz  $2.40111111$ <sup>f</sup>ü<sup>r</sup> Büroschreibmaschinen, sondern lediglich eine Ergänzung sein sollen, verhält es sich

auch bei den Portables. Die kleinen LCD-Schirme lassen ohnehin keine längere Arbeit zu, da die Augen aufgrund der Zeichenanzeige schnell ermüden. Dazu kommt, daß die} LCD-Darstellung auf Eingaben langsamer reagiert <sup>a</sup>l<sup>s</sup> eine Kathodenstrahl-Röhre.

Im Gegensatz zu den Tastaturen der professionellen Geräte erweisen sich die der Portables bei längerer Verwendung als sehr anstrengend. Preisgünstige Portables können zudem die meiste Business-Software nicht verarbel-} ten. Trotzdem sind die Portables vor allem für häufig reisende Geschäftsleute sehr nützlich.|

Epson PX-8 CP/M-Business-Software.<br>1st darauf lauffähig. Das<br>1. bekannte Téxtverarber ist darauf lauffähig. Das ist im Lieferumfang enthalten. a <sup>r</sup>a<sup>e</sup>

andy TRS-80. However, and the Model IDO/NEC Model IDO/NEC PC-8201A/Olivetti M10 . <sup>E</sup><sup>s</sup> handelt <sup>s</sup>ic<sup>h</sup> um <sup>d</sup>en-' selben Rechner in verschiedenen Gehäusen. Die Textverarbeitung ist qut, und er verfügt über gut, und er verfügt über<br>mehrere Schnittstellen.

a.

 $\sqrt{11}$ 

Die Abbildung zeigt au-<br>Berdem ein batteriebetriebenes Modem von

i» FW HERE STREET

hr »

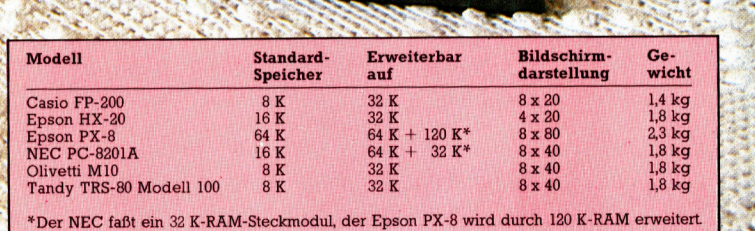

wi

ļ

# Prüfroutinen

In diesem Abschnitt wollen wir den Weg zweier Baugruppen nachvollziehen - von der Planung eines Prüfbit-Generators und einer Vorrangschaltung führt er über die Wahrheitstabelle und deren Vereinfachung mit Boolescher Algebra bis zum kompletten Schaltplan.

Sevor wir uns mit der Erstellung der Baugruppen befassen, müssen wir ein weiteres Logikgatter genauer kennenlernen - das ausschließende OR-(XOR)-Gatter. Dieses Bau<sup>t</sup>ei<sup>l</sup> <sup>i</sup>s<sup>t</sup> zwar schon früher erwähnt worden, seine Boolesche Algebra und das Schaltungssymbol wurden jedoch noch nicht erklärt:

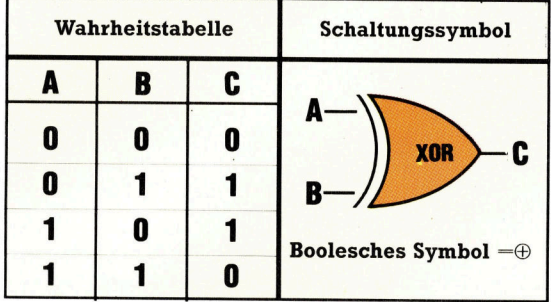

Die Wahrheitstabelle zeigt, daß sich der Ausgang C auf zwei Arten darstellen <sup>l</sup>äßt:

a)  $C = A \oplus B = \overline{A} \cdot B + A \cdot \overline{B}$ 

b)  $\overline{C}=\overline{A\oplus B}=\overline{A}.\overline{B}+A.B$ 

Der zweite Ausdruck ergibt sich aus den Fäl<sup>l</sup>en, <sup>i</sup><sup>n</sup> denen <sup>C</sup> nicht Eins <sup>i</sup>st. Das XOR-Gatter

kommt im ersten Beispiel zum Einsatz: Vier-Bit-Code n

Wahrheitstabelle

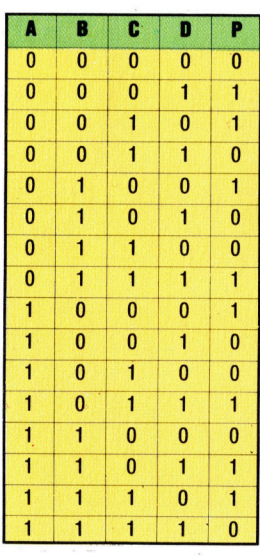

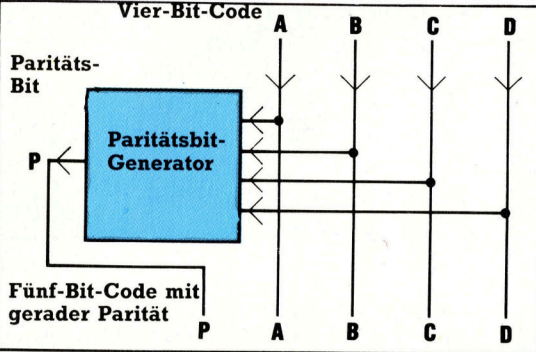

Paritats- oder Priifbits sind ein wichtiger Faktor beim Entwurf von Datenübermittlungs-Systemen. Prufbits werden einem Datencode hinzugefügt, <sup>s</sup><sup>o</sup> daß jede einzelne Codegruppe <sup>s</sup>tet<sup>s</sup> eine gerade Anzahl (bzw. nach Vereinbarung auch ungerade Zahl) von Einsen enthält. (Gerade  $Anzahl = Even$  Parity", ungerade  $Anzahl$ = "Odd Parity".) Das Paritätsbit erlaubt die Prüfung der korrekten Datenübermittlung. Unsere Schaltung erzeugt das Prüfbit für eine Vier-Bit-Eingabe. <sup>M</sup>i<sup>t</sup> kleinen Änderungen kann <sup>s</sup>i<sup>e</sup> auch <sup>a</sup>l<sup>s</sup> Prüfschaltung <sup>f</sup>ü<sup>r</sup> eingehende Daten umgebaut werden. Die Wahrheitstabelle befindet sich am linken Rand dieser Seite. Hier die entsprechende k-Tafel:

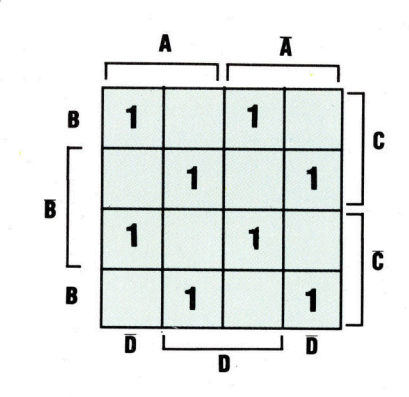

Der symmetrische Aufbau der Tafel macht die Vereinfachung unmöglich, weil sich aus den Werten keine Gruppen bilden lassen. Der Ausdruck für <sup>P</sup> lautet:

# $P=\overline{A}.\overline{B}.\overline{C}D+\overline{A}.\overline{B}.\overline{C}.\overline{D}+\overline{A}.\overline{B}.\overline{C}.\overline{D}+\overline{A}.\overline{B}.\overline{C}.\overline{D}$  $+A.\overline{B}.\overline{C}.\overline{D}+A.\overline{B}.\overline{C}.\overline{D}+A.B.\overline{C}.\overline{D}+A.B.\overline{C}.\overline{D}$

Die <sup>r</sup>ot- und die blaugedruckten Ausdriicke können zusammengefaßt werden:

# $P=(\overline{A}.\overline{B}+A.B).(\overline{C}.D + C.\overline{D})$  $+ (A.\overline{B} + \overline{A}.B).(\overline{C}.\overline{D} + C.D)$

Hier <sup>l</sup>äß<sup>t</sup> sich der Ausdruck <sup>f</sup>ü<sup>r</sup> das XOR-Gatter (siehe oben) zur weiteren Vereinfachung einsetzen:

 $P=(\overline{A\oplus B})$ .(C $\oplus D$ ) + ( $A\oplus B$ ).( $\overline{C\oplus D}$ )

Wenn der Inhalt jeder Klammer <sup>a</sup>l<sup>s</sup> Eingabe zum XOR-Gatter benutzt wird, reduziert sich der Ausdruck noch weiter:

 $P=(A\oplus B)\oplus (C\oplus D)$ 

Das entspricht einer Kaskadenschaltung aus XOR-Gattern:

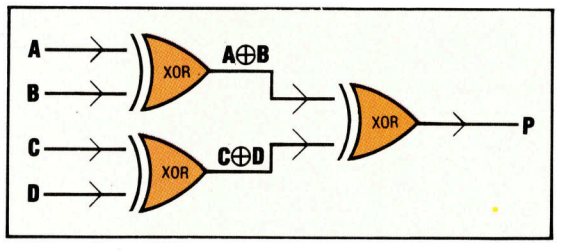

Durch ein weiteres XOR-Gatter wird die Schaltung zum Paritatsprufer: Das Gatter vergleicht

**Computer-Logik** 

om

dazu das eingehende Prüfbit <sup>m</sup>i<sup>t</sup> einem <sup>i</sup><sup>m</sup> Empfangsgerät erzeugten Pantatsbit.

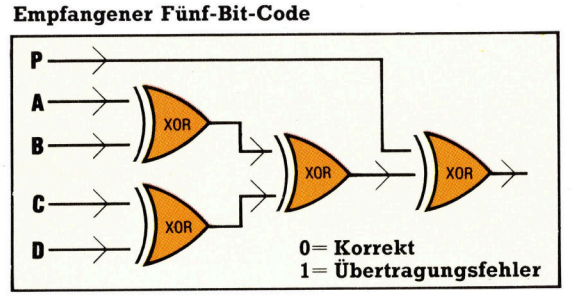

<sup>I</sup><sup>n</sup> der Praxis wird <sup>f</sup>ü<sup>r</sup> <sup>d</sup>i<sup>e</sup> Datenübertragung meist der ASCII-Code verwendet, der aus sieben Datenbits und einem Paritätsbit besteht. Ein Prüfbit-Generator <sup>f</sup>ü<sup>r</sup> ASCII hatte diese Schaltung:

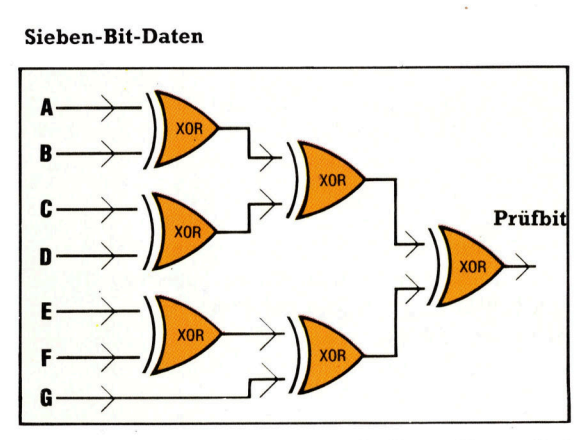

Die meisten Computer regeln ihren Datenfluß über ein System von Vorrangschaltungen. Die CPU kann durch das Signal eines Peripheriegerätes aufgerufen werden (Interrupt). Manchmal geschieht das von mehreren Peripheriegeraten gleichzeitig. Unsere Vorrangschaltung verbindet vier Periphenegerate und schaltet nur den Aufruf des Gerätes mit der höchsten <sup>P</sup>riorita<sup>t</sup> <sup>a</sup><sup>n</sup> den Computer durch.

Fur den Aufruf des Peripheriegerates sind zwei Leitungen nötig. Eine dritte Ausgangsleitung gibt <sup>a</sup>n, ob gerade ein Aufruf stattfindet. Die Geräte sollen P, Q, R und S heißen, wobei P die höchste und <sup>S</sup> die niedrigste Priorität hat. Die Ausgangsleitungen <sup>A</sup> und <sup>B</sup> melden das betreffende Peripheriegerät, Z ist die Rufleitung. Bedingungen, die unsere Vorrangschaltung ignorieren soll, sind in der Wahrheitstabelle jeweils mit X bezeichnet.

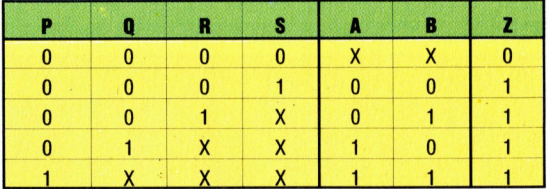

Zum besseren Verständnis hilft die Betrachtung der letzten Zeile: Hier ruft <sup>P</sup>, das Gerät mit höchster Priorität, den Computer auf - alle Signale der niederwertigeren Geräte werden infolgedessen ignoriert.

Die drei Ausgangsleitungen müssen einzeln analysiert werden. Beginnen wir mit <sup>A</sup>, deren k-Tafel so aussieht:

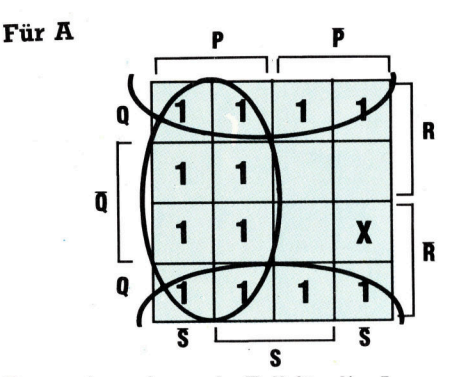

Der <sup>z</sup><sup>u</sup> ignorierende <sup>F</sup>all <sup>f</sup>ü<sup>r</sup> die Ausgangsseite von A ist in der k-Tafel mit X bezeichnet. Anders <sup>s</sup>ieh<sup>t</sup> <sup>e</sup><sup>s</sup> <sup>a</sup>u<sup>f</sup> der Eingangsseite <sup>a</sup>us: Wenn  $P =$  Eins und Q, R und S zu ignorierende Bedingungen <sup>s</sup>ind, müssen <sup>a</sup>ll<sup>e</sup> acht Felder der  $k$ -Tafel ausgefüllt werden, in denen  $P =$  Eins ist. Mit der k-Tafel finden wir die Vereinfachung <sup>z</sup><sup>u</sup> diesem Ausdruck:

### $A = P + Q$

Hier die k-Tafeln <sup>f</sup>ü<sup>r</sup> Leitungen <sup>B</sup> und <sup>Z</sup>:

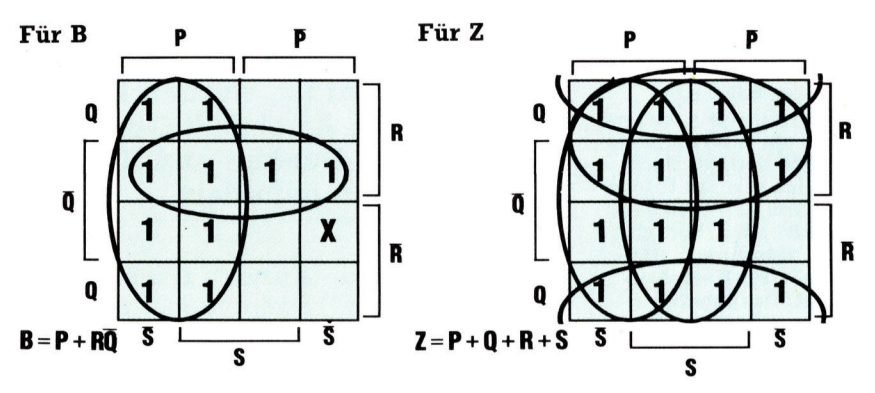

Aus der Verbindung der drei Ausdrucke ergibt sich dieser Schaltungsaufbau:

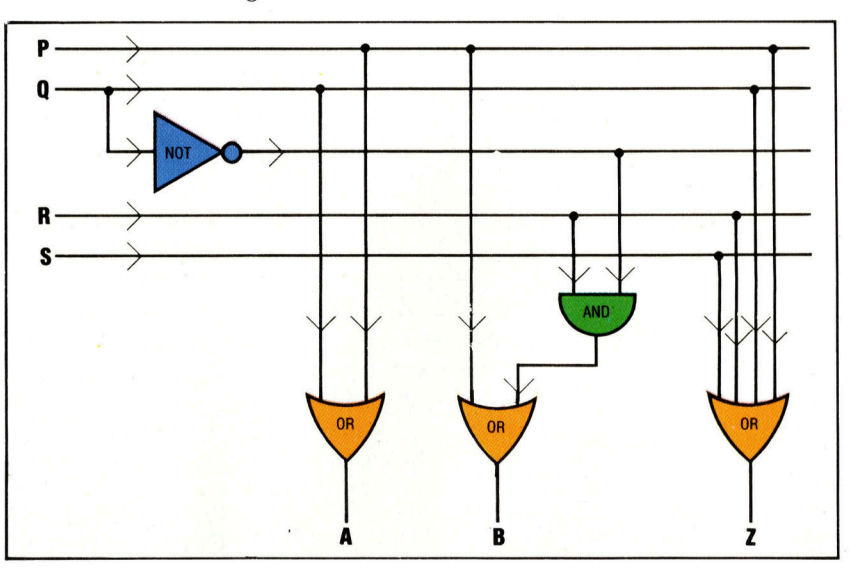

1081

# Elementare Kräfte

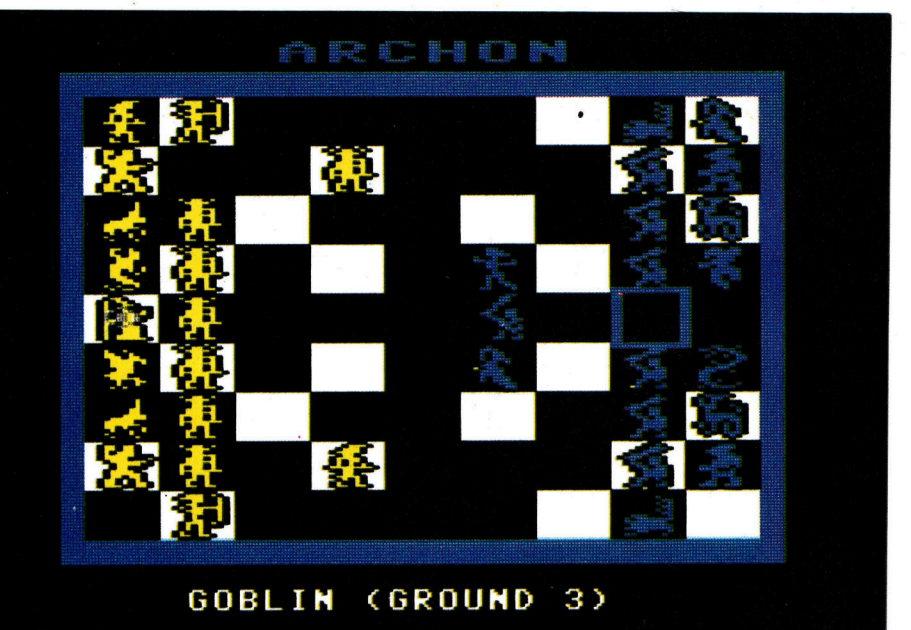

"Archon" ist dem Schachspiel verwandt. Wird eine Figur "aufgefordert", ein anderes Feld zu betreten, marschiert, hüpft oder <sup>f</sup>lieg<sup>t</sup> <sup>s</sup>i<sup>e</sup> - <sup>j</sup><sup>e</sup> nachdem, über welche Fähigkeiten <sup>s</sup>i<sup>e</sup> verfügt. Nach Erreichen eines Feldes, das von einem Gegner besetzt <sup>i</sup>st, ändert sich die Bildschirmdarstellung - der Kampf <sup>b</sup>eginnt. Das Ergebnis hängt vom Geschick des Spielers und der relativen Stärke der Gegner ab.

8

**Software** 

Durch Kombination von Schachelementen und schnell bewegter Grafik, wie sie aus den Spielhallen bekannt <sup>i</sup>st, werden bei "Archon" von Ariolasoft Geschick, strategisches Denken und Reaktionsvermögen gefordert.

as Programm "Archon" fasziniert den Schachspieler, begeistert aber auch den geübten Action-Spieler. Spielgrundlage <sup>i</sup>s<sup>t</sup> der Kampf zwischen "Licht" und "Dunkel". Bei Spielbeginn wird eine Art Schlachtfeld ge<sup>z</sup>eigt, auf dem <sup>d</sup>i<sup>e</sup> gegnerischen Parteien <sup>i</sup><sup>n</sup> Reihen wie beim Schach aufgestellt sind. Die Figuren, die über unterschiedliche Fähigkeiten verfügen, tragen Namen wie "Phoenix" und "Ritter" auf der "Licht"-Seite, wogegen "Zombies", "Kobolde" und "Drachen" das "Dunkel" vertreten. Einige Figuren können "fliegen", was bedeutet, daß sie vor ihnen befindliche Figuren überspringen dürfen, wogegen andere lediglich auf dem "Boden" beweglich sind.

Das Spielfeld selbst <sup>i</sup>st, ähnlich wie ein Schachbrett, in schwarze und weiße Felder un<sup>t</sup>erteilt. Im Spielverlauf aber verändern sich die Farben mancher Quadrate. Grund dafür ist, daß die Lichtkräfte auf weißen Quadraten stärker sind und die Kräfte des Dunkels auf schwarzen Feldern.

Ziel bei "Archon" ist es, die fünf "Kraftpunkte< <sup>z</sup><sup>u</sup> besetzen, von denen sich vier kreuzförmig angeordnet an den Rändern des Feldes befinden. Bei der Eröffnungsstrategie

müssen die Figuren von der entgegengesetzten Farbe entfernt werden, da sie dort besonders empfindlich <sup>f</sup>ü<sup>r</sup> Angriffe sind. Die eigene Farbe verschafft mehr "Kraft". Dadurch wird auch die zweite Reihe geöffnet, womit "bodengebundene< Figuren gezogen werden können und der Aufbau einer geschlossenen Verteidigungslinie möglich <sup>i</sup>st, <sup>d</sup>i<sup>e</sup> der Gegner nicht durchbrechen kann.

Bis zu dieser Phase entspricht das Programm einem <sup>a</sup>u<sup>f</sup> Computer übertragenen Schachspiel. Der eigentliche Unterschied aber wird deutlich, wenn man ein Quadrat zu besetzen versucht, das bereits von einem gegnerischen Piktogramm belegt <sup>i</sup>st. Führt man seine Figur auf dieses Feld, wird die gegnerische nicht geschlagen, sondern es erscheint eine "Nahaufnahme" auf dem Bildschirm. Die Kontrahenten werden <sup>z</sup><sup>u</sup> beiden Seiten des Feldes positioniert. Dort findet sich auch eine Mafeinheit, die die Stärke der eingesetzten Figur an<sup>z</sup>eigt. Nun beginnt eine Auseinandersetzung im Spielhallen-Stil. Mit jedem Treffer schwindet <sup>d</sup>i<sup>e</sup> Stärke der entsprechenden Figur, was <sup>a</sup><sup>n</sup> einem Meßbalken ablesbar <sup>i</sup>st. <sup>I</sup>s<sup>t</sup> <sup>d</sup>i<sup>e</sup> <sup>K</sup>raf<sup>t</sup> völlig erloschen, kann der Gegner das Feld einnehmen. Da sich die Spielfiguren <sup>i</sup><sup>n</sup> Stärke und Fähigkeiten voneinander unterscheiden, sind diese Kämpfe unterschiedlich schwer. <sup>S</sup><sup>o</sup> kann beispielsweise <sup>e</sup>i<sup>n</sup> Drache Flammen <sup>a</sup>u<sup>f</sup> einen Gegner fauchen - und zwar über die ganze Feldbreite. Ein Ritter dagegen muß dicht an seinem Feind sein, um treffen zu können. Der Kampf wird durch im Spielverlauf variierende Barrieren weiter erschwert.

Auf beiden Seiten steht <sup>e</sup>i<sup>n</sup> Piktogramm <sup>z</sup>u<sup>r</sup> Verfügung, <sup>m</sup>i<sup>t</sup> dem man zaubern kann. Die Zaubersprüche können aber nur einmal <sup>f</sup>ü<sup>r</sup> das Piktogramm verwendet werden. So ist es möglich, eine Figur ,wiederzubeleben", seinen Spielraum zu erweitern oder eine "Elementar-Figur" herbeizurufen. Sie wird herbeigezaubert, wenn der Feind stärker als die eigene Spielfigur <sup>i</sup>st.

Man kann "Archon" allein (gegen den Computer) oder <sup>m</sup>i<sup>t</sup> einem Partner spielen. Obwohl der Computer nur ein durchschnittlicher Stratege <sup>i</sup>st, erweist <sup>e</sup><sup>r</sup> sich durchaus <sup>a</sup>l<sup>s</sup> ein sehr fahiger Gegner.

Archon: Für Apple, Atari und C64 **Herausgeber: Ariolasoft (Electronic Arts) Autoren: Anne Westfall, Jon Freeman, Paul Reiche III Joystick: Erforderlich Programm: Diskette** 

# Kleine Scheibe

Das modulare Konzept des Schneider CPC464 und sein hervorragendes BASIC verschafften dem Rechner einen guten Ruf. Die Diskettenstation eröffnet dem Anwender zusätzliche interessante Möglichkeiten.

<sup>r</sup>ot<sup>z</sup> aller Beliebtheit wies der Schneider CPC464 bisher <sup>e</sup>i<sup>n</sup> erhebliches Manko <sup>a</sup>uf: Es fehlte ein schneller Massenspeicher  $-$  das eingebaute Cassettenlaufwerk war kein ausreichender Ersatz. Die Diskettenstation wurde schon bei der Vorstellung des Rechners angekündigt, und viele Käufer hatten auf eine baldige Lieferbarkeit gesetzt. <sup>S</sup>i<sup>e</sup> mußten jedoch über ein Jahr warten, bis das System endlich in den Handel kam.

Das Diskettenpaket besteht aus dem Laufwerk selbst, einer Steuereinheit mit Flachbandkabel für den Anschluß an den rückwärtigen Erweiterungsstecker des Rechners und der Anleitung. Zusätzlich werden das CP/M-Betriebssystem sowie <sup>D</sup>r. LOGO <sup>m</sup>itgeliefert.

Das Laufwerk arbeitet mit 3-Zoll-Disketten nach Hitachi-Norm. Diese Entscheidung ist <sup>e</sup>twas ungewöhnlich, da sich eher die  $3\frac{1}{2}$ -Zoll-Disketten von Sony durchzusetzen scheinen. Zahlreiche Hersteller - unter anderem Apple und Apricot – haben sich bereits auf die  $3\frac{1}{2}$ -Zoll-Norm festgelegt, und außer Schneider (der englische Hersteller ist Amstrad) hat <sup>b</sup>isher keine größere Firma die Hitachi-Norm aufgegriffen.

Beim Öffnen des Geräts sieht man die beiden Motoren <sup>f</sup>ü<sup>r</sup> den Spindelantrieb und die Steuerung des Schreib/Lese-Kopfes. Dahinter <sup>l</sup>ieg<sup>t</sup> das Netzteil <sup>i</sup><sup>n</sup> einem Blechgehäuse, das <sup>z</sup>u<sup>r</sup> Abschirmung von Wärme und Streufeldern dient. Der Netzschalter befindet sich an der Rückseite über dem Interface-Anschluß.

Die verwendeten Disketten sehen zwar anders aus <sup>a</sup>l<sup>s</sup> die Sony-Konkurrenten, aber das Funktionsprinzip <sup>i</sup>s<sup>t</sup> das gleiche. Das Gehäuse <sup>m</sup>i<sup>t</sup> den Abmessungen 100x 80x <sup>4</sup> mm <sup>t</sup>räg<sup>t</sup> über dem Schreib/Lese-Fenster für den Magnetkopf eine Metallabdeckung als Schutz gegen Berühren. Bei den Schneider-Disketten <sup>i</sup>s<sup>t</sup> die Abdeckung auf der Innenseite des Gehäuses angebracht, <sup>b</sup>e<sup>i</sup> Sony dagegen außen.

Das Laufwerk arbeitete beim Test schnell und zuverlässig; ohne Schwierigkeiten ließen sich <sup>i</sup><sup>n</sup> Sekundenschnelle Dateien auffinden und laden. Der Geräuschpegel schien deutlich niedriger als bei den meisten 5<sup>1</sup>/<sub>4</sub>-Zoll-Floppies.

Die Systemdiskette enthält drei Programme: das Amstrad-eigene Betriebssystem AmsDOS, <sup>d</sup>a<sup>s</sup> bekannte CP/M-DOS <sup>v</sup>o<sup>n</sup> <sup>D</sup>igita<sup>l</sup> Research und <sup>D</sup>r. LOGO <sup>a</sup>u<sup>s</sup> dem gleichen Hause. Dr. LOGO ist eine Variante der Programmiersprache LOGO, die für Grafikerstellung und im Unterricht zunehmend Verbreitung <sup>f</sup>indet.

Das AmsDOS <sup>i</sup>s<sup>t</sup> wohl <sup>d</sup>a<sup>s</sup> schwachste <sup>v</sup>o<sup>n</sup> den <sup>d</sup>re<sup>i</sup> Systemen. Wenn <sup>S</sup>i<sup>e</sup> damit arbeiten wollen, müssen <sup>S</sup>i<sup>e</sup> zunächst das CP/M laden. Im Unterschied zu dem selbständigen Betriebssystem CP/M stellt AmsDOS nur Diskettenbefehle bereit, <sup>d</sup>i<sup>e</sup> <sup>i</sup><sup>n</sup> Verbindung <sup>m</sup>i<sup>t</sup> dem Strichsymbol # (Shift @) aufzurufen sind, zum Beispiel IDRIVE und IDIR.

# Umstandliches AmsDOS

<sup>D</sup>i<sup>e</sup> Handhabung der AmsDOS-Dateien <sup>e</sup>rfolg<sup>t</sup> reichlich umstandlich. Um etwa <sup>m</sup>i<sup>t</sup> ERAse eine Datei <sup>z</sup><sup>u</sup> löschen, müssen <sup>S</sup>i<sup>e</sup> den Dateinamen zunächst als String definieren – erst dann können <sup>S</sup>i<sup>e</sup> die Datei durch Löschen des Strings loswerden. Für die Datei KUNDEN.SSS beispielsweise sieht d1e Löschprozedur dann zum Beispiel so aus:

A\$ = "KUNDEN.\$\$\$"

IERA, aA\$

Noch komplizierter wird das Verfahren beim Umbenennen <sup>e</sup>ine<sup>r</sup> <sup>D</sup>ate<sup>i</sup> (REName), denn dazu müssen dem alten und dem neuen Namen <sup>e</sup>rs<sup>t</sup> Strings zugewiesen werden, <sup>d</sup>i<sup>e</sup> man dann ändern kann. Vielen Benutzern mag <sup>e</sup><sup>s</sup> Mit dem Diskettenlaufwerk DDI-1 von Amstrad (i<sup>n</sup> Deutschland von Schneider vertrieben) können CPC464- Besitzer <sup>i</sup>h<sup>r</sup> System <sup>s</sup><sup>o</sup> ausbauen, daß <sup>e</sup><sup>s</sup> den Anforderungen an einen Rechner <sup>f</sup>ü<sup>r</sup> >ernsthafte< Anwendungen genügt. In Verbindung mit den drei Programmpaketen CP/M, AmsDOS und Dr. LOGO, die zum Lieferumfang gehören, ergibt sich eine erhebliche Erweiterung der Einsatzmöglichkeiten.

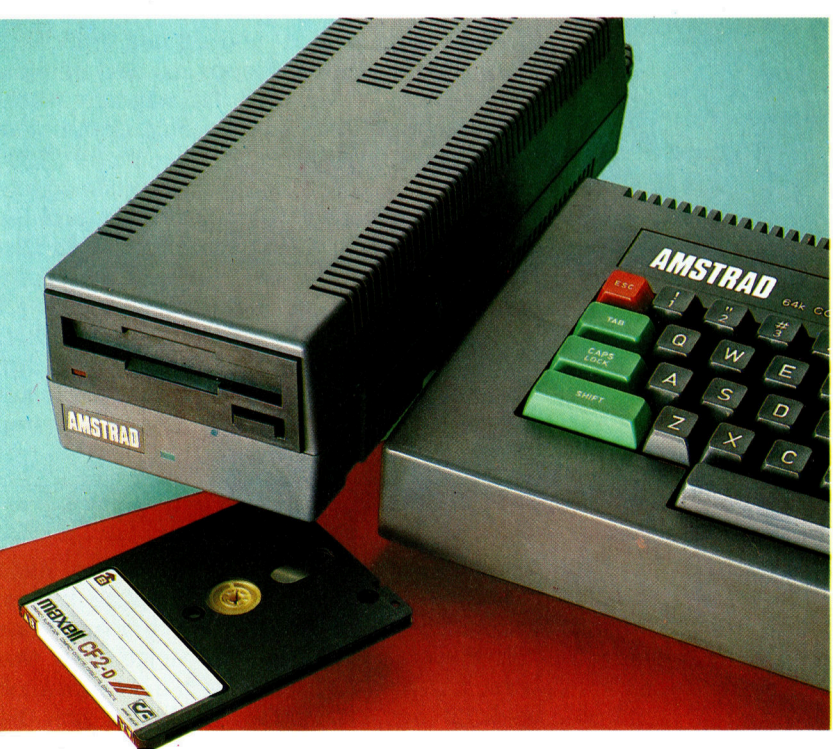

# **Peripherie**

## **Turtle-Grafik**

Diese Grafiken wurden mit Dr. LOGO produziert.<br>Obgleich bei Dr. LOGO die Veränderung von Vorder- und Hintergrundfarben vorgesehen ist. gibt es keine Möglichkeit, die Form der Turtle zu verändern oder die gezeichneten Figuren farbiq auszufüllen. Dafür wird von Dr. LOGO die Tonerzeugung unterstützt.

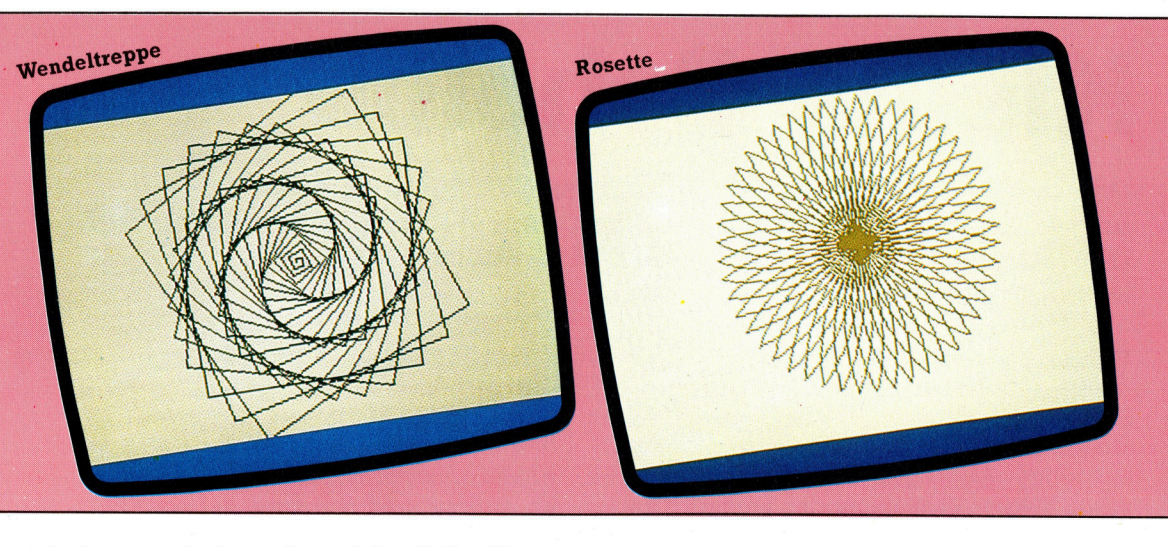

einfacher erscheinen, <sup>f</sup>ü<sup>r</sup> solche <sup>F</sup>äll<sup>e</sup> CP/M zu laden, wobei eine einzige Befehlszeile dasselbe leistet. Aber auch das CP/M <sup>i</sup>s<sup>t</sup> nicht problemlos: Das Schneider-BASIC <sup>l</sup>äuf<sup>t</sup> nicht unter CP/M, so daß Sie für den Diskettenbetrieb mit BASIC ausschließlich auf das Ams-DOS angewiesen <sup>s</sup>ind.

Die Systemdiskette enthält die CP/M-Version 2.2, die in den letzten Jahren auf zahllosen &-Bit-Rechnern implementiert worden <sup>i</sup>st. Mit dem CP/M-System werden auch die üblichen nicht-residenten Kommandoroutinen bereitgestellt. Diese "transienten" Segmente befinden sich auf der Diskette, werden nur bei Bedarf <sup>i</sup>n<sup>s</sup> RAM geladen und anschließend vom system wieder gelöscht. Problematisch <sup>i</sup>s<sup>t</sup> dabei, daß Sie eigentlich zwei Laufwerke am Rechner brauchen, wenn <sup>S</sup>i<sup>e</sup> <sup>u</sup>nte<sup>r</sup> CP/M <sup>m</sup>i<sup>t</sup> vielen transienten Routinen arbeiten wollen (etwa mit PIP zum Überspielen von Dateien zwischen Peripheriegeräten): Sie benötigen eins für die Systemdiskette, damit die transien<sup>t</sup>e<sup>n</sup> Kommandos <sup>l</sup>eich<sup>t</sup> und schnell erreichbar sind, und eins für die Floppy mit den Dateien.

Abgesehen davon, daß der ständige Wech<sup>s</sup>e<sup>l</sup> zwischen Daten- und Systemdiskette beim Einzellaufwerk ziemlich <sup>l</sup>ästi<sup>g</sup> <sup>i</sup>st, <sup>b</sup>iete<sup>t</sup> CP/M bei vielen Befehlen keine Ausweichmöglich<sup>k</sup>eit, wenn das zweite Laufwerk <sup>f</sup>ehl<sup>t</sup> und <sup>S</sup>i<sup>e</sup> die Dateien nicht direkt von Diskette zu Diskette überspielen können. Um dem zu begeg<sup>n</sup>en, <sup>h</sup>a<sup>t</sup> Amstrad besondere Kommandos <sup>f</sup>ü<sup>r</sup> den Einzellaufwerk-Betrieb vorgesehen. Über FILECOPY <sup>e</sup>rhäl<sup>t</sup> man Anweisungen <sup>f</sup>ü<sup>r</sup> den Diskettenwechsel beim Kopieren einzelner Dateien und über DISCCOPY <sup>f</sup>ü<sup>r</sup> <sup>d</sup>a<sup>s</sup> Kopieren ganzer Disketten.

# Rückgriff <sup>a</sup>u<sup>f</sup> CP/M

schneider möchte <sup>m</sup>i<sup>t</sup> seinen Rechnern nicht unbedingt die technologische Spitze bieten, sondern verläßt sich lieber auf ein erprobtes und bewährtes Konzept für vielseitigen Gebrauch. Deshalb entschied sich die Firma auch noch <sup>f</sup>ü<sup>r</sup> den Z80-Prozessor, obwohl sich die

Konkurrenz schon auf 16-Bit-Rechner umstellt. Dazu paßt auch der Rückgriff auf das universelle, jedoch schon etwas betagte CP/M-System, für das eine umfangreiche Programmbibliothek zur Verfügung <sup>s</sup>teht.

Trotz der Schwierigkeiten beim CP/M-Betrieb mit nur einem Laufwerk gebührt Amstrad <sup>e</sup>i<sup>n</sup> großes Lob <sup>f</sup>ü<sup>r</sup> die Implementierung dieses leistungsfähigen Betriebssystems auf einem Heimcomputer. Noch vor wenigen Jahren kostete ein CP/M-Rechner über siebentausend Mark, und jetzt bietet Schneider ein solches System <sup>f</sup>ü<sup>r</sup> weniger <sup>a</sup>l<sup>s</sup> die Hälfte <sup>a</sup>n.

# Grafik <sup>m</sup>i<sup>t</sup> <sup>D</sup>r. LOGO

<sup>D</sup>r. LOGO <sup>i</sup>s<sup>t</sup> <sup>e</sup>i<sup>n</sup> Dialekt <sup>d</sup>e<sup>r</sup> Sprache LOGO, die inzwischen sehr verbreitet <sup>i</sup>s<sup>t</sup> und <sup>i</sup><sup>n</sup> der Ausbildung benutzt <sup>w</sup>ird. <sup>D</sup>r. LOGO <sup>l</sup>äuf<sup>t</sup> unter CP/M, das zuerst geladen werden muß. Der komfortable CP/M-Diskettenbetrieb kommt <sup>a</sup>ls<sup>o</sup> auch Dr. LOGO zugute. Zum Beispiel <sup>g</sup>e<sup>s</sup>tatte<sup>t</sup> CP/M <sup>d</sup>i<sup>e</sup> Verwendung <sup>d</sup>e<sup>r</sup> freizügigen >Wildcards<: LOGO-Files können dabei ohne <sup>d</sup>i<sup>e</sup> vollständige Namenseingabe aufgerufen werden, wobei nach Eintippen eines Namens<sup>t</sup>eil<sup>s</sup> <sup>a</sup>ll<sup>e</sup> Dateien angesprochen <sup>s</sup>ind, <sup>i</sup><sup>n</sup> deren Namen die eingegebene Zeichenfolge enthalten <sup>i</sup>st.

Über Dr. LOGO <sup>s</sup>in<sup>d</sup> beim CPC464 Grafikbe<sup>t</sup>rie<sup>b</sup> und Tonerzeugung <sup>i</sup><sup>n</sup> der Weise möglich, <sup>d</sup>i<sup>e</sup> auch <sup>i</sup><sup>n</sup> unserem LOGO-Kurs behandelt wurde. Auch diese Abfrage des Joysticks <sup>i</sup>s<sup>t</sup> möglich, <sup>s</sup><sup>o</sup> daß <sup>S</sup>i<sup>e</sup> <sup>m</sup>i<sup>t</sup> <sup>D</sup>r. LOGO Spiele <sup>f</sup>ü<sup>r</sup> Joystick-Steuerung schreiben können.

Obwohl <sup>D</sup>r. LOGO sehr <sup>g</sup>u<sup>t</sup> implementiert <sup>i</sup>s<sup>t</sup> und beim Vergleich mit vielen anderen LOGO-Versionen <sup>g</sup>u<sup>t</sup> wegkommt, ist <sup>d</sup>i<sup>e</sup> Frage der <sup>E</sup>ffizienz unter den Hardware-Voraussetzungen des CPC464 nicht ganz vom Tisch. <sup>S</sup><sup>o</sup> führte das LOGO-Mosaikprogramm, das durch vielfache Wiederholung des gleichen Musters den Bildschirm <sup>f</sup>üllt<sup>e</sup> und <sup>a</sup>u<sup>f</sup> dem Commodore <sup>6</sup><sup>4</sup> einwandfrei <sup>l</sup>ief, beim CPC464 zum Überlaufen des Speichers - vielleicht ein Zeichen, daß die Anpassung nicht ganz optimal ist. Davon abge-

# **Peripherie**

# Schneider DDI-1

ABMESSUNGEN <sup>2</sup>9<sup>0</sup> <sup>x</sup> <sup>1</sup>0<sup>5</sup> <sup>x</sup> <sup>7</sup><sup>5</sup> mm

#### **SPEICHERKAPAZITÄT**

Systemdiskette: 169 KByte Datendiskette: 178 KByte

### **SCHNITTSTELLEN**

Parallelschnittstelle mit 34adrigem Kabel, das zwei Laufwerke versorgen kann.

#### **DOKUMENTATION**

Die mitgelieferte Anleitung <sup>i</sup>s<sup>t</sup> unsystematisch aufgebaut; bestimmte Informationen sind gen des Motoren manchmal schwer zu

## um tenspindel an, wäh-

rend der obere für die **Die Verfügbarkeit von**<br>Einstellung des **Die Verfügbarkeit von** Disket-<br>
Disket-<br>
Schreib/Lese-Kopfes Schreib/Lese-Kopfes Schreib/Lese-Kopfes auf die gewünscher einem leistungsfähige einem leistungsfähigen

### **SCHWÄCHEN**

Das AmsDOS <sup>i</sup>s<sup>t</sup> <sup>n</sup>ich<sup>t</sup> sehr überzeugend, und <sup>b</sup>e<sup>i</sup> Verwendung nur eines Laufwerks kön<sup>n</sup>e<sup>n</sup> weder AmsDOS noch CP/M die Erwartungen anspruchsvoller Benutzer erfüllen.

#### Netzteil

Bild treibt die Disket-

auf die gewünschte<br>Spur zuständig ist.

Die Floppy <sup>i</sup>s<sup>t</sup> mit einem uf <sup>r</sup>üstet. Vom empfindlichen Laufwerk ist es

sehen ist <sup>D</sup>r. LOGO schnell und benutzerfreundlich und <sup>f</sup>ü<sup>r</sup> Anfänger ideal.

\_Schreib/Lese-Kopf

Hier werden die 3-Zoll-Disketten nach Hitachi-Norm eingeschoben, die <sup>b</sup>e<sup>i</sup> Heimcomputern sonst kaum anzutreffen sind. Die Disketten werden einseitig beschrieben.

Der Schreib/Lese-Kopf registriert die Änderun-

manamanananan

der Diskette und setzt sie<br>in elektrische Signale

Wie <sup>b</sup>e<sup>i</sup> jeder Diskettenstation für Heimcomputer wird auch hier der Erfolg an der Software-Unterstützung hängen. Amstrad hat schon eine Reihe von Programmen <sup>f</sup>ü<sup>r</sup> das Laufwerk entwickelt, die sich größtenteils eher an den "ernsthaften" Anwender wenden. Dazu gehören ein Datenbanksystem, ein Textverarbeitungspaket und Sprachen wie PASCAL.

Mit dem Vertrieb der Diskettenstation <sup>h</sup>a<sup>t</sup> Schneider einen aussichtsreichen Schnitt unternommen, den CPC464 zu einem Mittelklasse-Rechner aufzuwerten. Die Ergänzung durch das Laufwerk erhöht die Konkurrenzfähigkeit des Rechners und zeigt, daß Schneider den CPC464 aus dem abflauenden "Spiel"-Computermarkt herausheben möchte.

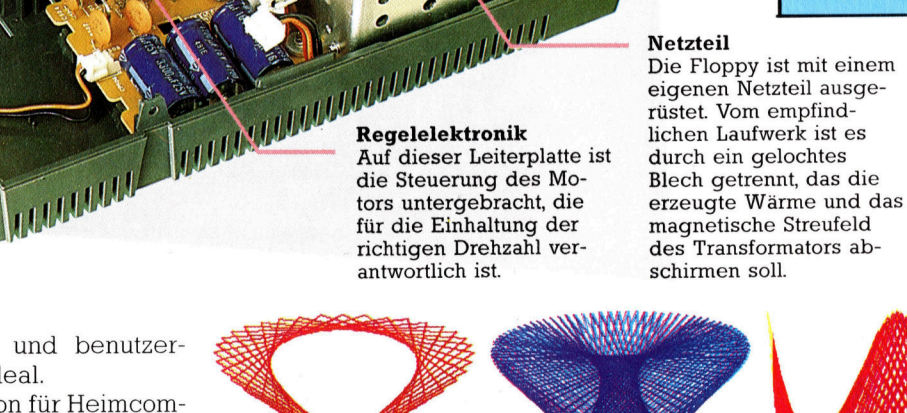

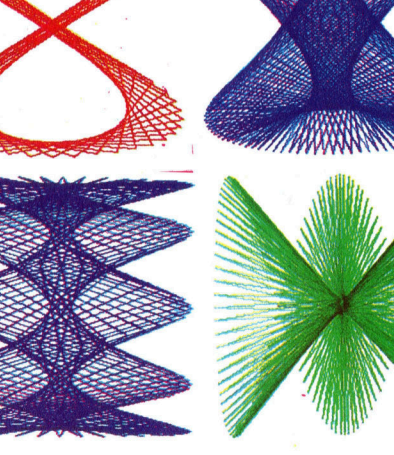

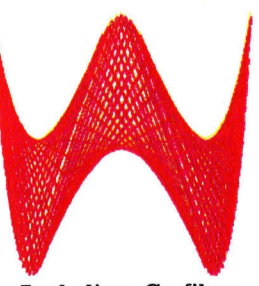

Auch diese Grafiken, <sup>d</sup>i<sup>e</sup> COMPUTER KURS schon einmal zeigte, können problemlos mit <sup>D</sup>r. LOGO <sup>e</sup>rstell<sup>t</sup> werden.

1085

# 3-D-Kurven

Mathematische Formeln sind zur Erzeugung von Computer-Grafiken sehr wichtig. In diesem Artikel wird gezeigt, wie man dreidimensionale Figuren erstellt, indem man verschiedene mathematische Funktionen in ein Programm integriert.

le Grafik-Fahigkeiten der meisten Computer eignen sich hervorragend für die Umsetzung von mathematischen Gleichungen.

Die dargestellten Grafiken wurden unter Verwendung der anschließend gezeigten Programme produziert. <sup>S</sup>i<sup>e</sup> <sup>s</sup>in<sup>d</sup> <sup>a</sup>ll<sup>e</sup> <sup>a</sup>l<sup>s</sup> Graphen <sup>i</sup><sup>n</sup> <sup>d</sup>re<sup>i</sup> Dimensionen berechnet worden. <sup>E</sup>i<sup>n</sup> 3-D-Graph besteht aus vielen zweidimensionalen Graphen, die mit kleinen Unterschieden zur gleichen Zeit dargestellt werden. Da ein Computer Bilder nur in zwei Dimensionen darstellen Kann, <sup>i</sup>s<sup>t</sup> das Ergebnis nicht wirklich dreidimensional. Die Art der Darstellung bewirkt jedoch den optischen Tiefeneffekt.

Die gezeigten Programme berechnen <sup>d</sup>i<sup>e</sup> Werte einer Gleichung mit den zwei Variablen <sup>X</sup> und <sup>Z</sup>. Das Ergebnis (Y) wird <sup>f</sup>ü<sup>r</sup> mehrere Werte von X und <sup>Z</sup> berechnet. Jeder Wert von Y wird <sup>z</sup>u<sup>r</sup> Darstellung eines Punktes auf dem Bildschirm verwendet, wobei die Werte von <sup>Y</sup> mit Punkten auf der vertikalen Achse <sup>i</sup><sup>n</sup> bezug gebracht werden - das bedeutet, je höher der Wert von <sup>Y</sup>, desto näher wird der Punkt am oberen Bildschirmrand dargestellt. Benachbarte Punkte werden durch gerade Linien miteinander verbunden, wodurch der Eindruck einer Kurve entsteht. Die Kurven einer Richtung repräsentieren Graphen von <sup>X</sup> und Y, wobei Z konstant ist. Die Kurven, die diese Graphen durchschneiden, sind Graphen von <sup>Y</sup> und Z mit <sup>X</sup> <sup>a</sup>l<sup>s</sup> Konstante (i<sup>n</sup> diesem <sup>F</sup>all werden <sup>s</sup>i<sup>e</sup> auf einer Ebene <sup>m</sup>i<sup>t</sup> <sup>Y</sup>- und Z-Achsen gezeichnet, also eine Ebene, die genau um <sup>9</sup>0° zur normalen X- und Y-Achse eines zweidimensionalen Graphen gedreht <sup>i</sup>st).

Diese Darstellungen sind auch fiir diejenigen interessant, die sich sonst nicht fiir Mathematik interessieren. Es <sup>i</sup>s<sup>t</sup> unterhaltsam (und ein wenig schwierig) mit einer Gleichung ein bestimmtes Muster <sup>z</sup><sup>u</sup> erzeugen. Um den hier gezeigten Graphen <sup>z</sup><sup>u</sup> verändern, muß die Funktion <sup>i</sup><sup>n</sup> Zeile <sup>1</sup>7<sup>0</sup> des BASIC-Programms modifiziert werden. Einige Funktionen sind etwas komplizierter, so daß sie sich über mehrere Programmzeilen erstrecken. Benutzen <sup>S</sup>i<sup>e</sup> dafür die Zeilennummern von 151 bis 179.

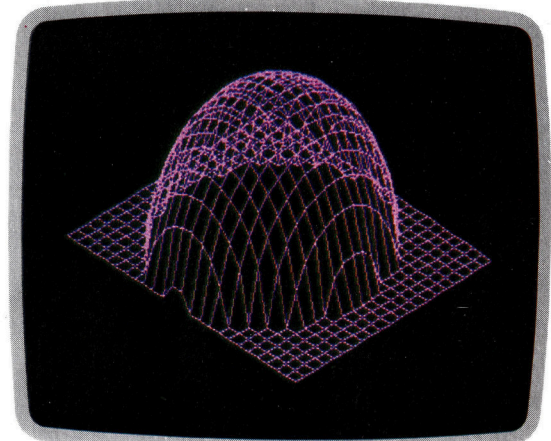

<sup>165</sup>  $C=60-X^*X-Z^*Z$ 170 Y=SQR(C\*(SGN(C)+1))/45

<sup>B</sup>e<sup>i</sup> der Auswahl einer Funktion müssen <sup>S</sup>i<sup>e</sup> darauf achten, daß die errechneten Werte nicht zu groß werden und der Graph die Bildschirmgrenzen nicht überschreitet. Damit die Darstellung <sup>i</sup><sup>m</sup> vorgegebenen Rahmen <sup>b</sup>leibt, müssen die Werte eventuell durch eine entsprechende Zahl dividiert werden.

Dieses Programm kann mit leichten Änderungen <sup>a</sup>u<sup>f</sup> den meisten Computern verwendet werden. Der erste Programmabschnitt <sup>i</sup>s<sup>t</sup> <sup>f</sup>ü<sup>r</sup> den Bildschirmaufbau zuständig. Der zweite <sup>T</sup>ei<sup>l</sup> des Programms wird <sup>z</sup>u<sup>r</sup> Speicherung der errechneten Werte verwendet, mit denen der Graph gezeichnet wird. Diese Ergebnisse werden <sup>i</sup><sup>n</sup> einem Array aufbewahrt. Die Dauer der Berechnungen <sup>i</sup>s<sup>t</sup> abhängig von der gewählten Funktion. Während dieser Zeit hat es den Anschein, als mache der Computer nichts. Würden <sup>d</sup>i<sup>e</sup> Berechnungen jedoch wahrend des Zeichnens der Linien durchgeführt, wäre der Zeitbedarf doppelt so groß.

Damit Sie ein wenig experimentieren kön-

Modifizieren Sie das Programm, indem <sup>S</sup>i<sup>e</sup> die unter den Bildern gezeigten Programmzeilen einfügen.

**BASIC39** 

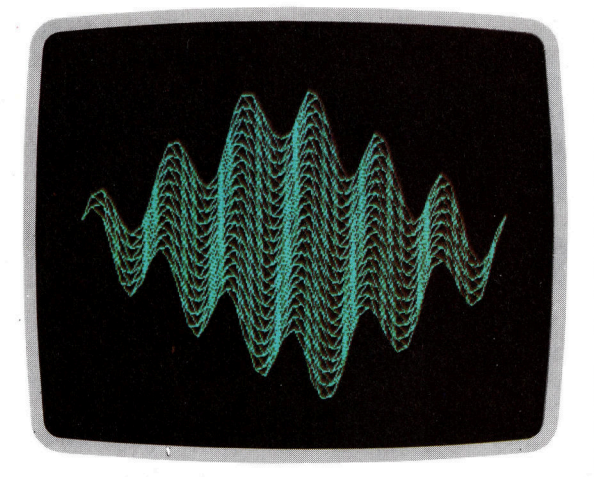

170 Y=SIN(X+Z)/12

nen, haben wir mehrere Funktionen zur Auswahl dargestellt. Sie sollten jedoch auch eigene Funktionen <sup>i</sup><sup>n</sup> das Programm eingeben und so Ihre eigenen Graphen entwickeln. Achten Sie jedoch darauf, daß der Graph innerhalb der Bildschirmgrenzen dargestellt wird und daß keine illegalen mathematischen Berechnungen (etwa Divisionen durch Null) durchgeführt werden.

# Fehlerquellen

Um eine derartige Division zu vermeiden, addieren Sie am besten eine sehr kleine Konstante (z.B. 0.00001) zu jeder Variablen, deren Wert sich auf <sup>O</sup> reduzieren könnte. Die einzige Sicherheitsmaßnahme gegen das Wurzelziehen aus negativen Zahlen <sup>i</sup>s<sup>t</sup> <sup>d</sup>i<sup>e</sup> Verwendung der ABS-Funktion. Dadurch wird sichergestellt, daß die Zahlen positiv sind.

Einige interessante Darstellungen können durch die allgemeinen mathematischen Funktionen wie SIN, COS, LOG usw. produziert werden. Andere Möglichkeiten bieten sich durch Funktionen, <sup>d</sup>i<sup>e</sup> <sup>e</sup><sup>s</sup> nur <sup>a</sup>u<sup>f</sup> Computern <sup>g</sup>ibt, wie beispielsweise <sup>I</sup>NT, SGN und ABS.

Das <sup>h</sup>ie<sup>r</sup> gezeigte Programm kann sicherlich <sup>i</sup><sup>n</sup> einigen Punkten verbessert werden. Sie

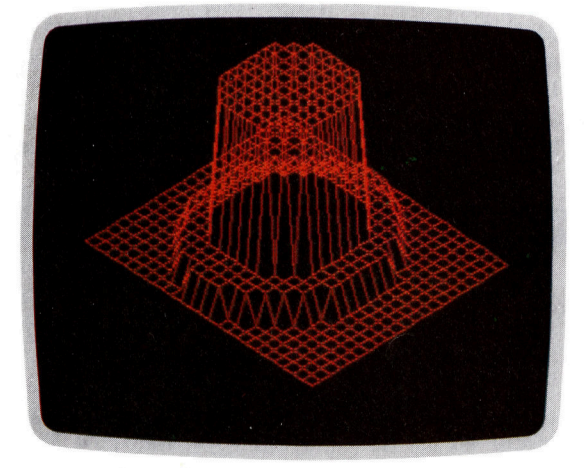

<sup>1</sup>6<sup>5</sup> C=X\*X+Z\*Z+0.00001 170 Y=SGN(INT(23/C))/3+SGN(INT(55/C))/15 können das Listing auch dahingehend ändern, daß es automatisch jede Funktion <sup>s</sup><sup>o</sup> anpaßt, daß sie innerhalb der Bildschirmgrenzen dargestellt wird. Oder versuchen Sie doch einmal, Punkte in einer dritten Richtung zu zeichnen, also Kurven <sup>f</sup>ü<sup>r</sup> <sup>X</sup> und <sup>Z</sup>, wobei Y konstant <sup>b</sup>leibt. Doch selbst wenn <sup>S</sup>i<sup>e</sup> das Programm nur <sup>i</sup><sup>n</sup> der hier gezeigten Form verwenden, <sup>i</sup>s<sup>t</sup> <sup>e</sup><sup>s</sup> sehr interessant zu beobachten, was aus den einfachen Gleichungen entsteht. Die Ergebnisse werden <sup>S</sup>i<sup>e</sup> überraschen.

#### Programmversion <sup>f</sup>ü<sup>r</sup> den Acorn <sup>B</sup>

10 REM \* GRAPH PLOTTING  $20:$ 2 3 4 5 6 7 8 O REM \* SET UP SCREEN  $ACROSS = 1280$ : TALL=1024 : UP=-1 10 ACRUSS=1280:1AL<br>10 XGAP=25:ZGAP=15 WIDE=INT(ACROSS/XGAP92) O WIDE=INT(ACRUSS/XGAP/2)<br>O DEPTH=INT(TALL/ZGAP/3)<br>O MODE4:CLS:PRINTTAB(12) 80 MODE4: CLS: PRINTTAB (12) "CALCULATING" 0 o 190 REM \* CALCULATE GRAPH 110 START=20 120 DIM G(WIDE, DEPTH) 130 FOR  $A=-DFPTH/2$  TO DEPTH/2 140 FOR  $B=-WIDE/2$  TO WIDE/2 150 X=A#¥20/WIDE: Z=B¥20/ DEPTH 160 REM \* INSERT FUNCTION BELCW HERE<br>170 Y=(SIN(X)+COS(Z))/60 120 Y=(SIN(X)+COS(Z))/60<br>180 G(B+WIDE/2,A+DEPTH/2)=Y¥UP<mark>\*TALL</mark> 190 NEXT <sup>B</sup><sup>I</sup> MEXT A:CLS  $200:$ O REM \* DRAW GRAPH ; X-Y PLANE 220 FOR Z=1 TO DEPTH 230 XBASE=XGAP\*Z IA A Ol td NW N MN TI td 240 ZBASE=TALL/2+Z\*ZGAP+START\*UP 250 XOLD=XBASE+XGAP 260 ZOLD=ZBASE-ZGAP-G(1,Z) 270 FOR X=1 TO WIDE 280 XNEW =XBASE+X\*XGAP 290 ZNEW=ZBASE-X<del>X</del>ZGAP-G(X,Z) 300 PLOT 4, XOLD, ZOLD: PLOT 5, XNEW, ZNEW 310 XOLD=XNEW: ZOLD=ZNEW 320 NEXT X:NEXT Z so: 330:<br>340 REM \* DRAW GRAPH ; Z-Y PLANE  $350$  FOR  $X=1$  TO WIDE 360 XBASE=XGAP\*X+DEPTH\*XGAP 360 XBASE=XGAP\*X+DEPTH\*XGAP<br>370 ZBASE=TALL/2-X\*ZGAP+DEPTH\*Z<br>380 ZOLD=ZBASE-ZGAP-G(X,DEPTH-1)<br>390 XOLD=XBASE-XGAP ?Q ZBASE=TALL /2-X¥ZGAP+DEPTH¥ZGAP+STARTXUF 90 XOLD=XBASE-XGAP 400 FOR Z=0 TO DEPTH-1 410 XNEW=XBASE-Z\*XGAP 420 ZNEW=ZBASE-Z\*ZGAP-G(X, DEPTH-Z) 430 PLOT 4, XOLD, ZOLD: PLOT 5, XNEW, ZNEW 440 XOLD=XNEWLZOLD=ZNEW 450 NEXT ZINEXT X  $460:$ 470 REM \* HOLD DISPLAY 420 GOTO a7c

# **BASIC-Dialekte**

**Spectrum** Setzen Sie die LET-Anweisungen und folgende Zeilen ein: 40 LET ACROSS=25&:LET TALL=17&:LET UP=-1 50 LET XGAP=5:LET ZGAP=3 80 CLS SU LES<br>290 PLOT AOLD,20LD : [RHU ANEW-AOLD,2NEW-20LD<br>410 PLOT AOLD,20LD : DRHU ANEW-AOLD,2NEW-20LD Oric-1/Atmos Fügen Sie die folgenden Zeilen ein: 40 ACR085=239:TALL=199:UF=1<br>50 XGAF=5:26AF=3 80 HIRES

300 CURSET XOLD, 20LD, 1:DRAW NEW-XOLD, 2NEW-20LD, 1<br>430 CURSET XOLD, 20LD, 1:DRAW NEW-XOLD, 2NEW-20LD, 1

# **Computer Welt**

Llamasoft <sup>i</sup>s<sup>t</sup> ein Unternehmen, das auf den Fähigkeiten nur eines Mannes basiert - Jeff Minter. Wegen seiner witzigen Spiele <sup>f</sup>ü<sup>r</sup> Commodore- **Min** und Atari-Rech ner wurde Minter zum Star Commodore-<br>
mer wurde Minter zum St.<br>
der Soft-

50.31

sich-kaum-von-denen anderer. Llamasoft indes ist anders, Revenge of the Mutantie meisten Software-Häuser werden als "Mini-Unternehmen" mit einem oder zwei Programmierern gegründet. Haben sie erst einmal Er-Haben sie erst einmal Er- Wikipers<br>folg, werden andere Programmier**an éngagiera** und ke Mich genau das 2vas den Exfolg ausmachte dant verforch – aufgrund des Pkoduktionsdrucks verschwinden die Figenarten und die Erzeugnisse des Hauses unterscheiden Di Camels" hätte ebensewenig aus einem anderen Hause kommen können wie "Sheep in Space".

Diese Besonderheit von Llamasoft wurde von einem Mann geprägt. Zwar <sup>i</sup>s<sup>t</sup> Jeff Minter gerade erst <sup>22</sup> Jahre <sup>a</sup>lt, doch er zählt bereits zu den Stars der Software-Welt. Seine Vorliebe <sup>f</sup>ü<sup>r</sup> Lamas, Kamele und andere behaarte Wesen aus der Tierwelt macht den berühmten "Llama"-Stil aus.

1981 begann Minter Programme zu schreiben, und sein erster Versuch im kommerziel-

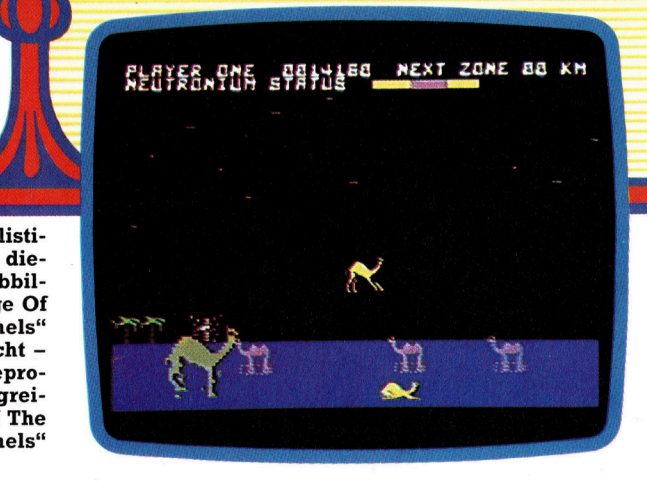

len Software-Markt war seine "Defender"-Version <sup>f</sup>ü<sup>r</sup> den VC <sup>2</sup>0, 1982 gründete <sup>e</sup><sup>r</sup> Llamasoft. Darauf folgten die beiden sehr erfolgreichen Programme "Traxx" und "Gridrunner".

Heute schreibt Minter Programme für den VC 20, <sup>d</sup>e<sup>n</sup> <sup>C</sup> <sup>6</sup><sup>4</sup> <sup>u</sup>n<sup>d</sup> Atari-Computer. <sup>D</sup>i<sup>e</sup> <sup>S</sup>pectrum-Versionen werden von Salamander Software und Quicksilva produziert.

Die Llamasoft GmbH ist ein "Familienunternehmen". Geschäftsführer sind Minter selbst, nebst Vater Patrick und Mutter Hazel. Sitz des

Unternehmens ist das Haus-der Familie in Tad<sup>l</sup>ey, Hampshire. Patrick Minter <sup>h</sup>ilf<sup>t</sup> dem Sohn beim Programmieren, wogegen sich die Mutter um die Verwaltungsarbeit kümmert. Weiter sind zwei Assistenten, zwei Buchhalter und ein Grafiker bei Llamasoft beschäftigt.

Bis heute hat Minter <sup>2</sup><sup>1</sup> Spiele <sup>f</sup>ü<sup>r</sup> Llamasoft programmiert, von denen viele von einem immer wiederkehrenden Thema geprägt sind <sup>4</sup> dem Kamel. Sein erstes Programm, <sup>i</sup><sup>n</sup> dessen Mittelpunkt dieses Tier stand, wurde 1982 <sup>f</sup>ü<sup>r</sup> den Atari geschrieben, betitelt "Attack Of The Mutant Camels", worauf später "The Revenge Of The Mutant Camels" folgte.

Die Nachfrage nach Llamasoft-Programmen <sup>i</sup>s<sup>t</sup> groß: Zum <sup>S</sup>tar<sup>t</sup> werden <sup>1</sup><sup>0</sup> 000 Cassetten produziert. Weitere Auflagen in dieser Größenordnung folgen - abhängig vom Verkauf. Minter sieht jedoch keine wesentlichen Veränderungen <sup>i</sup><sup>n</sup> der Unternehmensphilosophie. <sup>E</sup><sup>r</sup> meint dazu, daß ihn der geschäftliche Part nicht interessiere. Wie bisher <sup>w</sup>ill <sup>e</sup><sup>r</sup> sich dem schreiben neuer Spiele widmen.

Llamasofts surrealistischer Stil wird mit dieser Bildschirmabbildung aus "Revenge Of The Mutant Camels< grafisch verdeutlicht dem Nachfolgeprogramm des erfolgreichen "Attack Of The Mutant Camels<

# Starke Steigung

<sup>I</sup><sup>n</sup> diesem Artikel untersuchen wir eine Routine <sup>f</sup>ii<sup>r</sup> den C64, die unter Verwendung des bereits gezeigten Plotsub-Programms Linien <sup>m</sup>i<sup>t</sup> unterschiedlichen Steigungen zeichnet.

en dem Bildschirm am Die Linie läßt sich auf dem Bildschirm am Die Linie läßt sich auf dem Bildschirm am Die Linie an Die Linie auf dem Bildschirm am Die Linie auf dem Bildschirm am Die Linie auf dem Bildschirm am Die Lini einfachsten durch <sup>d</sup>i<sup>e</sup> Berechnung des Steigungswinkels zwischen den beiden Endpunktkoordinaten darstellen. Dabei wird vom Anfangspunkt der Linie aus jeder nachfolgende Punkt über eine Inkrementierung der X-Koordinate und die Berechnung der entsprechenden Y-Koordinate aus dem Steigungswin<sup>k</sup>e<sup>l</sup> so lange geplottet, bis der Endpunkt erreicht <sup>i</sup>st. Sehen <sup>w</sup>i<sup>r</sup> uns <sup>d</sup>i<sup>e</sup> mathematischen Vorgänge dieser Technik genauer <sup>a</sup>n.

Wenn <sup>w</sup>i<sup>r</sup> <sup>d</sup>i<sup>e</sup> Endpunkte der Linie <sup>a</sup>l<sup>s</sup> (X], Y1) und (X2,Y2) bezeichnen, dann ist der Steigungswinkel  $G = (Y2-Y1)/(X2-X1)$ . Das Bild zeigt eine Linie mit einem Punkt (X,Y):

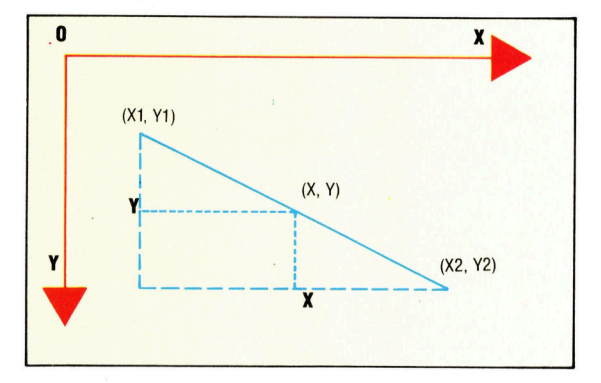

Der Steigungswinkel G zwischen dem Anfangspunkt und (X,Y) wird mit der Formel  $(Y-Y1)/(X-X1)$  berechnet und gilt natürlich für die ganze Linie. Wenn wir daher G und die Formel gleichsetzen und die Gleichung etwas umformen, können wir damit die Y-Koordinaten für jeden Punkt der Linie berechnen:

$$
(Y-Y1)/(X-X1)=G
$$
  
\n $(Y-Y1)$  = $G(X-X1)$   
\nY = $Y1+G(X-X1)$ 

Besteht der Schnitt zwischen <sup>X</sup> und X1 nur aus einer Einheit (d. <sup>h</sup>. der Wert von X wird jeweils nur um Eins inkrementiert), dann läßt sich die Formel vereinfachen <sup>a</sup>uf:

 $Y = Y1 + G$ 

Wenn wir daher am Endpunkt (X1,Y1) anfangen und <sup>X</sup> inkrementieren, dann kann Y nur durch die wiederholte Addition des Neigungswinkels berechnet werden.

Diese Technik <sup>l</sup>äß<sup>t</sup> sich auch von BASIC aus mit Plotsub einsetzen, doch müssen in jedem <sup>F</sup>all folgende Punkte berücksichtigt werden: © Wenn der Wert von X2 kleiner <sup>i</sup>s<sup>t</sup> <sup>a</sup>l<sup>s</sup> <sup>X</sup>1, muß X aufjeden Fall dekrementiert und nicht inkrementiert werden.

O Wenn der Neigungswinkel größer <sup>a</sup>l<sup>s</sup> Eins <sup>w</sup>ird, <sup>e</sup>rgib<sup>t</sup> <sup>s</sup>ic<sup>h</sup> keine zusammenhängende Li<sup>n</sup>ie, da in diesem <sup>F</sup>all <sup>Y</sup> bei jeder Inkrementierung um mehr <sup>a</sup>l<sup>s</sup> Eins erhöht wird.

O Negative Steigungswinkel verursachen Probleme: Mit der Anthmetik des Zweierkomplements können zwar negative Veränderungen von <sup>X</sup> und Y dargestellt werden, doch <sup>i</sup>s<sup>t</sup> ein "Zwei-Byte"-Zweierkomplement nötig, um die Werte der Y-Koordinaten von <sup>O</sup> bis 199 und die der X-Koordinaten von <sup>O</sup> bis 319 zu berechnen. O Vertikale Linien lassen sich nicht zeichnen, da <sup>i</sup><sup>n</sup> der Berechnung Ihrer Steigungswinkel eine Division durch Null vorkommt.

Das erste Problem läßt sich leicht durch eine Vertauschung der zwei Punkte vor der Berechnung lösen.

Um bei einem Steigungswinkel kleiner <sup>a</sup>l<sup>s</sup> <sup>E</sup>in<sup>s</sup> <sup>e</sup>in<sup>e</sup> zusammenhängende <sup>L</sup>ini<sup>e</sup> erzeugen zu können, müssen wir den Wert der X-Koordinate inkrementieren und <sup>Y</sup> berechnen, <sup>f</sup>ü<sup>r</sup> Winkel größer <sup>a</sup>l<sup>s</sup> Eins aber <sup>Y</sup> inkrementieren und <sup>X</sup> berechnen. Mit Hilfe der Bedingung (G> 1?) können zwei Lösungswege vorgesehen werden, mit denen die Division und das doppelte Zweierkomplement vermieden <sup>w</sup>ird.

Das Plotten von Werten kleiner als Eins haben wir bereits beschrieben. Was aber pas<sup>s</sup>iert, wenn der Steigungswinkel größer <sup>a</sup>l<sup>s</sup> Eins wird? Definieren wir DX=X2-X1 und DY=Y24-Y1. Über einen Vergleich der Werte DX und DY läßt sich leicht feststellen, ob der steigungswinkel über Eins <sup>l</sup>iegt: <sup>I</sup>s<sup>t</sup> DX kleiner <sup>a</sup>l<sup>s</sup> DY, dann <sup>i</sup>s<sup>t</sup> der Winkel größer <sup>a</sup>l<sup>s</sup> Eins.

Negative Werte von DX und DY lassen sich nur durch eine kompliziertere Methode ausschalten. Bel einem Steigungswinkel über Eins müssen vier mögliche Fälle berücksichtigt werden (siehe Bild). Unser Programm muß zunächst exakt bestimmen, welcher <sup>F</sup>all <sup>e</sup>intritt, und dann den entsprechenden Ablauf aufrufen:

Fall  $A$ : DY muß mit Y1-Y2 neu berechnet werden. Vom Ausgangspunkt (X1,Y1) wird dann <sup>Y</sup> solange dekrementiert, bis Y2 erreicht <sup>i</sup>st. Fall B: Vertauschen <sup>S</sup>i<sup>e</sup> die Anfangs- und Endpunkte und berechnen <sup>S</sup>i<sup>e</sup> diese neu.

**Fall C:** Fangen Sie bei (X1,Y1) an und inkrementieren Sie Y bis Y2 erreicht <sup>i</sup>st.

Fall D: Vertauschen Sie die Anfangs- und Endpunkte und berechnen <sup>S</sup>i<sup>e</sup> diese neu.

Am Anfang des Programms werden DX und DY berechnet. Je nachdem, ob DX oder DY negativ <sup>i</sup>st, werden die <sup>B</sup>it<sup>s</sup> einer bestimmten Wenn der absolute Wert des Steigungswinkels  $(Y2-Y1)/(X2-X1)$  größer <sup>a</sup>l<sup>s</sup> Eins <sup>i</sup>st, sollte DX auf einen positiven Wert gebracht werden. Zum Beispiel:

A) Berechnen <sup>S</sup>i<sup>e</sup> -(DY) neu und dekrementieren Sie Y beginnend bei (X1, Y1), bis Y2 erreicht <sup>i</sup>st.

<sup>B</sup>) Vertauschen <sup>S</sup>i<sup>e</sup> (X1,Y1) mit (X2,Y2) und berechnen <sup>S</sup>i<sup>e</sup> neu.

<sup>C</sup>) Inkrementieren <sup>S</sup>i<sup>e</sup> <sup>Y</sup> beginnend bei (X1,Y1), bis Y2 erreicht <sup>i</sup>st.

<sup>D</sup>) Vertauschen <sup>S</sup>i<sup>e</sup> (X1, Y1) mit (X2,Y2), und berechnen <sup>S</sup>i<sup>e</sup> neu.

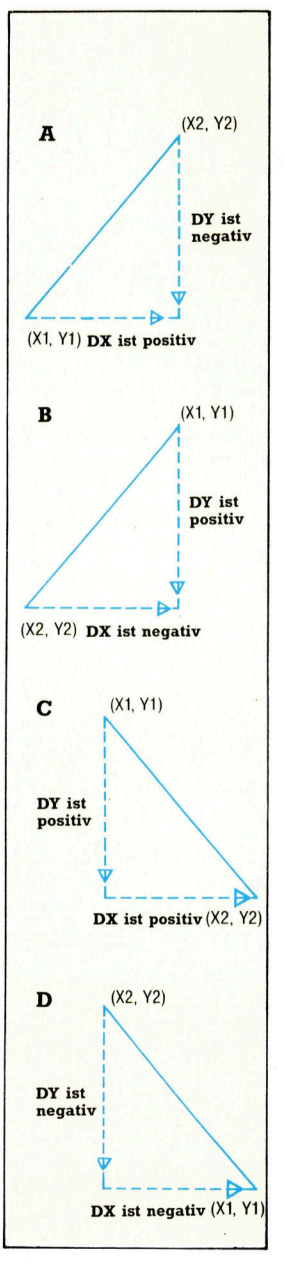

Das Bild rechts zeigt, wie eine Linie abschnittweise aus einzelnen Punkten zusammengesetzt wird. Die hier gezeigte Linie verbindet <sup>d</sup>i<sup>e</sup> Endpunkte (0,0) und (2,100) mit drei gleichlangen vertikalen Strichen.

Das untere Ablaufdiagramm zeigt, wie Linesub die vier Fälle behandelt, die bei einem Steigungswinkel größer als Eins eintreten. Die Variablen TO-TAL und DECFLG werden für die Plotroutine des zweiten Diagramms bereitgestellt. Das Plotten fängt bei dem Punkt (X1,Y1) an, wobei Y <sup>j</sup><sup>e</sup> nach Status von DECFLG dekrementiert oder inkrementiert wird.

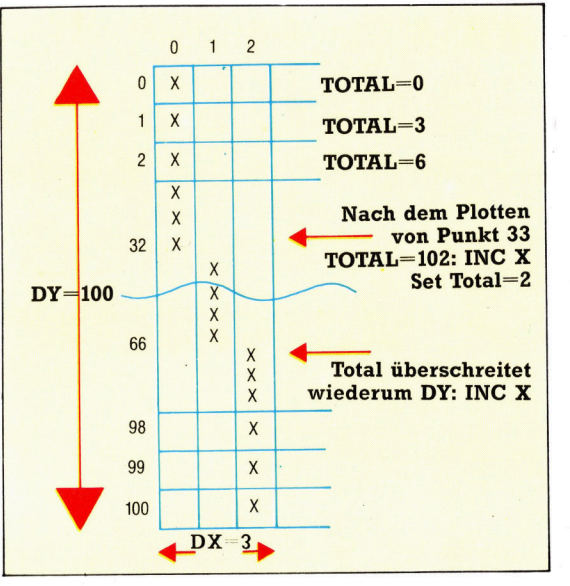

Speicherstelle gesetzt. So zeigt <sup>B</sup>i<sup>t</sup> O des Regi<sup>s</sup>ter<sup>s</sup> NEGREG <sup>a</sup>n, <sup>o</sup><sup>b</sup> DY negativ <sup>i</sup>st; <sup>B</sup>i<sup>t</sup> <sup>1</sup>, <sup>o</sup><sup>b</sup> DX negativ <sup>i</sup>st. Nach der Berechnung kann <sup>m</sup>i<sup>t</sup> NEGREG <sup>g</sup>eteste<sup>t</sup> werden, welcher <sup>d</sup>e<sup>r</sup> <sup>v</sup>ie<sup>r</sup> Fälle eingetreten <sup>i</sup>st:

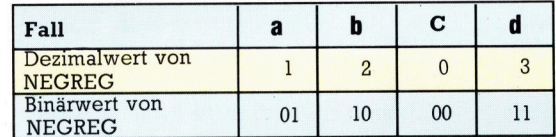

 $\overline{A}$  $Y = Y1. X = X1$ Koordinaten an lotsub übergel Punkt plotten TOTAL-<br>TOTAL+DX Ja  $\begin{array}{c}\n\text{TOTAL} \\
-\text{DY} \\
\end{array}$ TOTAL-<br>TOTAL-DY Nein  $X - X + 1$ Nein Ja **DECFLG** INY DEY Ia Ist Ist  $Y \leq Y2$ Y > Y2 Nein ENDE

Nach dem Test plotten <sup>w</sup>i<sup>r</sup> <sup>d</sup>i<sup>e</sup> Linie über eine Schleife, <sup>d</sup>i<sup>e</sup> zunächst vom Anfangspunkt (X1,Y1) den Wert von Y je nach <sup>F</sup>all inkrementiert oder dekrementiert, dann den entsprechenden Wert von <sup>X</sup> berechnet und <sup>m</sup>i<sup>t</sup> Plotsub den Punkt <sup>a</sup>u<sup>f</sup> den Schirm <sup>b</sup>ringt. Wenn <sup>Y</sup> den Wert von Y2 erreicht, <sup>i</sup>s<sup>t</sup> die Schleife beendet.

Um <sup>X</sup> aus <sup>Y</sup> berechnen <sup>z</sup><sup>u</sup> können, müssen wir unsere Formel nochmals umformen:

 $(Y-Y1)/(X-X1)=G$  $1/(X-X1) = G/(Y-Y1)$  $(X-X1) = (Y-Y1)/G$  $X = X1+(Y-Y1)/G$ 

Für den <sup>F</sup>all (Y-Y1) = 1 lautet die Formel daher:  $X = X1 + 1/G$ . Da  $G = DY/DX$  ist, wird die Formel zu  $X = X1 + DX/DY$ . Wenn der Steigungswinkel jedoch größer <sup>a</sup>l<sup>s</sup> Eins wird, <sup>i</sup>s<sup>t</sup> DY immer größer <sup>a</sup>l<sup>s</sup> DX, wodurch die Division DX/DY immer <sup>0</sup> ergibt <sup>m</sup>i<sup>t</sup> dem Rest <sup>D</sup>X. <sup>I</sup><sup>n</sup> <sup>d</sup>e<sup>r</sup> Programmschleife addieren wir daher diese verbleibenden Reste und brauchen <sup>X</sup> nur dann zu inkrementieren, wenn die Gesamtrestsumme größer <sup>i</sup>s<sup>t</sup> <sup>a</sup>l<sup>s</sup> <sup>D</sup>Y.

Sehen wir uns diesen Ablauf an einem Beispiel genauer an, in dem  $(X1,Y1)=(0,0)$  und (X2,Y2)=(2,100) <sup>i</sup>st. Da die Linie einen sehr großen Steigungswinkel <sup>h</sup>at, wird <sup>s</sup>i<sup>e</sup> mit drei vertikalen Strichen dargestellt. Kleinere Steigungswinkel würden aus einer größeren Anzahl kürzerer Striche bestehen. Bei dem Steigungswinkel von Eins <sup>i</sup>s<sup>t</sup> jeder einzelne Strich nur ein Pixel lang und es entsteht eine perfekte Diagonale.

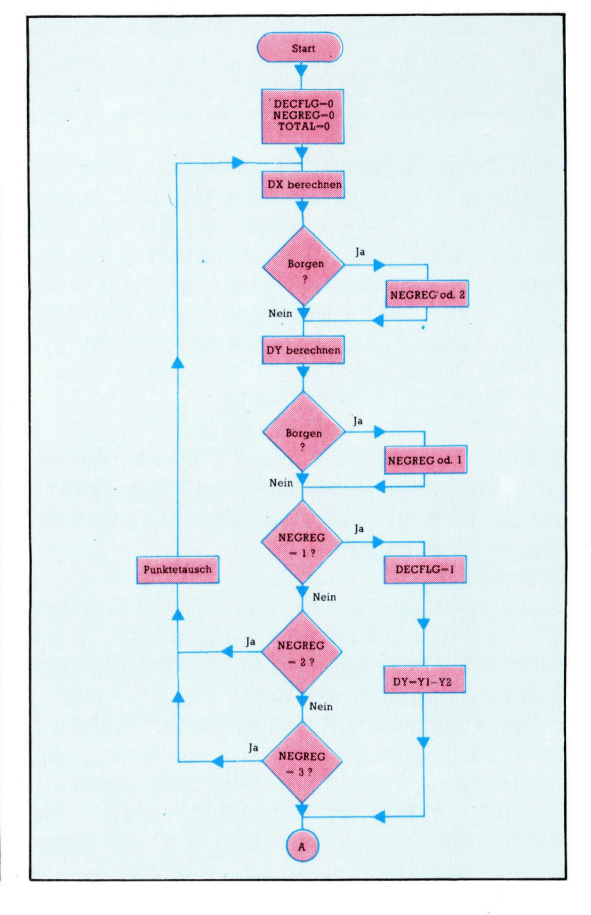

# **Einsatz der Routine unter BASIC**

Um die Routine von BASIC aus einsetzen zu können. müssen zunächst Linesub und Plotsub geladen werden. Die entsprechenden Objektcodeprogramme heißen PLOTSUB.HEX und LINESUB.HEX. Nach dem Laden der Maschinencoderoutinen fragt das Beispielprogramm nach zwei Koordinaten, testet den Steigungswinkel und ruft - wenn er nicht kleiner als Eins ist - Plotsub auf, um den HIRES-Bildschirm zu löschen und die Farbe festzulegen. Die Unterroutine in Zeile 2000 wandelt dann die X-Koordinaten in das Format Lobyte - Hibyte, bevor sie per POKE in die

#### **Beispielprogramm in BASIC**

```
10 REM ********************
12REM ** LINESUB 64 **
13
   REM ********************
1415 DN=8:REM FOR CRSSETTE SET DN=1
20 IF A=0 THENA=1:LOAD"PLOTSUB.HEX", DN, 1<br>30 IF A=1 THENA=2:LOAD"LINESUB.HEX", DN, 1
50 INPUT"FIRST POINT";X1,Y1<br>60 INPUT"SECOND POINT";X2,Y2
70 GOSUB1000: REM SET HIRES MODE<br>80 GOSUB2000: REM LINESUB
98 GETA#: IFA#=""THEN 98
100 REM **** RESET SCREEN ****
110 POKE49408.0:SYS 49422
120 GOSUB3000
125 GETA#: IFA#=""THEN125
127 60T050
1401200 REM **** DRAW TRIANGLE ****
205 XA=30:YA=10:XB=310:YB=98
210 XC=90:YC=180
220 GOSUB1000
230 X1=XA:Y1=YA:X2=XB:Y2=YB:GOSUB2000
240 X1=XC: Y1=YC: GOSUB2000
250 X2=XA: Y2=YA: GOSUB2000
255 GETA*: IFA*="" THEN 255
260 REM **** RESET SOREEN ****
270 POKE49408, 0:SYS 49422
275 PRINTCHR#(147)
280 END
290
          **** SET HIRES ****
         LAAAA SEI HIRES ####<br>(E49408,1:POKE49409,1
1020 SYS 49422
1030 RETURN
1040
2000 REM **** ENTER LINESUB ****
2010 MHI=INT(X1/256): ML0=X1-256*MHI
2020 NHI=INT(X2/256):NL0=X2-256*NHI
2030 POKE49920, MLO: POKE49921, MHI
2040 POKE49922, NLO : POKE49923, NHI
2050 POKE49924, Y1: POKE49925, Y2
2060 SYS 49934
2070 RETURN
2080
3000 REM **** PRINT VALUES ****
3001 RESTORE
3002 PRINTCHR$(147):REM CLEAR SCREEN
3005 FORI=0T013
3010 READA$
3020 PRINTA$, PEEK(49920+1)
3030 NEXT I
3040 DATA X1LO, XIHI, X2LO, X2HI, Y1, Y2, DXLO
3050 DATA DXHI, DY, TEMP, TOTLO, TOTHI, NEGREG, DECFLG
3060 RETURN
```
Speicherstellen gesetzt werden, die Linesub für die Endpunkte der Linie reserviert hat. Die Unterroutine in Zeile 3000 zeigt die Werte aller Speicherstellen an, die mit Linesub-Variablen belegt sind.

Statt den Quellencode für Linesub einzugeben und zu assemblieren, kann das Programm auch über das Ladeprogramm für Maschinencode in den Speicher geladen werden. Dabei werden eine Reihe von DATA-Befehlen eingelesen und in den Speicher gePOKEt. Geben Sie das Ladeprogramm ein, und rufen Sie es mit RUN auf, um Linesub in den Speicher zu laden.

### Ladeprogramm für Maschinencode

10 FOR 1=49934 TO 50371 20 READA:CC=CC+A 30 POKEI, A: NEXT 50 READA: IFCCOR THEN PRINT"CHECKSUM ERROR" : END , 141, 10, 195, 141<br>95, 56, 237, 0, 195<br>3, 195, 237, 0, 195<br>3, 195, 237, 1, 195<br>, 173, 12, 195, 9, 2<br>176, 8, 173, 12, 195 3,141,18,195<br>195,56,237,6<br>.3,195,237,1<br>8,173,12,195 IE Se} B DRTR141,6,195,173,3,195, 1 re A 111111112222222222 0ATA141,7,195,16,8,173,12,195,9,2 DHTH141, 12, 195, 173, 5, 195, 56, 237<br>DHTH141, 12, 195, 173, 5, 195, 56, 237 5, 176, 8, 173, 12, 19<br>15, 173, 12, 195, 201<br>2, 208, 6, 32, 140<br>5, 201, 3, 208, 19, 32 176,8,17<br>173,12,<br>208,6,3<br>201,3,20 DATA195,141,8,195, 3 fe <1g 33 =; = £ DRTR9, 1, 141, 12, 195, 173, 12, 195, 201 5, 173, 12,<br>2, 208, 6, 3<br>, 201, 3, 20<br>, 195, 173,<br>, 8, 195, 23 5, 173, 12, 195, 20<br>2, 208, 6, 32, 140<br>, 201, 3, 208, 19, 3;<br>, 195, 173, 4, 195, !<br>, 8, 195, 238, 13, 1!<br>105, 1, 141, 6, 195<br>, 0, 141, 7, 195, 23! , 195, 201<br>32, 140<br>38, 19, 32<br>, 4, 195, 56<br>38, 13, 195 **1515095195** I RT H IS E , 7 6, 1 9 FR Di : r rn 4 L A 0 DATA140, 196, 76, 19, 195, 173, 4, 195, 56 DATA237,5,195,141. LIHTH237, 5, 195, 141<br>DHTH173, 6, 195, 24, DATA173, 7, 195, 105, 0, 141, 7, 195, 238 3, 4, 195, 168, 173, 7, 195<br>3, 4, 195, 168, 173, 7, 195<br>0, 115, 173, 6, 195, 205, 8<br>107, 173, 0, 195, 141, 3 DATAB, 195, 173, 4, 19 DATA201, 195, 176, 176, 176, 195, 195, 205, 8<br>DATA201, 1, 240, 115, 173, 6, 195, 205, 8 , 173, 6, 195, 205<br>73, 0, 195, 141, 3<br>141, 4, 193, 153<br>131, 193, 173, 16<br>195, 176, 8, 141, A195, 176, 107, 173, 0, 195, 141, 3 TA195, 176, 107, 173, 0, 195, 141, 3<br>TA193, 173, 1, 195, 141, 4, 193, 152 лнтн195,176,107,173,0,195,141,3<br>DATA193,173,1,195,141,4,193,152<br>DATA141,5,193,32,131,193,173,10 Se A = SI Air # a DATA195,24,109,6,195,176,8,141,10<br>DATA195,205,8,195,144,24,56,237,8<br>DATA195,141,10,195,173,0,195,24<br>DATA105,1,141,0,195,173,0,195,24<br>DATA105,1,141,0,195,173,1,195,105<br>DATA0,141,1,195,173,13,195,201,1 =. en. [en DRTR195, 205, 8, 195, 144, 24, 56, 237, 8 300 DATA195,205,8,195,144,24,56,23<br>310 DATA195,141,10,195,173,0,195,2<br>320 DATA105,1,141,0,195,173,0,195,2 DATA105,1,141,0,195,173,1,195,105 320 DATA105, 1, 141, 0, 195, 173, 1, 195, 195, 165<br>330 DATA0, 141, 1, 195, 173, 13, 195, 201, 1<br>340 DATA208, 31, 136, 204, 5, 195, 240, 3, 76<br>350 DATA161, 195, 152, 141, 5, 193, 173, 0<br>360 DATA193, 32, 131, 193, 173, 1, 19 DRTR208, 31, 136, 204, 5, 195, 240, 3, 76 99999999 DATA161, 195, 152, 141, 5, 1 <sup>|</sup> <sup>4</sup> La, <sup>1</sup> <sup>e</sup><sup>f</sup> <sup>u</sup> <sup>H</sup><sup>u</sup> <sup>i</sup>! <sup>a</sup><sup>n</sup> <sup>D</sup><sup>W</sup> <sup>1</sup>, au Loa. 141.4 00001118371417371737173717133714174<br>0001118873271317193776713471967200<br>000102047571957144715277671347196 DATA204,5,195,144, DRTA173, 0, 195 DATA141,4,193,152,1 DATA193, 173, 10, 195, 24, 109, 8 110 DATA193,173,10,195,<br>120 DATA141,10,195,173,<br>130 DATA141,11,105,173, 440 DATA195,141,10,195,173,11,195,237 3, 195, 48, 15, 173, 13<br>1, 4, 200, 76, 104, 19  $.76.104.196$ 173, 10, 195, 24 480 DATA109,6,195,141,10,195,173,11  $1,195,173,0$ 95, 173, 1 300 DATA193/24/103/1/141/0/193/173/1<br>510 DATA195/105/0/141/1/195/205/3/195 520 DATA208, 142, 173, 0, 195, 205, 2, 195 4, 170, 104, 9 andiana 540 DATA173, 2, 195, 141, 9, 195, 173, 0, 195  $,141,0.195$ 73, 1, 195 ld, i l , 173,4,19! 600 DATA96,230 M#CHECKSUM

**Assembler-Listing** 

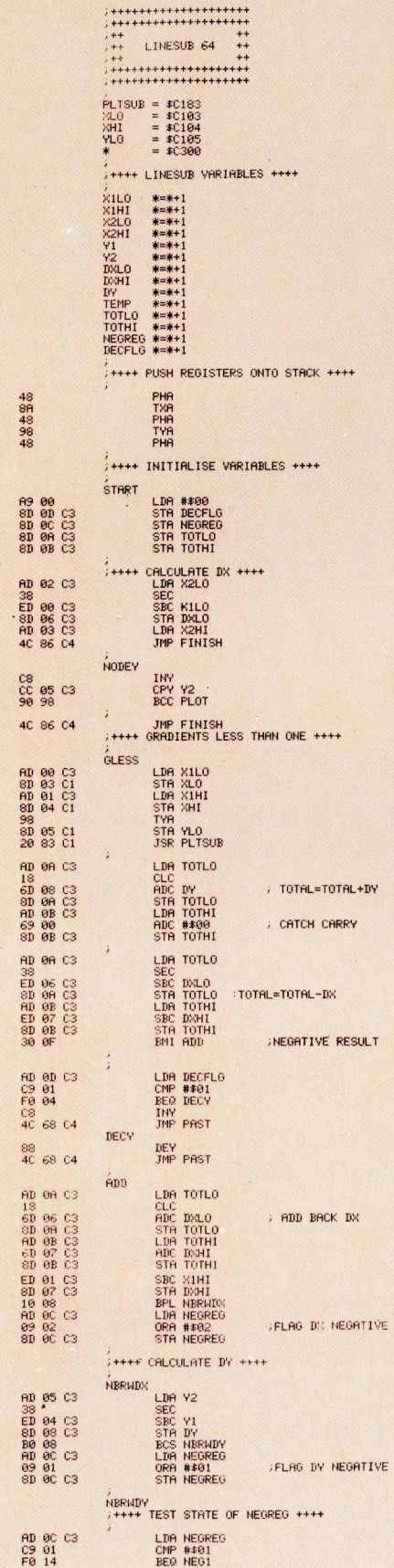

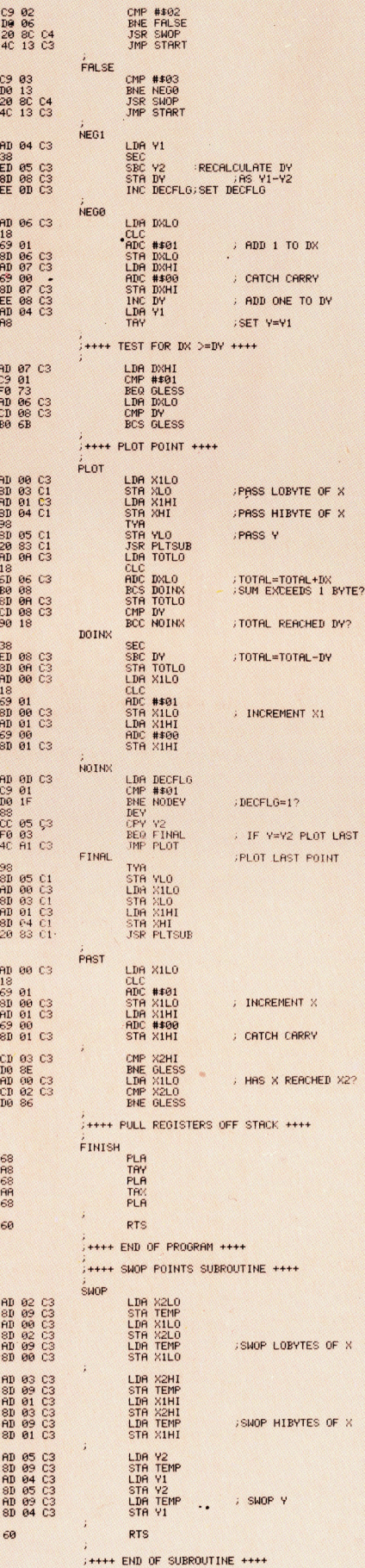

# Die Maschinencoderoutine Linesub

Die Maschinencoderoutine zeichnet Linien mit Steigungswinkeln größer, kleiner oder gleich Eins. Linien mit einem Steigungswinkel unter Eins lassen sich mit der gleichen Methode plotten. Dabei muß nur getestet werden, ob DX größer<br>als DY ist (d. h. ein Steigungswinkel kleiner als<br>Eins) und entsprechend verzweigt werden.

● Für jede X-Koordinate verwendet die Routine zwei Bytes, da X Werte über 255 annehmen kann. Für Y genügt ein einziges Byte, da deren Werte 199 werden.

**O** Die Speicherstellen, in denen Plotsub seine Koordinaten speichert, werden am Anfang des Assemblerlistings zugeordnet. Dort befindet sich auch die Anfangsadresse von Plotsub.

Bit 1 und 0 von NEG-REG werden je nach<br>Ergebnis der Berechnung von DX und DY gesetzt. Damit sich durch das Ansprechen eines Bits die anderen Bits nicht verändern, wird hier der Logikbefehl ORA verwendet. **O** Da die Y-Koordinate in einem einzigen Byte gespeichert werden kann, wird dieser Wert während des gesamten Plotvorganges im Y-Register gehalten, das von Plotsub

nicht angesprochen wird. Um Plotsub zusammen mit Linesub verwenden zu können, sollte im **Ouellentext von Plotsub** folgende Änderung<br>ausgeführt werden. Zwischen SBC REMX und TAX muß ein Verzweigungsbefehl eingesetzt werden. Die entsprechende Veränderung kann auch über das Beispielprogramm in BASIC vorgenommen werden, wenn dort die folgenden Zeilen eingefügt werden:

5010 FOR I=HRSFLG TO HRSFLG+314:READ A 5380 DATA 169, 7, 237, 8, 193,240,6,170,14,13,193<br>5410 DATA 38944: **REM\*CHECKSUM\*** 

1092

# Fachwörter von A bis Z

### **Electrostatic Printer = Elektrostatischer Drucker**

Die Bezeichnung "elektrostatisch" wird oft gleichbedeutend mit "elektrosensitiv" verwendet. Tatsächlich arbeiten nur die sogenannten Laserdrucker, die bei Großrechnern verwerden, nach dem elektrostatischen Verfahren. Wie bei den Fotokopierern wird bei diesen Geräten zunächst eine Trommel, die mit einem Fotohalbleiter beschichtet <sup>i</sup>st, elektrostatisch homogen aufgeladen. Dann wird ein Laserstrahl dem Schriftbild entsprechend über die Trommel geführt, wobei sich die Halbleiterschicht an den belichteten Stellen durch Freisetzung von Fotoelektronen entgegengesetzt auflädt. Dort setzen sich anschließend beim Vorbeilaufen der Trommel <sup>a</sup><sup>n</sup> der >Tonerstation< feine Farbpartikel <sup>f</sup>est, die auf Papier übertragen und eingebrannt werden.

# $Emulator = Emulator$

Mit einem Emulator wird auf einem Computer das Verhalten eines Fremdrechners <sup>s</sup>imuliert. Programme <sup>f</sup>ü<sup>r</sup> Microcomputer werden <sup>o</sup>f<sup>t</sup> auf Großrechnern entwickelt, weil dort Speicherkapazität und Testkomfort wesentlich umfangreicher <sup>s</sup>ind. Um beispielsweise Software für den Sin<sup>c</sup>lai<sup>r</sup> Spectrum <sup>z</sup><sup>u</sup> schreiben, braucht man einen Spectrum-Emulator <sup>f</sup>ü<sup>r</sup> den Großrechner, der die Eigenschaften des Spectrum simuliert.

# $ENIAC = ENIAC$

ENIAC <sup>s</sup>teh<sup>t</sup> für Electronic Numerical Integrator And Computer  $-$  eine universelle Rechenanlage, die <sup>i</sup><sup>n</sup> den Jahren 1943-46 von John <sup>J</sup>. Mauchly und J. Presper Eckert jr. an der University of Pennsylvania/USA entwik<sup>k</sup>el<sup>t</sup> wurde und mit Elektronenröhren <sup>a</sup>l<sup>s</sup> Schaltelementen arbeitete. Der ENIAC war urspriinglich fiir <sup>d</sup>i<sup>e</sup> Berechnung ballistischer Tabellen im Zweiten Weltkrieg gedacht, wurde aber nicht mehr vor Kriegsende fer<sup>t</sup>ig. Dieser Computer <sup>f</sup>iillt<sup>e</sup> einen Riesenraum, der wegen der enormen Warmeabgabe des Rechners <sup>m</sup>i<sup>t</sup> einer speziellen Klimaanlage ausgestattet war.

Hier werden einzelne Fach ausdrücke eingehend behandelt. Da <sup>b</sup>e<sup>i</sup> der Kommunikation mit \_ dem Computer meist die englische Sprache verwendet wird, werden hier zunächst die englischen Begriffe genannt, dann die deutsche Übersetzung. In den Gesamtindex werden sowohl deutsche als auch englische Stichwörter aufgenommen, damit <sup>S</sup>i<sup>e</sup> <sup>e</sup><sup>s</sup> leichter haben, das von Ihnen Gesuchte zu finden.

# EOF <sup>=</sup> Ende der Datei

An dem Steuerzeichen "End Of File" am Ende einer Datei erkennt das Betriebssystem, daß <sup>i</sup><sup>n</sup> diesem File keine weiteren Daten zu verarbeiten sind.

# Ergonomics <sup>=</sup> Ergonomie

Die Ergonomie ist jener <sup>T</sup>ei<sup>l</sup> der Arbeitswissenschaft, der sich mit der Anpassung von Geräten und Arbeitsplätzen an die physischen und psychischen Bedürfnisse des Menschen befaßt. Die Physiologie spielt bei der äußeren Gestaltung eine wichtige Rolle - ergonomische Gesichtspunkte haben zur Entwicklung <sup>f</sup>re<sup>i</sup> beweglicher Tastaturen, schwenkbarer Bildschirme, hochauf-

keit", das heißt zu einer Gestaltung lösender Monitore usw. geführt. Die Psychologie <sup>v</sup>erhilf<sup>t</sup> etwa <sup>z</sup><sup>u</sup> einem \_ Bewußtsein für "Benutzerfreundlichvon Hardware und Software, mit der der Benutzer <sup>i</sup><sup>n</sup> allen Situationen problemlos zurechtkommt.

# $\text{Exclusive-OR} = \text{Exklusiv-ODER}$

Die Exklusiv-OR (XOR)-Operation <sup>i</sup>s<sup>t</sup> eine elementare Funktion der Booleschen Algebra. <sup>S</sup>i<sup>e</sup> verknüpft zwei Ein-Bit-Eingänge A und <sup>B</sup> zu einer Ausgangsgröße <sup>C</sup>. Deren Wert <sup>i</sup>s<sup>t</sup> <sup>1</sup>, wenn genau ein Eingang die <sup>1</sup> <sup>l</sup>iefer<sup>t</sup> und <sup>0</sup>, wenn beide Eingänge zugleich auf <sup>0</sup> oder <sup>1</sup> liegen. Ein XOR-Gatter läßt sich aus zwei AND-Gattern, zwei Invertern und einem OR-Gatter aufbauen. Das XOR gibt <sup>e</sup><sup>s</sup> bei vielen Microprozessoren auch <sup>a</sup>l<sup>s</sup> Einzeloperand-Befehl.

### Bildnachweise

065, 1067, 1083, 1085: Chris Stevens 067: Rolf Seiffe 069, <sup>1</sup>070, <sup>1</sup>072, <sup>1</sup>075, <sup>1</sup>076: Ian McKinnell 075: <sup>L</sup>i<sup>z</sup> Dixon 077: Tony Sleep 079: Marcus Wilson-Smith 082: Dimension Graphics 086: <sup>L</sup>i<sup>z</sup> Heaney 088: Tony Lodge 1088: "Your 64 and VIC-20" <sup>U</sup>3: Science Museum

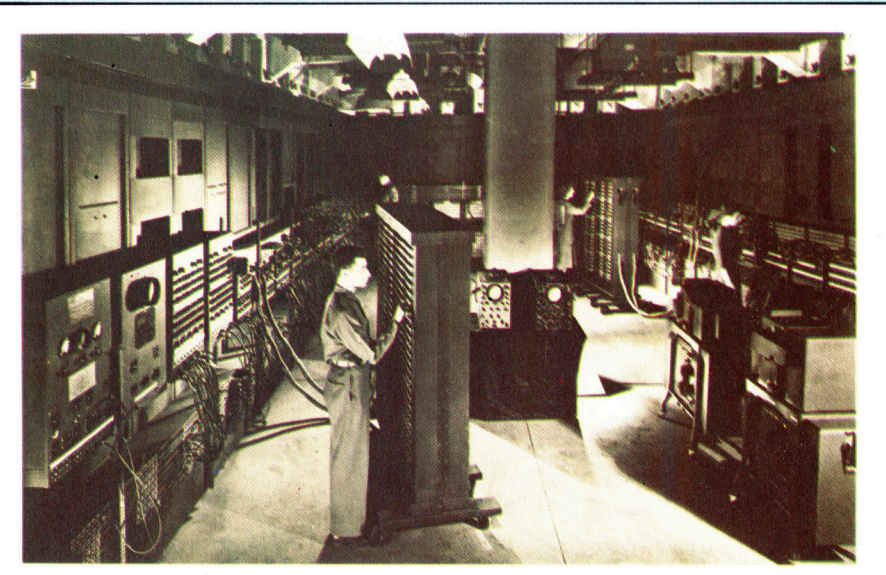

Dieses Ungetüm mit über <sup>1</sup><sup>7</sup> 000 Röhren und einem Gewicht von <sup>3</sup><sup>0</sup> Tonnen war die Vorstufe der elektronischen Datenverarbeitung.

<sup>+</sup> Vorschau +++ Vorschau +++ Vorschau +++ Vorschau +++ Vorschau <sup>+</sup>

 $\theta$  , and  $\theta$  $\pi$  as

omputer Hefi

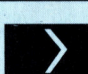

# Mondlandung

Auch <sup>m</sup>i<sup>t</sup> BASIC lassen sich spannende Spiele programmieren, zum Beispiel "Lunar Lander".

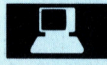

# Datenbanken

Im nächsten Heft zeigen wir, welche Datenbanken <sup>a</sup>u<sup>f</sup> Heimcomputern verwendet werden und wie man <sup>s</sup>i<sup>e</sup> am besten nutzt.

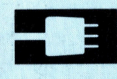

# Erweiterung

Das Interface Plus <sup>1</sup> verwandelt den Acorn Electron <sup>i</sup><sup>n</sup> eine Alternative zum Modell <sup>B</sup>.

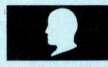

# Programmiertechnik

Die meisten Leute lernen das Programmieren aus den Handbüchern, die mitgeliefert werden. Wir geben Tips <sup>f</sup>ü<sup>r</sup> besseres Arbeiten.

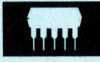

# Apricot Portable

Ein wirklich tragbarer PC mit einem speziellen Eingabegerät (Maus/Trackball) und einem Spracherkennungssystem.

**Apricot Portable** Funktionen SIN<br>Töne mit dem D/A.: COS Töne mit dem D/A-Wal<br>Datenbart Datenbanken einsetzer